# **IS commodore** COMPUTING **1 9 8 3 £i.oo international May us 4 \$2.50**

**CHOOSE YOUR COMMANDS INTERFACING TAPE DECKS HIDING PET PROGRAMS EPSON DUMPS**

# **Home Computing**

VIC-20 games 64 skiffle band

The independent magazine for Commodore computer users

# **DAMS OFFICE EQUIPMENT Not Simply a Computer Dealer**

## **VIC 20/COMMODORE 64 IEEE 488 CARTRIDGE**

The DAMS IEEE is a simple, plug-in Cartridge interface which slots into the back of your VIC/64 and links it to disk drives, language packs, printers and other peripherals. Run several VIC/64's. from one disk drive.

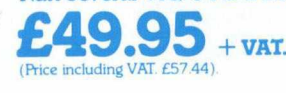

## **TAGE ANTI-GLARE SCREEN**

**COMMODORE** 

This exciting new product from DAMS is the answer to eye fatigue, headaches and migraine - Symptoms regularly encountered (Price inc. VAT. £22.94). (Price inc. VAT. £28.69).<br>by VDU operators. Suitable for Commodore 4032, 8032, etc. **20**" and larger by special order.<br>All prices include postage and packing. by

**13" to 20**  $+$  **VAT.**  $+$   $\overrightarrow{VAT}$ .  $\overrightarrow{P}$   $\overrightarrow{P}$  and  $\overrightarrow{large}$ 

## **DAMS OFFICE FIPMENT ,TD. GORES ROAD,**

**KIRKBY INDUSTRIAL ESTATE, KIRKBY, NEAR LIVERPOOL L33 7UA TEL: 051-547 2741 CREDIT CARD TELEPHONE ORDERS WELCOME** (Normal Office Hours).

BARCLAYCARD + ALCESS

# **SHOP NOW OPEN!**

**CBM** 

**#** 

**&**

Visit our **new** computer store, 30 Dale Street, Liverpool for all your micro buys!

## **DEALER ENQUIRIES WELCOME**

**Send your business card, and receive our dealer 'fact pack' NOW!**

**12 months parts & labour guarantee on all products.**

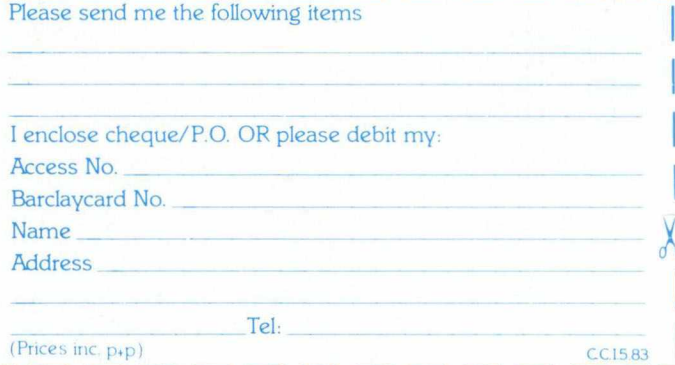

LIGHT PEN **1999** A high-quality light pen to make the most of the vivid colour graphic displays

on the VIC 20 or Commodore 64. The DAMS light pen plugs straight into your computer with no special interface needed

**£1735**  (Price inc. VAT  $E19.95$ ) **+VAT. £19.95 +VAT.** (Price inc. VAT £22.94). **Commodore 64 version available** 

**on disk or cassette**

OR Light pen for PET 12

VIC Aid is a chip which slots easily into the DAMS RAM'N ROM Board and offers two sets of Utilities in one for the keen programmer:

#### **Programmers Tool Kit**

Gives extra commands. Auto, Number, Help, Delete, Change, Trace, Step, Light Pen, Break etc.

#### **Machine Code Monitor**

Gives Save, Memory, Display, Load, Verify etc. (similar to TIM on PET). Slots into the DAMS RAM'N ROM board or similar. If similar please state type. **+ VAT.**

**Commodore 64 version available** on disk or cassette

(Price inc. VAT £22 94)

Another fine product to enhance the machine - code capabilities of the VIC. VICMON is the ultimate programming aid, incorporating: Assembler, Dissassembler, Fill, Re-Locate, Identify, Printing, Display Status Register, Display Memory with pause facility, Full Screen Assembly Edit, Software re-set from loops, Single step with variable speed etc.

Slots into the DAMS RAM'N ROM board or similar. If similar please state type.

**20 RAM'N ROM** 

Doubles the memory capacity of your basic VIC and gives you the facility to fit extra functions (VIC AJD, VIC MON etc). Comes complete with specially designed cover.<br>  $\bullet$  22

**Technical leaflets available on request 2 a i H M i v 9 + VAT.** for all products.

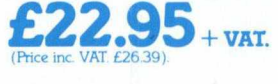

**+ VAT.**

# **c** commodore **May**  OMPUTING **<sup>1983</sup> in te rn a tio n a l**

*CONTENTS*

### **Main Section**

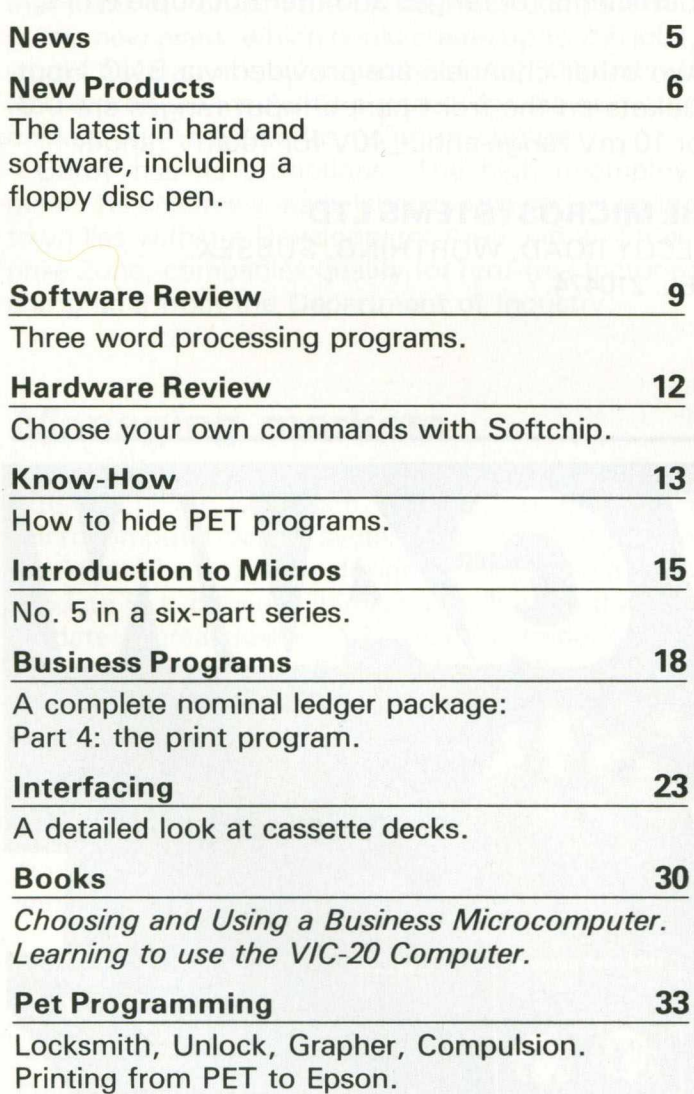

**Managing Editor** *Nick Hampshire* **Editor** *Pete Gerrard: tel 01-636 6531* **Production Editor** *Ron Scott* **Staff Writer** *Martin Bush* **Programmers** *Richard Franklin* **Kevin Bergin** 

### **Home Computing**

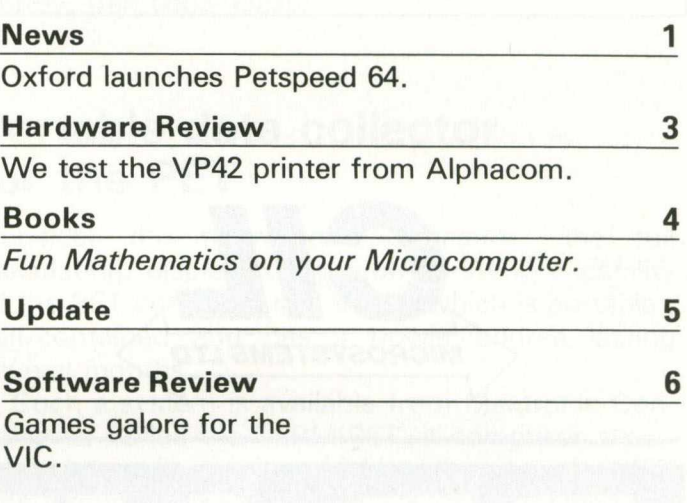

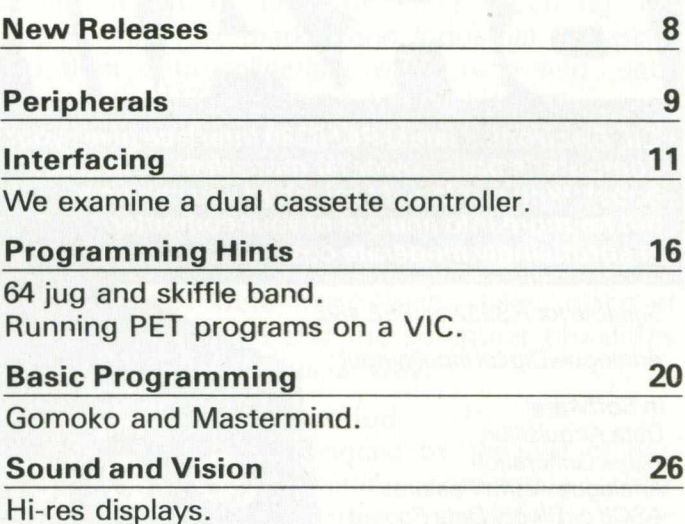

**Advertisement Manager** *Peter Chandler: tel 01-636 6408*

**Subscriptions Manager** *Deidree Hammond-Parker Tel. 01-636 6354*

*Typesetting by Uniprint, 91 Euston Road, London Printed by Spottiswoode Ballantyne Ltd, Essex, England.*

*Distributed by S & M Distribution, London. Tel. 01-274 8611.*

*Commodore Computing International is not in any way connected with Commodore Business Machines UK Ltd. It is published monthly by Nick Hampshire Publications, 167-169 Great Portland Street, London W1.*

# **PCI 1002 IEEE THERMOCOUPLE CONVERTER**

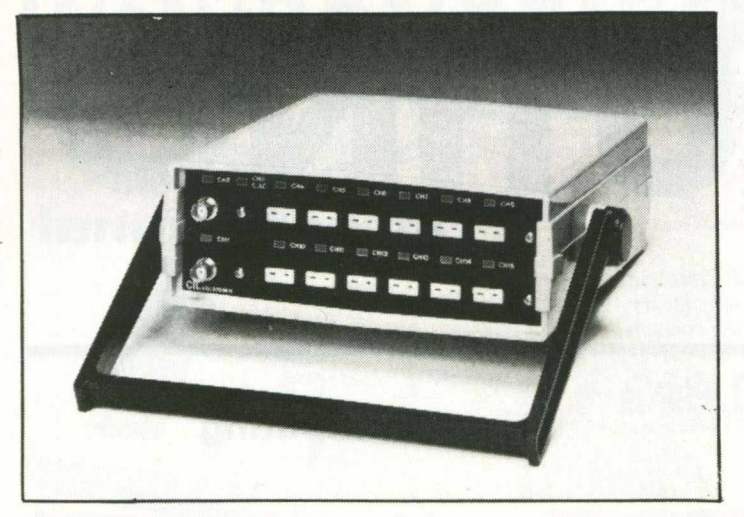

The PCI 1002 is a 12 Channel IEEE compatible thermocouple converter having two input ranges of  $\pm$  10mV or  $\pm$ 100mV F.S.D. selected by an internal switch. It has 12 Bit resolution of the A to D converter giving a resolution of 0.06 deg.C on 10mV range and covers all common thermocouple types.

Cold Junction Compensation is provided giving a resolution of 0.2°C on 100mV range and 0.02°C on 10mV range.

Linearising software in Basic using optimised coefficients for ranges and thermocouple types.

Two other channels are provided via BNC input sockets on the front panel. Input ranges are  $1/V$ for 10 mV range and  $\pm$  10V for 100mV range.

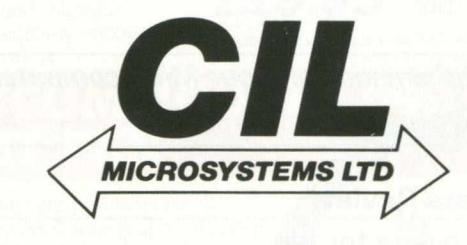

**CIL MICROSYSTEMS LTD**

**DECOY ROAD, WORTHING, SUSSEX. TEL: 210474.**

**BRAIN GAIN** *CIL Electronics latest PCI 6380 Interface gives your com puter's brainpower far more than an average boost. With our latest brainchild you can now get far m ore into and out of your computer at surprisingly m oderate cost.*

*Suitable for RS232 or IEEE 488.*

*Analogue/Digital input/output.*

#### ANALOGUE INPUTS ANALOGUE OUTPUTS RELAYS *In Software*  $12 \Box$  $14 \Box$  $13 \Box$ R1 R2 □ *Data Acquisition V^ave Generation Analogue Alarm Features ASCII or Binary Data Format Off-line Data Storage*  $18 \Box$  $03 \Box$  $R3$ R4 □ *In Hardware 8 Analogue Inputs 4 Analogue Outputs* CIL Microsystems Ltd *4 Relays 2 x 8 Bit I/O Ports 32 RAM Option 4 K RAM Standard* **To obtain further S** MICROSYSTEMS LTD **information circle number** *For further information please contact:*  $\rightarrow$ *CIL Microsystems Ltd., Decoy Road, Worthing, Sussex BN14 8ND. Tel: Worthing (0903) 210474. Telex: 87515 WISCO GATT CIL.*

## **Commodore considers moving to Corby**

Encouraged by the fact that Britain accounts for 40 per cent of their home computer sales in the European market, Commodore are considering Corby as a possible site for their European manufacturing and distribution centre. The idea, still in the planning stage, is to transfer production of the VIC-20 and the 64 from Braunschweig, West Germany, leaving that plant to concentrate on business computers.

The new plant, which could create up to 200 jobs, would have an annual capacity of 700,000 units. It would produce machines primarily for the domestic market, with any surplus going to Europe.

Corby has its attractions. The high unemployment rate ensures a ready labour force and since the town lies within a Development Area and an Enterprise Zone, companies qualify for rent-free factories and grants from the Department of Industry.

## **Managing markets**

Fulgard Markets have collaborated with Wego Computers Ltd of Caterham, Surrey, to produce a microcomputer-based system for managing street markets. The program, designed for use on a Commodore Pet, provides invoicing facilities and an upto-date breakdown of each trader's account—whether bills have been settled or not, amounts outstanding, and attendance records at the various markets.

Useful information is stored, including stall numbers, positions favoured by traders and details of their merchandise. To help forward planning, the computer provides a printed plan of each market showing gaps still to be filled.

#### **Obvious step**

The markets are difficult to manage, with business expanding and traders travelling to the scuth-east from as far away as Humberside. Fulgard, who run markets in Caterham, Croydon, Lancing and Bognor, felt that computerisation was the obvious step. 'The Wego system has made our business more cost effective and efficient,' said Fulgard's Mr Robin Gardner.

The software is based on a modular approach to programming for the Commodore range which, claim Wego, offers advantages in terms of speed, flexibility and performance. Customers can use their microcomputers instead of investing in costly mainframe equipment.

Once the customer's needs have been defined

and analysed, and the design and specification drawn up, the program can be written in a short time. The Wego approach is flexible; screen layouts and printouts are designed to suit the customer.

Data compression and fast retrieval of data from disk are features of the system.

For more information contact Mr Geoff Duck, Wego Computers Ltd., 22a High Street, Caterham, Surrey, (tel: 0883-49235)

## **Portable data collector for the PET**

Consider the following specification: the full calculating, display, storage and printing capability of the PET computer in a device which is portable , self-contained and has a power source lasting several months.

Such a system is available from Mektronic Consultants. Called the TERMIPET, it comprises a portable data collection terminal interfaced to the PET. The terminal can store up to 32K of data which can be input through the keyboard and/or a bar-code scanner. It can be used for stock recording, incomplete records, market and industrial research, shop floor data collection, order recording, data processing and hospital patient records.

Previously usable only with large computer systems, the information from these terminals can now be down-loaded to the PET. The information is collected over a suitable period, say a day or a week. The data collector is then interfaced to the microcomputer. Data transmission takes place at about 4K per minute and the computer processes the information in the usual way.

#### **Decoded**

Data collection is enhanced by the use of barcodes whereby the information contained in sourcecoded products (e.g. consumer goods on the supermarket shelves) can be decoded and used. Your own bar-codes can be used to specify clients and addresses, items in your catalogues, questions in a market survey etc. The bar-code provides a fast means of entry for such information.

The TERMIPET system, comprising 8K byte data collector, bar-code scanner, bar-code starter pack, interface card and software, retails for £848.00.

Further information from Mektronic Consultants, Linden House, 116 Rectory Lane, Prestwich, Manchester M25 5DB (tel 061-798 0803).

## *NEW PRODUCTS*

## **Check that cash**

Especially for use on the 4000 and 8000 series is the Electronic Cash Book from Dataview. This is a menu-driven program offering nine main options and suitable for the inexperienced user. The Cash Book records the receipt and payment of money, whether in coins, notes, cheques or postal orders, the type of payment being split up into various codes of which there are 99 on the 8000 series and 60 on the 4000.

Whichever system it is being used on, the program covers a period of three months with a maximum of 1014 transactions possible on the 8000 and 450 on the 4000. Once payments are entered the system keeps a complete record including bank reference number, lease number, payee, amount paid to date, amount outstanding and bank charges, all of which can be printed on the screen or via the 8023, 8300 and 4022 printers.

The price of £195 includes a manual and security key.

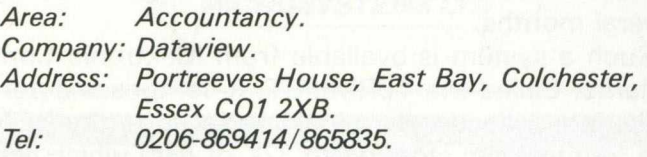

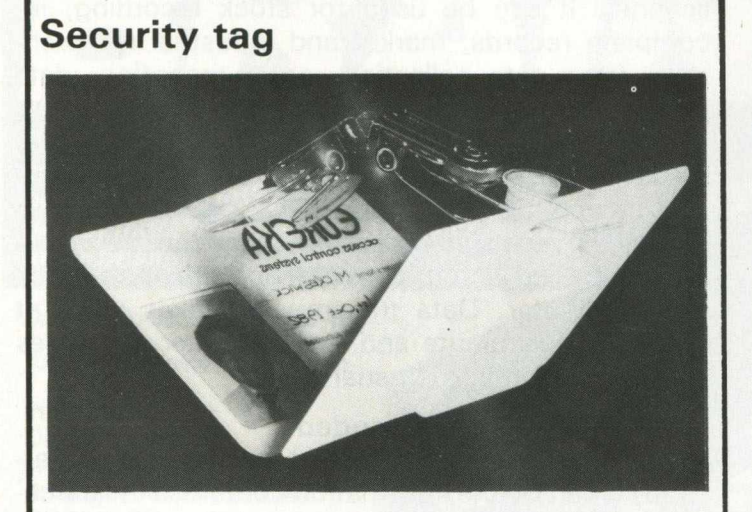

Eureka Systems (Dormley House, Upton Road, Slough SL1 2AD, tel 0753-37722) have developed an access control system comprising a small tag and a sensor. The tag contains a unique code which can be detected and verified by a sensor up to three metres away. The sensor can be installed out of sight behind a wall or on the ceiling, since the tag works through many materials including brick, steel and leather. It can be kept in the user's bag or pocket. The non-rechargeable battery has a life of about five years.

#### **Total service package**

The Computing Services Association, a trade body representing about 200 companies and organisations, provides services to government, industry, commerce and the media. Operating through councils, committees and interest groups, the CSA offers facilities for processing client data, either with standard packages supplied by the bureau or packages tailor-made for the client.

CSA consultants will help clients to plan, develop and implement computer systems, plus education and training. Systems are designed for vertical marketing, although cross-industry applications such as general accountancy are still popular. There is also a free commercial enquiry service; customers give details of the service required to the CSA and these are then circulated to all the members on a weekly basis.

A code of conduct obliges members to express terms of agreements clearly and fulfil the agreements, to help eliminate confusion arising from terminology, and to provide proper security for client information.

*Area: General services. Company: Computing Services Association. Address: Hanover House, 73/74 High Holborn,* London WC1V 6LE. *Tel: 01-405 2171/2 and 01-405 3161/2.*

#### **New design desks**

Now that Commodore have released the 500 and 700 series, Tirith Ltd have not been slow in updating the Crompton computer desk to accommodate the new machines and their peripherals. The surface area of the worktop now measures  $1,170\times680$ millimetres. Other improvements have also been made. Instead of having cable clips beneath the desk-top, the cables are installed in a hollowed-out bar on a pivot which runs across the back of the desk.

Also for ease of access, the 13 amp sockets have been positioned on the back frame and the paper feed is provided for by means of a gap between the back of the desk and the cable facility. Six versions of the desk are available, some fitted with a second disk drive shelf and a large or small top extension. Prices range from £180 to £260 ex-works, not including VAT. Payment should be with the order or within 30 days.

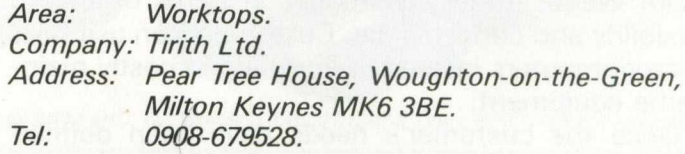

### **Reducing printer noise**

Available from Ventguard is a new range of metal acoustic covers designed to fit most word processors and tractor feed printers. The Universal Type 1 fits onto Commodore, Qume, Diablo and many other printers. It reduces noise from the printer by as much as 90 per cent. To prevent the machine getting too hot, an electric fan is a standard fitting.

The Universal Type 2 and 3 also fit the Qume and Diablo, but they differ in height and depth. Type 3 has a one-piece construction, the base section joining the cover. Both 2 and 3 are for most word processors and printers using the Rutishauser or BDT sheet feed systems. Each cover is fitted with a threecore, 13 amp electric cable and three-pin socket with a standard three-amp fuse.

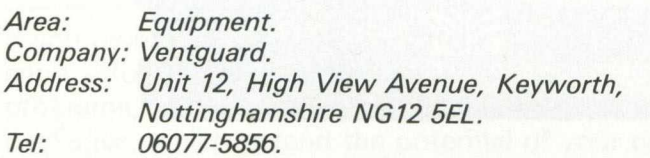

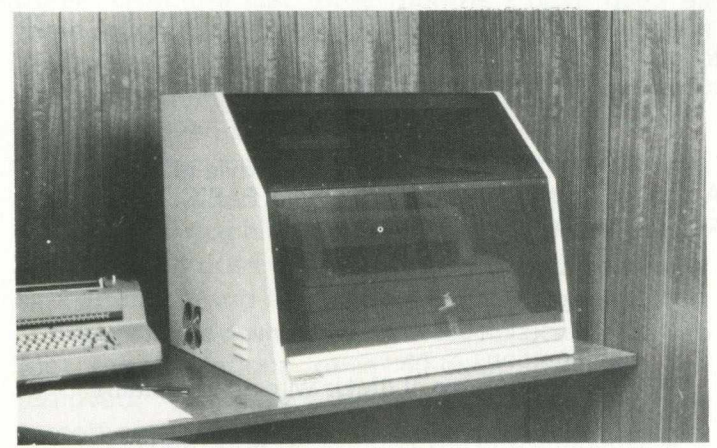

*Ventguard acoustic cover*

#### **Cleaning printer wheels**

Innovative Computer Products offer print wheel cleaner kits with adaptors to suit Qume and Diablo printers. Each kit contains a cleaning pad made of deep-pile fabric and a 118ml bottle of ICP cleaning fluid. To clean the print wheel a shaft that passes through the lid of the container is used to hold the print wheel and rotate it against the cleaning pad. The kit, priced at £16.40 (refills £7.90 each) is available from Action Computer Supplies, who offer a same day dispatch service.

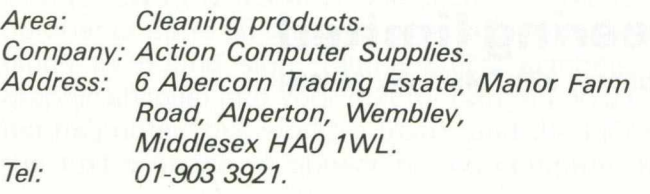

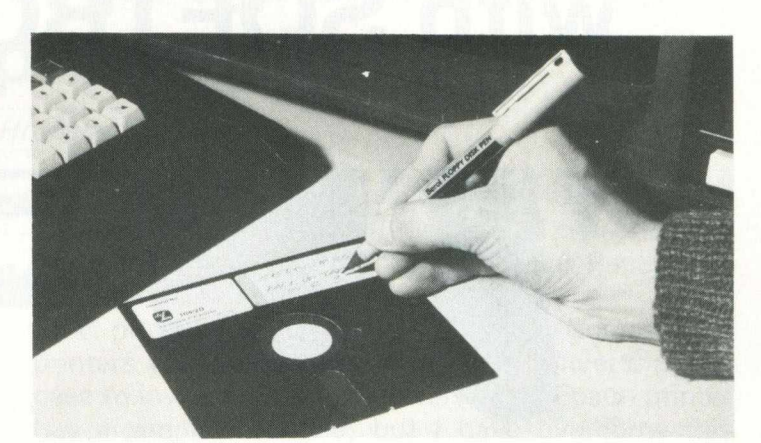

*Bero! floppy disk pen*

#### **Floppy disk pen**

To prevent damage to floppy disks, Berol Ltd have introduced the Floppy Disk Pen. The surface of any floppy disk is extremely sensitive to touch. Writing has to be done on the protective sleeve, but even this can damage the disc if you press too hard.

Using the Berol pen, when the writer presses too hard the nib bends away from the surface before the floppy can be damaged. If the nib is damaged it can easily be straightened out. The pen is available in four colours —blue, green, red and black —and costs 45 pence.

*Area: Accessories. Company: Berol L td.* Address: Oldmedow Road, King's Lynn, *N orfolk PE30 4JR. Tel: 0553-61221.*

#### **Serving users and dealers**

*Raben-Christensen are providing a new service for Commodore dealers and customers —a systems analysis and programming package in Silicon Office and standard machine languages. According to Ian Hyde, the company's sales* manager, users of Silicon Office and similar *systems are often inexperienced and encounter problems when they try to set up complex systems.*

*Raben-Christensen, who are able to offer the service on a national basis, will be charging £120 a day plus expenses. A package that includes order processing, stock control and sales ledger to trial balance will cost less than £1,000.*

*Area: Consultancy. Company: Raben-Christensen. Address: Foundry Lane, Horsham, West Sussex RH13 5TZ. Tel: 0403-69696.*

# **Run CP/M\* on Commodore with SOFTBOX**

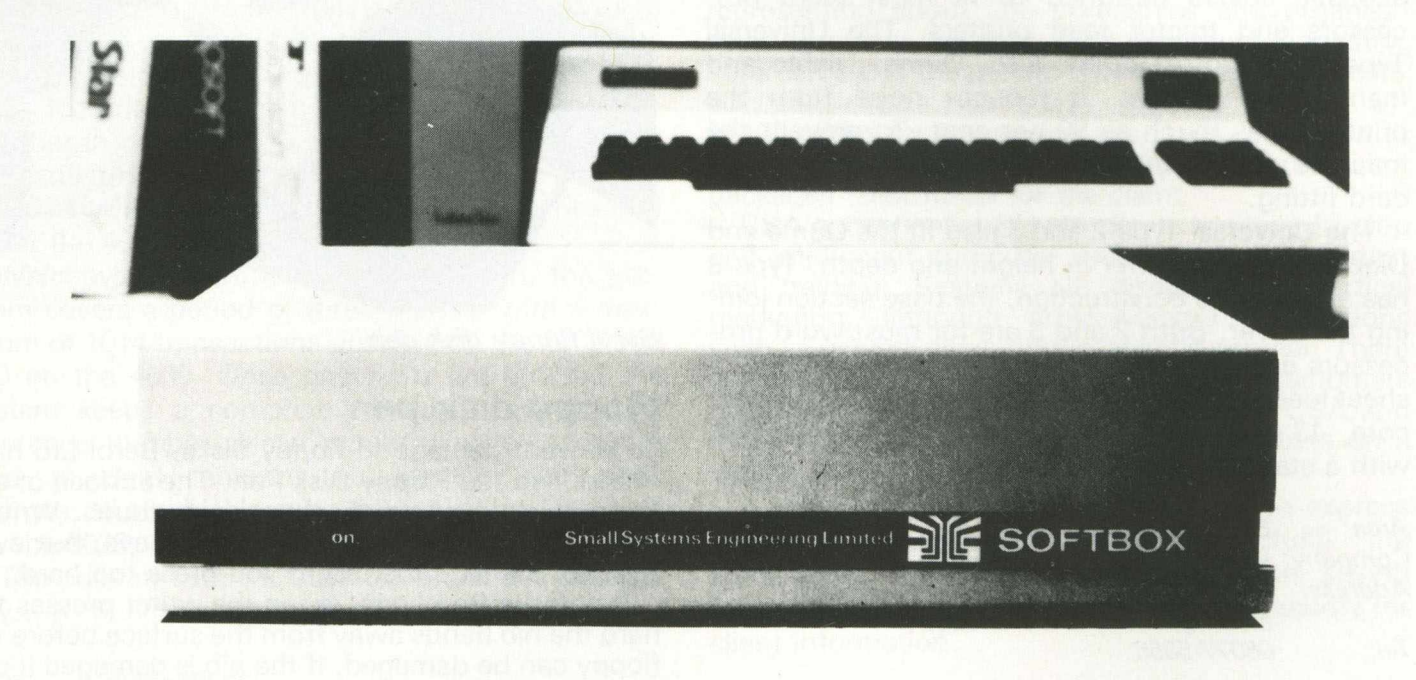

**Simply by plugging the Small Systems SOFTBOX into the IEEE-488 port and loading the CP/M disk, your Commodore PET/CBM will run under the world's most popular disk operating system. No internal connections or modifications arequired.**

**A complete computer system in itself, the SOFTBOX uses the PET or CBM as its terminal while talking to any combination of Commodore and Corvus drives. A single command returns you to PET BASIC. The SOFTBOX utility disk gives you complete software control over your configuration.**

#### **Terminal Emulation**

**Applications packages designed to work with specific termals (like ADM3A, TV1 912 or Hazeltine 1500) will need no modification for the 80-column CBM, since the SOFTBOX allows your computer to emulate any of these devices.**

#### **Add Corvus Hard Disk**

**Expand your CP/M file storage capacity with reliable Corvus drives. With the Corvus Mirror Option and a standard video cassette recorder, you have a fast, inexpensive disk backup. When you purchase the SOFTBOX and Corvus from Small Systems, you'll receive everything necessary to convert your Commodore to a hard disk-based CP/M system.**

#### **Features**

- **CP/M version 2.2 with menu driven system configuration.**
- **Z80 CPU running at 4M Hz with no wait states.**
- **64K RAM**
- **Operates with any 2000, 3000, 4000 and 8000 series Commodore computer.**
- **Supports up to 8 Commodore 3040,4040, or 8050 disk drives.**
- **Supports up to 4 Corvus hard disks of 6,11, or 20 MBytes.**

**• RS232 serial interface with software-definable baud rates for use with a printer, modem or terminal.**

- **Diskette containing operating system with utilities.**
- **Comprehensive user manual.**

**A full range of CP/M languages and applications software on Commodore 8050 or 4040 fo\*mat is available.**

## small systems engineering limited

2-4 Canfield Place, London NW6 3BT. Telephone: 328 7145 Telex 264538

*SOFTWARE REVIEW*

# **Three budget programs for word processing**

#### *David Hornsby*

The owner of a Commodore computer has a wide range of good word processor programs to choose from. But since they cost £200 or *more, they are probably beyond the pocket of* the average school/amateur/home owner.

This does not mean that word processing is ruled out for these users. There are a number of **budget programs available, some of which are** very good. The three programs reviewed here cost less than £50 each, work with either tape *or disk and represent good value for money.* 

If you own a PET/CBM computer and a printer but can't afford one of the £200-plus word processor programs, you should consider these three packages, which extend the potential of your computer. Over the last three months I have used all three programs for jobs such as personal letters (and 'undercopies'), duplicating babysitters' lists for my wife, producing a letter to insert into Christmas cards and even preparing this review.

#### **Pagewriter**

This is a 2K machine code program which you buy as a ROM. It does not provide many facilities but is simple to use and has some excellent points.

First, it provides a moving window on the text so that the limitations of a 40-column screen are removed. As you type or use the cursor keys, the screen contents appear to move up, down, left or right as if they were a sheet of much larger paper behind the screen. When it comes to print out, what is on the 'electronic paper' is what is printed.

Formatting has to be done manually on the screen; this makes it virtually foolproof although tedious. Insertion and deletion of text are done in much the same way as for a Basic program, but it destroys the formatting of all text following the amendment. A special command mode allows deleted words or lines to be re-inserted elsewhere and if you stick to whole lines then formatting is not destroyed.

#### **Characters**

Two noteworthy features: the ability to embed any number of up to 26 separate user defined characters (such as pound sign, mathematical symbols and graphic shapes) into your text for printing on a CBM matrix printer (this works a treat); and the fact that the text is made to appear to the computer as a Basic program; it can be saved much faster on tape than a sequential data file. High-speed cassette tape routines such as Arrow will also save Pagewriter text with the usual speed advantages.

A possible problem is that non-Commodore printers will need an interface that converts upper case to lower case and vice versa. My Epson printer has a simple interface, but I have overcome this limitation with a short machine code routine which I run just before print-out. This flips the text on the screen the wrong way round but the printed copy emerges the right way round.

The documentation that comes with the ROM is brief but adequate; I had no trouble working out how to use the program.

I have found Pagewriter to be most useful for producing short reports containing many rows of figures which need aligning, since the manual formatting features are so easy to use and layout may be planned at the keyboard. For other uses I opt for the second or third programs described.

#### **Papermate Plus**

Papermate Plus is written in Basic with some machine code routines to speed up critical operations. An enhanced version of the original Papermate program, it's a clever piece of software that provides so many facilities that I have yet to use all of them.

A professional typist would find typing speed limited by the speed at which the program can input text, but I have found it quite fast enough for an experienced 'five finger and thumb' non-typist.

Formatting is performed at print time by the use of in-text format commands and virtually any type of printer may be used. The keyboard may be redefined to individual requirements and elaborate editing is possible.

However, it is here that Papermate shows signs of weakness; although it can handle complex editing, it is slow and sometimes fiddly to use. Many of the commands are only provided to try to overcome the limitations imposed by the program being written virtually entirely in Basic. If you don't have the fast garbage

Pagewriter is most useful for short reports containing many rows of figures which need aligning. The manual formatting features are easy to use and layout may be planned at the keyboard.

## *SOFTWARE REVIEW*

collection of Basic 4 ROMs, you will find that the program hangs for a few seconds from time to time.

#### **Forms and files**

There are some advanced features. Form-filling (e.g. linking a mailing list to a standard letter to personalise it) is supported. Text linking is provided to extend the memory capacity of the computer so that long documents may be prepared and printed (useful to an author) and use may be made of relative files.

On the other hand, Papermate is not an easy program to learn or use. I have to refer constantly to the fairly helpful documentation provided to make use of some of the commands. Furthermore, I often find that if I try any fancy layout commands, then what is printed is often not what I expected. Invariably this is my fault, but it can be difficult to see the cause of the error at times.

The rare crash that occurs with the program is not a serious bug but is caused rather by stack overflow. Don't worry about it, as a GOT0900 allows you to continue with nothing lost.

#### **Wordpower**

The father of Wordpower was a Basic program published in *Personal Computer World* two years ago. That was a successful attempt at a word processor program and I used it for a time. The machine code version now available is a terrific improvement and offers thoroughly professional, low-cost word processing.

It supports any printer and although it has fewer commands than Papermate it is comparatively easy to use and superb for editing. Many users consider the PET screen editor to be among the best yet devised for the microcomputer and Wordpower offers one of the best text editors of any microcomputer-based word processor.

Fast scrolling up or down, line by line or screen by screen is provided. Text is automatically 'wordwrapped' so that a word is never split at the end of a line on the screen but wraps onto the next.

There is little need for repeated reference to the helpful manual since the top four lines of the screen maintain a constant menu of all the commands available in each of the modes of operation.

**Text linking is provided to extend the memory** capacity of the computer so that long *docum ents m ay be prepared and printed.*

The cursor may be moved anywhere as normal; inserting and deleting text is a real joy. When deleting, it is virtually impossible to make an error since all text to be deleted is put into reverse field so you can precisely identify what you are about to lose.

Wordpower also maintains a buffer memory which stores deleted text. The copy command allows this text to be inserted elsewhere, if necessary many times since the buffer is not changed until the next use of the delete command. This is a simple idea which is both easy to use and powerful.

#### **Superior editor**

As a bonus to users of the Commodore Assembler, Wordpower will prepare compatible source text and is a superior text editor to the standard Commodore one.

Before printing text onto paper, Wordpower allows a test print onto the screen so that you can check the formatting and paging of the text. This can save you paper and time.

The limitations of Wordpower are merely the lack of some of the advanced facilities of Papermate. Chief of these for me is the ability to link text. This

*When deleting, it is virtually im possible to make* an error. All text to be deleted is put into reverse *field.*

may be overcome to some extent by using the screen printing facility which allows really long text to be split at a page boundary and stored separately, then printed in sequence.

Papermate's facilities are superior here, but the 12 or so pages of A4 text that may be stored by Wordpower on a 32K machine should prove enough for most purposes.

#### **Conclusion**

All three programs are good. Top on my list is Wordpower, but if form-filling is important then you will have to choose Papermate. Pagewriter, being in ROM, is very handy and might appeal to non-disk users because of the speed and ease of its use with tape.

The best advice I can give is to suggest that you look at the table of features and draw your own conclusions. Unfortunately, your local dealer is unlikely to be able to give you a demonstration of any of these programs. Being budget products, they are available only by mail order.

## *SOFTWARE REVIEW*

## **Comparison of features**

Price  $E39$   $E39$ Available from Supersoft Supersoft K.Pretor i us Supplied as 2K ROM tape or disk tape or disk Language machine code BASIC + m/c machine code BASIC 2/3/4 yes yes yes Max. text(A4) 3 pages 9 pages 12 pages<br>approx. 3 approx. (19K bytes) (23.5k b Text linking no yes manual only Memory counter yes no no yes Printer Commodore preferred any any any Printer commands only char.—mode yes but fiddly yes Printing speed very fast fast very fast Adj. page size only at turn—on yes yes Page numbering no yes yes Double spacing manually only yes yes Margins no no yes yes yes Margins no ho yes yes yes<br>Right justifying no yes yes yes Tabulation no yes yes Centering in the no yes yes yes yes yes yes Keyboard definable no yes yes no yes no Typing speed professional fast amateur professional Editing 1imited good but fiddly superb Find with repeat no yes yes Find with change no no yes Move text block yes yes yes Wordwrapping no sometimes yes Printout preview yes no no yes Multiple copies upto 9 only yes yes Form letters no yes no Tape use yes yes yes Disk use yes yes yes Disk commands no BASIC 4 only yes Text saved as BASIC program seq. file seq. file Number of commands low very high moderate Ease of use good fair good fair good fair good Known bugs snone stack overflow none

approx. (19K bytes) (23.5k bytes)

PAGEWRITER PAPERMATE+ WORDPOWER

 $\frac{1}{2\pi i} \frac{1}{2\pi i} \frac{1}{2\pi i} \frac{1}{2\pi i} \frac{1}{2\pi i} \frac{1}{2\pi i} \frac{1}{2\pi i} \frac{1}{2\pi i} \frac{1}{2\pi i} \frac{1}{2\pi i} \frac{1}{2\pi i} \frac{1}{2\pi i} \frac{1}{2\pi i} \frac{1}{2\pi i}$ 

## **Choose your own commands**

There have been countless programs, on tape or disk, or contained in ROM, that have added commands to the existing PET Basic. Ideally the program you buy should be burnt into ROM and then simply installed in your machine, to avoid the loss of valuable memory space in the computer.

However, even working in this way there is one major fault with all the previously available ROM add-ons. What you pay for is what you get, it doesn't matter if there are five additional commands on the chip that you will never use. You've still paid for them.

To overcome this problem Whitby Computers, of Whitby, North Yorkshire, have come up with a novel idea that deserves to be a success.

#### **It's your choice**

Instead of presenting you with, say, 10 extra commands, you are invited to choose your own set of commands from a list that currently totals 78. Not all of these are Basic commands, some are new functions, but the total remains the same.

How do you go about choosing these commands? In Whitby's literature you are presented with a list of them and a brief summary of what they do. Alongside each one is a figure giving the number of bytes of memory it will occupy-the amount of space, in other words, required to implement that command.

*When you've reached 3,700 you send off your order and back comes a chip w ith your new*  $commands$  burnt into it.

You can choose around 3,700 bytes worth. While selecting commands you keep a running check of the total number of bytes you've consumed. When you've reached 3,700 you send off your order and back comes a chip with your new commands burnt into it. All you have to do is fit the chip into your computer.You choose which socket it is to go in, thus allowing you to have two Whitby chips in your machine at the same time, if you wish. Then type the appropriate SYS command to initialise it.

#### **Capabilities**

Careful selection of new instructions and functions should allow you to build up a powerful library to extend the capabilities of your machine. Some of the commands though, I can't see as being particularly useful.

For instance, I would regard 100 bytes to draw a border around your screen as a waste of 100 bytes! Do that yourself in Basic (or machine code) and save that valuable space in the chip for something a bit more useful: say automatic line numbering and disabling the run/stop key without affecting the internal clock.

All the 'standard' additions are available, such as renumbering, block deleting, dump, merge and replacing all occurrences of a given character string with another. By carefully choosing each one, you can easily assemble a collection of commands for handling disk drives, looking after printers or performing various input checks.

Structured Basic, should you require it, is available with the new commands CIF, ELIF, CEND, ELSE: a valuable 220 bytes worth! Of course, if you write your programs in structured Basic they won't run on any other machine without the addition of another Whitby chip.

#### **Criticisms**

Mercifully this will not be one of the longer sections of this review! My main gripe concerns the manual, which is simply a set of photocopied sheets of paper, one per command, stuck together. To save expensive printing costs, the company photocopies the pages for the commands you have chosen and puts them together. Not exactly attractive, but at least it tells you what you need to know.

The command instructions, however, should and could be more detailed than they are at present.

#### **Conclusion**

Available for any Basic 2 or 4 PET (but not Vies and 64s: yet!), this is a useful aid for any programmer. Selectability is its main selling point, and on this alone it should do well. The documentation could be improved, but that is a minor point. Some of the commands are clearly superfluous, and are simply there to make the advert look better, but you don't have to choose them : the end result is up to you.

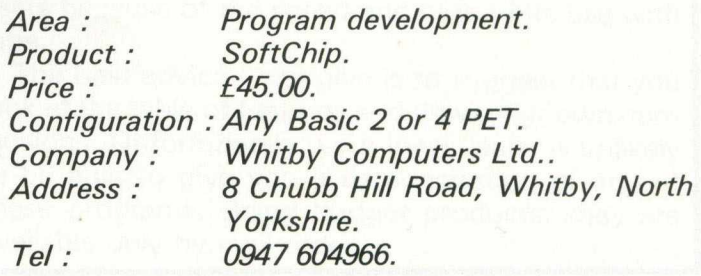

*KNOW-HOW*

# **Hiding PET programs with the list lock routine**

#### *Steven Darnold*

Adventures are very popular at my school. Every month or so, I take in a new adventure and give a prize to the first pupil to complete it. Needless to say, the school's three 16K PETs get used with particular enthusiasm when a new adventure arrives.

It was obvious from the beginning that I would have to do something to hide the program listings from inquisitive eyes. The temptation to get a 'hint' from the listing is just too great. I considered writing the adventures in machine language, but the time required for this would rule out monthly adventures (I would be lucky to write one a year!). I considered buying a BASIC compiler, but the prices are just too high. I considered storing all text as data files, but several pupils would have little difficulty unravelling such files. The only viable alternative was to write a normal BASIC program and then lock the listing.

#### **The key**

The first time I loaded a VIC program into my PET, I was surprised to find that I could not list it. After some fiddling around, I discovered that I could list the program if I moved the start-of-BASIC pointer to \$1001. However, when I then loaded a normal PET program, I could not list it until I had moved the start-of-BASIC pointer back to \$0401. This is the key to locking a listing. As long as the start-of-BASIC pointer is not pointing to the program, it cannot be listed.

When I want to lock a program, I start it 57 bytes beyond the normal start-of-BASIC position. This keeps the user from listing it. However, it also keeps the user from running it. In order for a program to run, the start-of-BASIC pointer has to be pointing at it. Therefore, in the normal start-of-BASIC position, I put a machine language routine which resets the pointer. A LIST shows only '100 SYS1037' but a RUN finds the program via the machine language.

#### **Special routine**

While the program is running, the start-of-BASIC pointer points to it. Consequently, if the program stops suddenly, it can be listed. It is essential, therefore, to keep the user from breaking out of the program. The stop key must be disabled and a special input routine used to keep the user from jumping out of the program. Also, the program must be examined to eliminate any conceivable break due to such things as string too long and overflow errors.

Just before the end of the program, the start-of-BASIC pointer must be poked back to its usual position. Otherwise the user will be able to list the program at the end. Moreover, if the user loads a new program, he will not be able to find it unless the pointer is back to normal.

It should be noted that, although the locking procedure erects a tangible barrier, even more potent is the psychological effect. The opening SYS statement gives the impression that the entire program is in machine language. Few users will suspect anything beyond that (particularly since some compiled programs run little faster than normal Basic).

The rest of this article details the locking procedure for a PET with upgrade or 4.0 ROMs. Users of other Commodore computers should be able to adapt the procedure without too much difficulty.

*For a program to run, the start-of-Basic p ointer* must be pointing at it. Therefore, in the normal start-of-Basic position, I put a machine *language routine w hich resets the pointer.*

Routine 1 goes in the normal start-of-Basic position. It can be inserted into an existing Basic program by entering a dummy first line, made up of a REM and 50 asterisks. This leaves just enough room for the routine to be typed in from the machine language monitor.

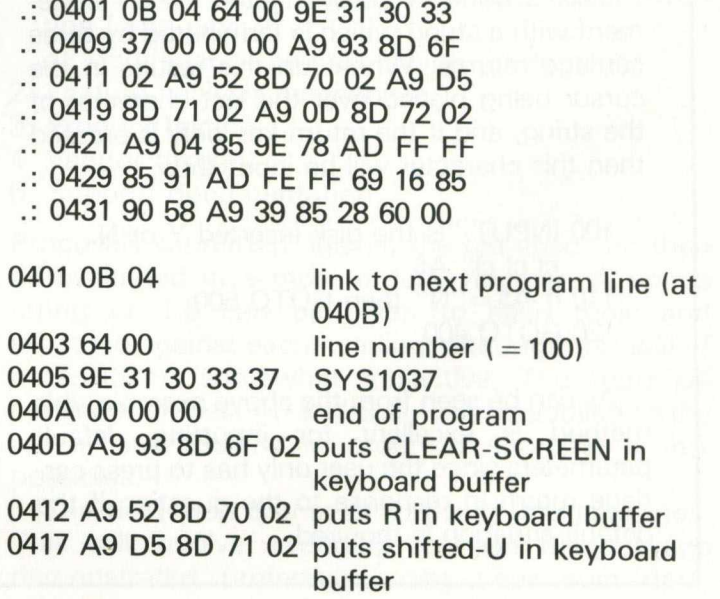

### *KNOW-HOW*

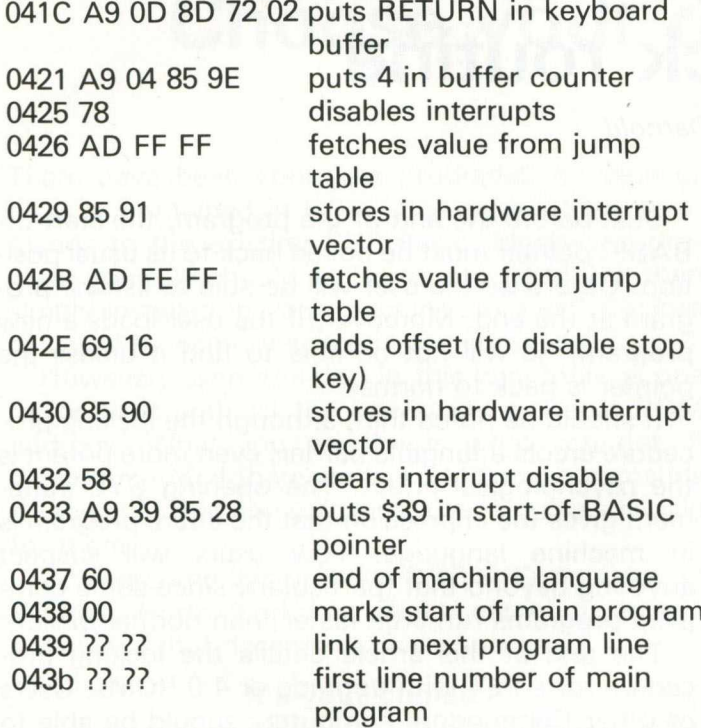

### **Dealing with a null return on input**

One of the drawbacks of the INPUT statement is its inability to handle a null input. If the return key is pressed without inputting any data, the machine will exit from the program. To get the INPUT statement to accept a null string the statement must be structured in such a way that a character will always be automaticall input.

This is done by following the INPUT statement with a string which is terminated by three carriage returns. When run this results in the cursor being placed over the last character of the string, and if the return key only is pressed then this character will be input thus:

100 INPUT "Is the disk inserted Y or N cl cl cl";A\$ 110 If  $A\$  = "N" then GOTO 500 120 GOTO 400

As can be seen from the above example, this method is excellent for inputting default parameters since the user only has to press carriage return in response to the question if the default situation is required.

This routine performs three tasks. First, it sets keyboard buffer values in such a way that a RUN is executed when the routine ends. Second, it disables the stop key by causing the interrupt vector to skip the stop key servicing routine. Third, it changes one byte of the start-of-BASIC pointer from \$01 to \$39, thereby moving the start of BASIC from \$0401 to \$0439.

Routine 2 goes into the main program as a subroutine. All INPUT statements are replaced by GOSUB 60000. The input is returned as IN\$.

60000 IN\$ = " :POKE158,0:POKE167,0

(clear input string and buffer, turn on cursor)

- 60010 WAIT158,7:GETZ\$:Z = ASC(Z\$):IFZ 95 THEN60010 (get one character, reject if too big)
- 60020 ZL= LEN(IN\$):IFZL 38THEN60040 (reject character if string too long)
- $60030$  IFZ  $31$ THENIN\$ = IN\$ + Z\$: PRINTZ\$:: GOTO6OOIO (add character to string if not too small)
- 60040 IFZ = 13ANDZLTHENPOKE167,1 :PRINT' ':RETURN (turn off cursor and exit if RETURN pressed)

 $60050$  IFZ = 20ANDZLTHENIN\$ = LEFT\$(IN\$, ZL-1):PRINTZ\$; (delete character from string if DEL pressed)

60060 GOTO6OOIO

#### **Advantages**

This routine has many advantages over a normal INPUT and can be used in all sorts of programs. First, it does not drop out of the program when RETURN is pressed alone (line 60040 rejects RETURN if  $ZL = 0$ ). Second, it will not accept outof-range characters (set maximum ASCII value in line 60010, set minimum in line 60030). Third, it rejects all cursor control characters except delete (which only works if there is something in the string to delete). Fourth, it limits the length of the input (set maximum in Iine60020). The input length must be less than 255 to avoid the possibility of a STRING TOO LONG error.

The third part of the locking procedure is the simplest of all. Everywhere it ends, the main program must end in this way:

#### POKE 40,1 : END

This returns the start-of-Basic pointer to the normal position. A person then listing the program will find only '100 SYS 1037'.

# **Choosing the equipment**

#### *Robert Moscrop*

I

*Evaluating computer equipment for a company* information system is a complex process. The user must know what he wants and what hard*ware and software will suit his needs.* 

Having defined the needs of the company, it is now possible to work out a solution. The maxim contained in the introduction to this series is worth repeating: Caveat emptor. Let it be known that you are in the market and your phone will not stop ringing and you will soon lose the respect of your postman.

Your first step is to produce a statement of requirements , often called a 'bid spec'. The preparation and production of this document is far more important than might at first appear, for not only does it set out the needs of the company, but it sets the standard by which the responses will be judged.

The following may be used as guidelines in drawing up the document for suppliers:

#### **1. Statem ent of objectives**

This will be a description of the disciplines (logic) of the procedures to be adopted in business terms, together with the desired output and proposed input, identifying 'musts' against 'wants'.

#### **2. Detailed specification**

This will comprise a flow chart as discussed in the previous article, which traces the flow of information through the system.

#### **3. Quantification**

The volumes of data to be handled in terms of input and output. In both cases the minimum/maximum/average volumes should be noted in addition to exceptional 'high' peaks and data conditions.

#### **4. Control**

The degree of security/control/confidentiality required to be exercised on the data. It is advisable to let your auditor read the document before publication, as he may want to add a few audit trails.

#### **5. Development**

It should be noted whether this is a 'stand alone' application or whether it is to be expanded into a more sophisticated routine at a later date (see 'Recording systems' in the second article).

**Robert Moscrop, director of Computotech Ltd, is a widely** *experienced systems analyst and designer. Since 1978 he* has been developing training systems for the Manpower *Services Commission and working as a consultant.*

Implied in the foregoing is the fact that the first thing to buy is the software —programs that will meet your needs.

The next step is to determine which potential suppliers will get the spec. The popular microcomputer journals or software directories will reveal many such software houses offering packages in general terms, e.g. 'financial accounts' or more specifically, accounts receivable , etc. To reduce this list, a short introductory questionnaire might be useful, seeking answers to the following points:

- 1. Do you have a package covering 'x' application?
- 2. Date written?
- 3. What amendments or updates have been made?
- 4. Is the company the originator? If not, who is?
- 5. How many have you sold?
- 6. What facilities are available for maintaining support for the package in the event of new legislation or logic failure? Who will make these facilities available and within what time?

#### **Revealing**

The promptness and quality of the replies to even such a simple questionnaire can be revealing. They will help you to draw up a short-list of suppliers. At the same time, a standard evaluation procedure should be set up. Topics covered should include:

- 1. Evaluation criteria.
	- a) Cost/benefits
	- b) Reliability of the package-past record.

c) The installation package offered, including take-on, training, maintenance and documentation (who pays?).

- d) Maintenance and expansion—who pays?
- 2. Feature analysis mechanism.
- 3. Product testing.
- 4. Vendor testing.
- 5. Support documentation.

Proposals submitted against the bid spec can then be evaluated in a more orderly manner. A points rating of 1-5 can be given to each topic and allocated against each heading, although this will of necessity be somewhat subjective. The statistical concepts of 'best fit' and S.D. can be applied to the list of submissions in order to short-list a few possibles.

The next step is that of 'proving' the packages. This will involve arranging to have the package demonstrated preferably using your own data, although this will be more time consuming, hence costly.

In evaluating the demonstrations, the following points may be used as a check list:

- 1. Timing, processing and response may vary on different machines.
- 2. Exceptional conditions.
- 3. Error conditions.
- 4. Audit control mechanism, security and back-up facilities.
- 5. Facilities used or missing.
- 6. User friendly.

This exercise will help you to choose the package best suited to your needs. It should not be assumed that the package can be installed 'as is'; modifications may have to be made, for example, if you wish to amend or produce bespoke programs.

The final step is to choose the hardware on which to run the application. To some extent the alternatives will be restricted by the choice of software. The package supplier will offer guidance, but such advice should not be taken as definitive. Alternatives should be sought.

- Again, demonstrations must be arranged, to enable you to compare the products. A similar check-list should be drawn up as for the evaluation of the package, covering the following points:
- 1. Speed a) Operational. b) Response.
- 2. Upgrading This is the facility for buying and 'latching in' further pieces later. Consider the range of 'add-ons'.
- 3. Hardware a) Vendor's record.
	- b) Reliability.
	- c) Maintenance facilities.

4. Relations between hardware and software vendors.

As in the case of software evaluation, take nothing for granted. Ask why, why, why. Ask for and take up reference accounts. It's your money that is being spent, not theirs.

#### **In p art six**

Robert Moscrop considers some of the problems you may encounter while installing and commissioning the new equipment.

# **Does Friday give you a Monday morning feeling?**

If you are responsible for payroll we can alter your life We will make Friday the day you look forward to, rather than the day you dread.

More and more companies are finding that running their payroll is a pleasure with the payroll program that gives new meaning to the overworked phrase 'user friendly'.

The name of this program is PAYROLL 2 and it runs on the Commodore CBM 8000 and 700 computers.

We won't tell you more about it here, other than to say, it would make very great sense to ensure you see a demonstration of this remarkable program before purchasing a payroll package. It would be highly frustrating to purchase another and then become aware of the PAYROLL 2 excellence afterwards.

\*\*\* Yes - it will assist with the dreaded SSP | \*\*\*

The price for transforming your Friday is just  $£375 + VAT$ . The hardware will cost about £2300 if you don't possess it.

FROM YOUR COMMODORE DEALER or contact:

 $\Box$  and  $\Box$   $\Box$   $\Box$  28 Sheen Lane London SW14 8LW Tel 01-878 7044

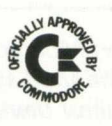

#### **HI-RESOLUTION GRAPHICS**

A high resolution graphics board that gives a 64,000 dot (320 × 200) resolution. Versions available for any dynamic ram Pet. BASIC 2.3.4. FAT40 & 80 columns. No soldering or track cutting required, supplied complete with fast GRAPHIX software in ROM and full fitting & operating instructions. £ 149.00

#### **SUPER ROM-SELECTOR**

A high quality printed circuit board giving 64K of utility ROM space, software selectable!!! Allows 16 x 4K ROMs/EPROMs to reside in the expansion area of your PET. One 'POKE' enables any two ROMs at a time. Suitable for bank-<br>switched software  $f$ 75.00 switched software.

#### **PET UPGRADES**

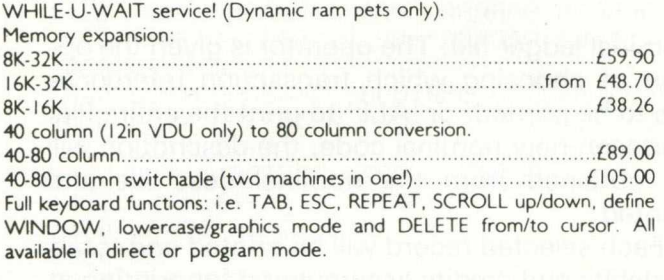

#### **REPAIRS AND SERVICING**

Fast and efficient repairs to all Comm odore Business Machines at reasonable prices. WHILE-U-WAIT service whenever possible. *Please add VAT to the prices shown at the current rate.*

*Telephone Mick Bignell for more details at:*

**7 Clydesdale Close, Borehamwood, Herts. W D6 2SD. Tel: 01-953 8385**

#### **DISCOVER ADVENTURE**

**THE ULTIMATE**

**PET GAME**

#### **ADVENTURE**

Will run on any 32K PET Available on cassette or disk ONLY £11.50 INCL VAT (p&p free) Please specify whether cassette or disk required.

#### **SUPER ADVENTURE**

Disk based only. Will run on a 4032 or 8032 with a 4040 or 8050 disk drive ONLY £20.00 INCL VAT (p&p free) Please specify Computer & Drive when ordering.

#### **NOW AVAILABLE FOR CBM 64**

*Please send cheque/P. O. to:* **IMPETUS COMPUTER SYSTEMS Freepost Hendon, London NW4 1YB**

# **MASTEI**

MASTER is a totally new concept... a complete package for program development. Used by top professionals in the USA and Europe, MASTER has everything you need to write your own software, to the highest professional standards... up to 85 new commands that work with C8M Basic IV... and just one command can replace whole paragraphs of Basic code. That's why Master is...

#### **a new concept in CBM Basic**

MASTER has 17 DISK HANDLING commands (both keyed and sequential access, masked retrieval, batch operation, existence tests, etc)... 12 INPUT MANAGEMENT commands (input/output screen zones, with alpha, numeric and date formatting, etc)... 8 SCREEN MANAGEMENT commands (with screen pages loadable from disk or memory)... 10 commands for REPORT MANAGEMENT (with disk-loadable report formats)... 18 BUSINESS BASIC commands (with 20-place arithmetic, data compression, automatic date control etc)... and on the CBM 8096, all the features of PM96 (46K for programs, 26K for variables, as well as 17 BASIC UTILITY commands).

MASTER supports the CBM 8032/8096, 8032+CP/MAKER, and 4040/8050/8250 floppy disks, plus CBM 9060/9090 hard disks, and is supplied with a User Reference Manual, Quick Reference Guide, Demo Disk, and with a key for either cassette port. Supplementary RUN-TIME keys are available for multiple users and software houses.

## **TM 96**

At last you can program the full capacity of the CBM 8096, with 53K for programs (up to 15 simultaneously) and 26K for variables (maintained even while editing or loading)... and use 17 new Basic commands as well, including all the TOOLKIT commands, plus PRINT USING, IF-THEN-ELSE, STOP KEY disable, HARDCOPY screen dump, CALL, FETCH, PLOT (50 by 150), WINDOW, and more. PM96 comes with a User Reference Manual, Quick Reference Somes with a User Reference Manual, Quick Reference<br>Guide, Disk with demo programs, and UD11 Support Rom.

Superscript

is the ultimate CBM wordprocessor! Wordpro-compatible (except for price)... with up to 20,000 characters of text, and 240 characters screen format... and no Roms or dongles to install superscript has been adopted by Commodore for their new models... and is now joined by SUPERSPELL, a 30,000 word disk dictionary, which easily verifies the largest Superscript (or Wordpro) document in 80 seconds..^ and user-defined words can be added. SUPERSCRIPT and SUPERSPELL suit most CBMs, disks and printers, and letter-quality printers.

*These a r e J u s t t h r e e f i n e p r o d u c t s f r o m o u r CBM/PET r a n g e . . . please telephone o r w rite Tor our comprehensive data sheets:*

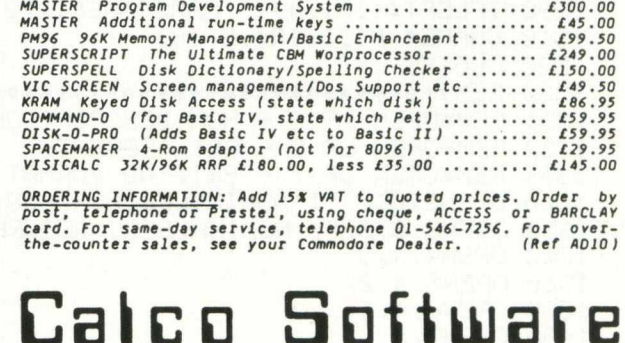

LAKESIDE HOUSE, KINGSTON HILL, SURREY, KT2 7QT. TEL 01-546-7256

# **A complete nominal ledger system for accountants**

**750 DIMZP\*<1@>**

systems for accountants, for use with the Com-

The nominal ledger package contains pro- printed, grams for entry, sort, update, print, amend Each selected record will be printed and descriptions and filesort. The first three ap- of debits and credits accumulated for printing at peared in the February, March and April issues, the end of the nominal account as well as a

The print program will print reports from the grand total at the end of run.

**508 MB\*= " 312831303130313130313031"**

**Part 4: Print program nominal ledger file. The operator is given the op-**<br>The editors of *Commodore Computing Interna*- tion of choosing which transaction references tion of choosing which transaction references are to be printed, or 'ALL' to print the entire file. *tional* have developed a series of computer are to be printed, or 'ALL' to print the entire file.<br>systems for accountants, for use with the Com-<br>For each new nominal code, the description will modore 4000 with disk drive and printer. be obtained from the nominal desc file and

**1000 PRINT":] NOMINAL LEDGER PRINT" 1010 PRINT:PRINT:PRINT 1020 INPUT "OPERATOR'S NAME +H&S!"; OP\* 1030 IF0F'\* = " \* " THENPRINT"H "; : GOTO1020 1035 PRINT:PRINT 1040 INPUT"T0BAY'S DATE <BBMf1VV> \*IH H I";T B \* 1050 IF T B \*= " \*" ORLEN** *<.* **TB\* ) ObTHENF'R I NT " . T ; : GOTO 1040 1060 BB=VALCLEFT\*CTB\*, 2> > ■' MM=VflL<MID\*<TB\*, 3 ,2 ) ) = VV=VAL<RIGHT\*CTB\* .** *2>* **> 1870 IFMM<1GRMM>12ORVV<79ORBB<010RBB>31THEHPRINT"H "; : GOTO1040 1030 REMVR=1900+VV: IF IN T ( V R /4 >=VRv'4THENMIB\*<MB\*, 3.. 2>="29" 1090 I FBB>VflL < M IB \* C MB\*, M M \*2-1, 2> >T H E N P R IN T "H ": GOTO 1040 1100 PRINT"TENTER FIRST ANB LAST ACCOUNT NUMBERS" 1110 INPUT "FIRST A/C 000ISJBSSBI"** *i* **ZF\* 1120 INPUT "LAST A/C 999SKEBest" J ZL\* 1130 INPUT ".TRANSACTION REFERENCE \*IH B I";Z R \* 1132 PRINT"S" 1135 FORI=1TO10 1140 I NF'IJT " TRANSACT I ON F'REF I X \*ESBI"; ZP\* C I ) 1142 IF Z P \* C I > = " \* " THEN 1150 1145 NEXTI** 1150 INPUT"XMSUPPRESS PRINT \***\*\*\*\*\***\*\*\*\*\*\*\*<br>1240 REM\*\*\*\*\*\*\*\*\*\*\*\*\*\*\*\*\*\*\*\*\*\*\*\*\*\*\*\*\*\*\*\*\* **1240 R E M \* \* \* \* \* # \* \* \* \* \* \* \* '\* \* \* \* '# # \* # \* \* # \* : \* \* # \* \* #0PEN LF 15 AS DISC CMD F IL E \*** 1241 REM#OPEN LF 1 PARAMETER FILE & **1242 R E M \*\*\*\*\*\*\*\*# & \$ ♦ '# \$ \*# \*\$ # \$ \*♦ ♦ \*\$ ;+ :\$ \*\*\* 1250 0 P E N 1 5 ,3 ,15 1260 0P E N 3 ,S ,3 , " 1 : PARAMETERS,SEQ,READ" 1265 IFST>0THEN7000 1270 INPUT#3,IR\*:IFST>0THENGOSUB7000 1230 I F IR \* = "ZZZZ"THENPRINT"NO COMPANY RECORD ON FILE":EN D 1290 IF L E F T \* C IR \* , 4 > O " NAME "THEN 1270 1310 CNAM E\*=M IB\*CIR\*,5 , 30>** 1320 CLOSE3<br>1330 REM<del>\*\*\*\*\*\*\*\*\*\*\*\*\*\*\*\*\*\*\*\*\*\*\*\*\*\*\*\*\*\*</del> **330 R E M \* \* \* \* \* # \* \* # \* \* \* \* # \* \* \* \* \* \* # # # \* \* \* \* # # \* \*0PEN LF 2 - NOMINAL LEDGER \* ♦OPEN LF 4 - PRT. LINE tt \$ REM\*0PEN LF 3 - NOM BESCRIPTIONS\* ♦OPEN LF 6 - PRT. USE FORMAT \* REM\*0PEN LF 5 - PRT. FORMAT \*** 兼 **.F 7 - PRT. NO FORMAT1333 REM\*0PEN :i" : IFST>0THENGGSUB7000 1340 0PEH 2,3 ,2 IFST>0THENGOSUB7000 1350 UPENo, S ,o 1370 OPEN4 , 4 , 3 1380 OPENS,4 ,2 1390 UPEN6,4 ,1 1400 OPEN?,4 1405 PRINT# 5 ," :PRINT#? 1 -0 6 PRINT#?**

## *BUSINESS PROGRAMS*

**1407 PRINT#?,"NOMINAL LEDGER PRINT" 1403 PRINT#? 1403 PRINT#?,"FROM A/C " ;Z F \* ;" TO A/C " ;Z L \* 1410 PRINT#? 1411 PRINT#?,"TRANSACTION REF ";Z R \* 1412 PRINT#? PRINT#?,"TRANSACTION PREFIXES 1415 FORI = 1TO10 = PRINT#?, ZP\* <I > ;" " ; : NEXTI 141? P R IN T#?,C H R \*<13); CHR\*< 1 3 );CHR\*<13) 1420 F 1 \*= "AAAAAAAA AfiA flAAAAA AAAAAAAAAAAAhAAAAAAAAAh AhAAAAAAhAAAA " 1422 F \* = F l\* + " 9 9 3 3 3 9 .3 3 - 9 9 9 9 9 9 .9 9 -" 1430 F'RINT#5, F \* 1440 L1\$=CNAME\*+" NOMINAL LEDGER PRINT "+RQ\*+" REFERENCES" 1450 L2\$="OPERATOR "+OP\$+" DATE " +3TR\* < DD ) + " / 11+STR\* < MM > +" / " +STR\* < VY ) 1452 L2\$=L2\*+" PAGE " 1460 REF TRANS NARRATIVE DEBIT"**<br>CREDIT" **1462 L 4 \*= L 4 \*+ " CREDIT" 1470 LC =99:PG-0 2060 REM 2O10 IN P U T # 2 ,IR \* 2020 IF L E F T \*<IR \* ,4 ) = "ZZZZ"THEN5200 2025 IFST>0THEHGOSUB7000 2030 IF M IB \*<IR \* , 1 , 3 ) <ZF\*ORM ID\*<IR \* , 1 , 3 ) >ZL\*THENGOTO2010 2032 IF Z R \*= " \* " THEN2035 2034 IF Z R \*O M ID \* < IR \* , 8 , 3OTHENGOTO2010 2035 IF Z P \*< 1 )= " \*" THEN2050 2036 FOR1=1TO10 203? IF Z P \* <I ) = " \* " THEN2010 2038 IF Z P \*<I ) = M ID \*<IR \* , 11, LEN <Z P \*<I > > ) THENGOTO2050 2033 NEXTI 2040 GOTO2010 2050 REM 2060 IF F T \*= "N"THEN2080 2070 F T \*="N " : INPUT#3, D R \*=IFST>0THENGOSUB?000 2075 00 T05000 2030 IF L K \*O L E F T \*< IR \* , 3)THENGOTO4000 2090 REM 3000 LC=LC+1 : 1FLO60THENGOSUB6000 3010 ND=VAL<M ID \*<IR \* , 1 7 , 4 ) ) : GOSUB8000 3020 VL=VAL<M ID \*< IR \*, 2 1 , 1 0 > ) : DV=VL:C V = -0 : IFVL<0THENDV=-0:CV=VL 3025 IF Z S f= "V"THEN3060 3040 PR IN T #6, CD\*, CHR\*< 2 9 ) ,M ID \* <IR \* , 8 , 3 ) , CHR\* < 2 3 ), M ID \* <I R \* , 1 1 , 6 ) , CHR\*< 2 9** *)* **3050 PRINT#6 , RIGHT\* < IR \* , 4 0 ) , CHR\* < 2 9 ) ,DV, CHR\*< 2 9 ) , CV 3060 TDV=TDV+DV:TCV=TCV+CV:GOTO2010 4000 REM 4050 GOSUB6200 5000 TDV=0:TCV=0:LK\*=LEFT\* <I R \* ,3 ) 3010 REM 5030 I FLK\*=LEFT** *t* **< DR \* , 3 ) THENDSC\*=R I GHT\* < DR\*, 40 ) •' GOTO5070 3040 IFLK\*-CLEFT\* < DR\*, 3 ) THENDSC\*="" : GOTO5070 505O INF'UT#3, DR\* : I FST>0THENGOSUB?000 3O60 I F D R tO "ZZZZ " THENGOTO5030 5079 IF Z 8 \*= " V "THEN5120 30-30 IFLO53THENGOSUB6000 5030 P R IN T#?:PRINT#?:PRINT#7,"ACCOUNT NO " ; L K \* ;" - ";DSC\* 5100 PRINT# 7 :P R IN T#?,L4\* 5110 LO LC +5 5120 GOTO3000 5200 REM 5220 GOSUB6200 3222 PR IN T#?:PRINT#? \*\*\* G R A N D T O T A L \*\*\* ",GDV,GCV 5250 CL0SE2:CLOSES = CL0SE4:CLOSES = CL0SE6:CLOSE? 5260 POKE42,0 1 0 :P0KE43, 3 6 : CLR:LOAD" 0 : NOMINAL MENU" ,8** 600<mark>0 REN\*\*\*\*\*\*\*\*\*\*\*\*\*\*\*\*\*\*\*\*\*\*\*\*\*\*\*\*\*\*\*\*</mark>\*\* **6010 PR INT#?,CHR\*< 1 9 ) ,CHR\*<129) 6020 LC =3:PG-PG+1 6030 P R IN T # ? ,L I\* 6040 PRINT#?, L2\*.:PG**

## *BUSINESS PROGRAMS*

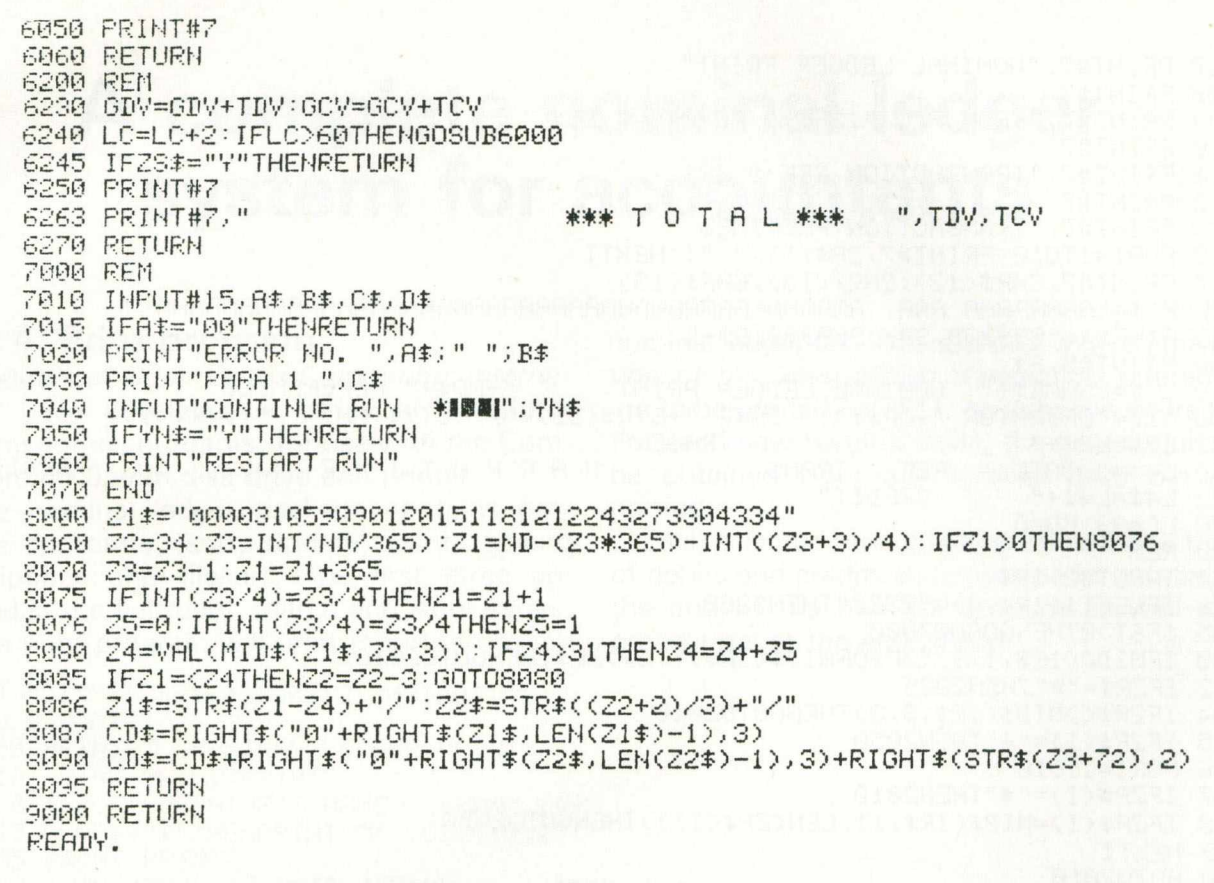

## **THE FASTEST CCTV INTERFACE FOR YOUR PET OR CBM**

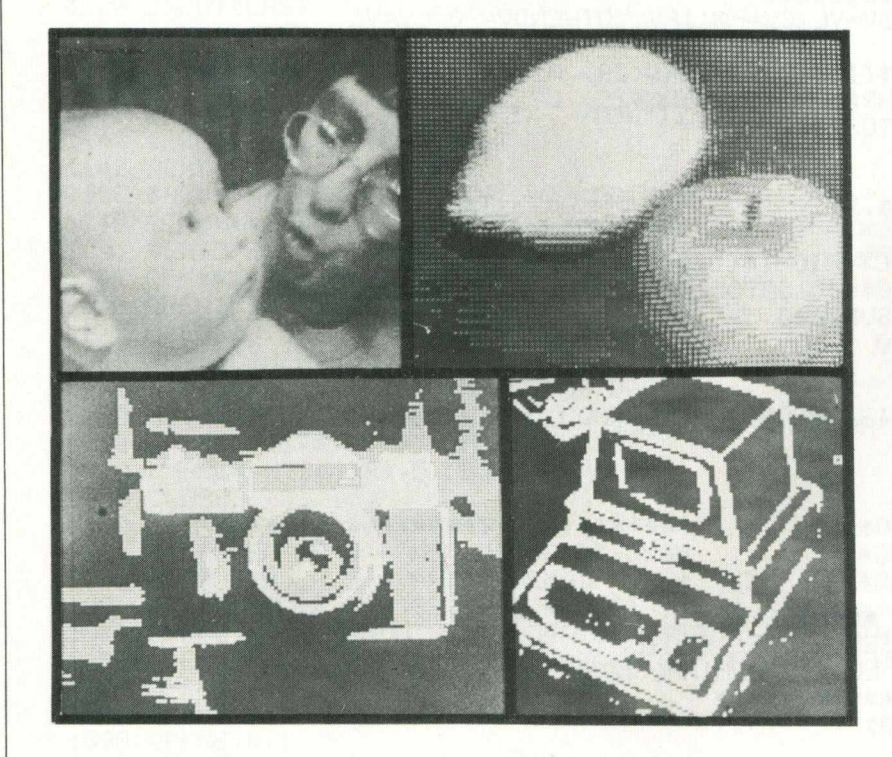

**The Ortholog Model 383 is the only system available which lets you collect CCTV camera images in one frame period (1/25 second), thereby letting you examine either moving or static images. It contains a 128-by-128 pixel, 6-bit data store: images can be transferred from the store to your Pet or CBM in 0.5 seconds. A comprehensive software package is provided which contains routines for displaying black/white images every 1.8 seconds, 5-level or 10-level images every 11 seconds or even 64-level images every 35 seconds for photgraphic recording. Screen images or data can be transferred to/from disc, and an edgeenhancement routine is also included (Note: your computer should be fitted with a Supersoft high-resolution board for the display options to be useable). The Model 383 costs only £850 allinclusive: demonstrations can be arranged. For more information contact:**

ORTHOLOG LTD., PO BOX 72, EDGWARE, MIDDLESEX HA8 6RD. TEL. 01.952.2459

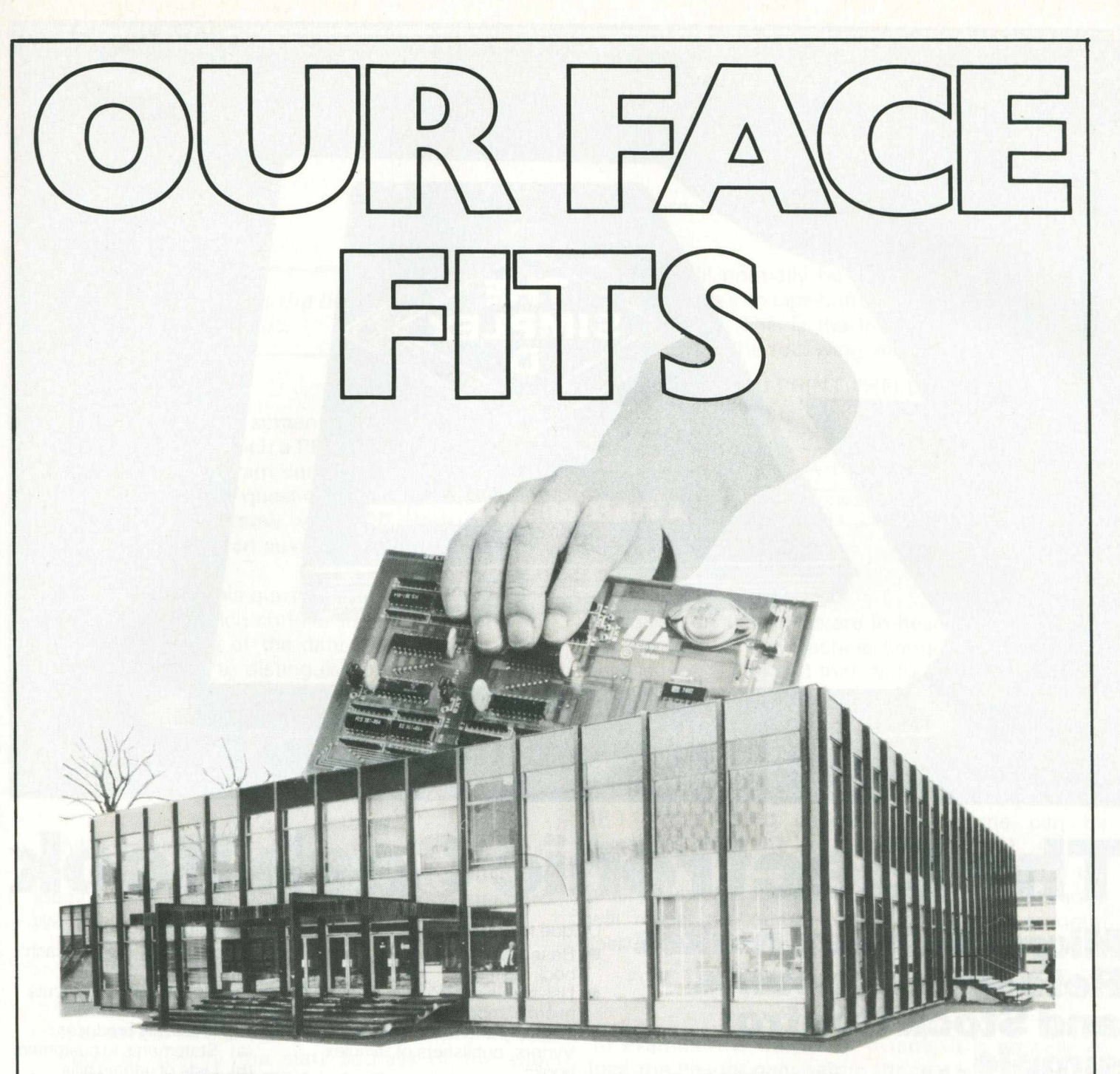

We mean 'INTERFACE 80', of course. The system that provides fitting answers to your engineering problems. The cost-effective, simple method of controlling and increasing production efficiency.

'INTERFACE 80' is the D.I.Y. system for use with systems having an IEEE-488 port. Having standardised on the parameters applicable to the interchange of data and the hand-shake signal, we guarantee you a working system without extensive development.

#### **Face Facts**

Using our Decoder Card, the IEEE-488 Bus provides many facilities: Full Primary Address decoding, user selected on-board in the range 0-3]; two 8 BIT wide Bus structures, a 'LISTEN' Bus and a 'TALK' Bus; and the IEEE-4888 handshake signals.

#### **Give your business a face-lift**

We've got a card that's right for you. Cards for INTERFACE 80' include: 12 BIT A/D with software control of input range, uni and bipolar 12 BIT D/A unipolar, bipolar current outputs - designed for control systems where the applications need a precision, software controlled, voltage output. 8 Digital lnput/8 Digital Output. Provides an interface between mechanical and solid state switches, contractors, push buttons, etc., in plant monitoring

simulations. Quad 8 BIT Totaliser/Counter. Can be used to accumulate pulse outputs from flow meters or similar devices.

Quad 8 BIT D/A Convertor; for greater packing density on large control systems. 6 Decade BCD/24 BIT Binary Input and Output. 32 Channel Multiplexor.

Machsize also design and make dedicated interfaces for many laboratory instruments; Rack Mounting industrial PET units; Process control systems; PROM-based PET utilities.

Contact us for full details 'INTERFACE 80'

MACHSIZE LIMITED

*A* Answers Engineering Problems. **Collins Road H eath co te Ind. E sta te W arw ick (0926) 32141 T elex 312376**

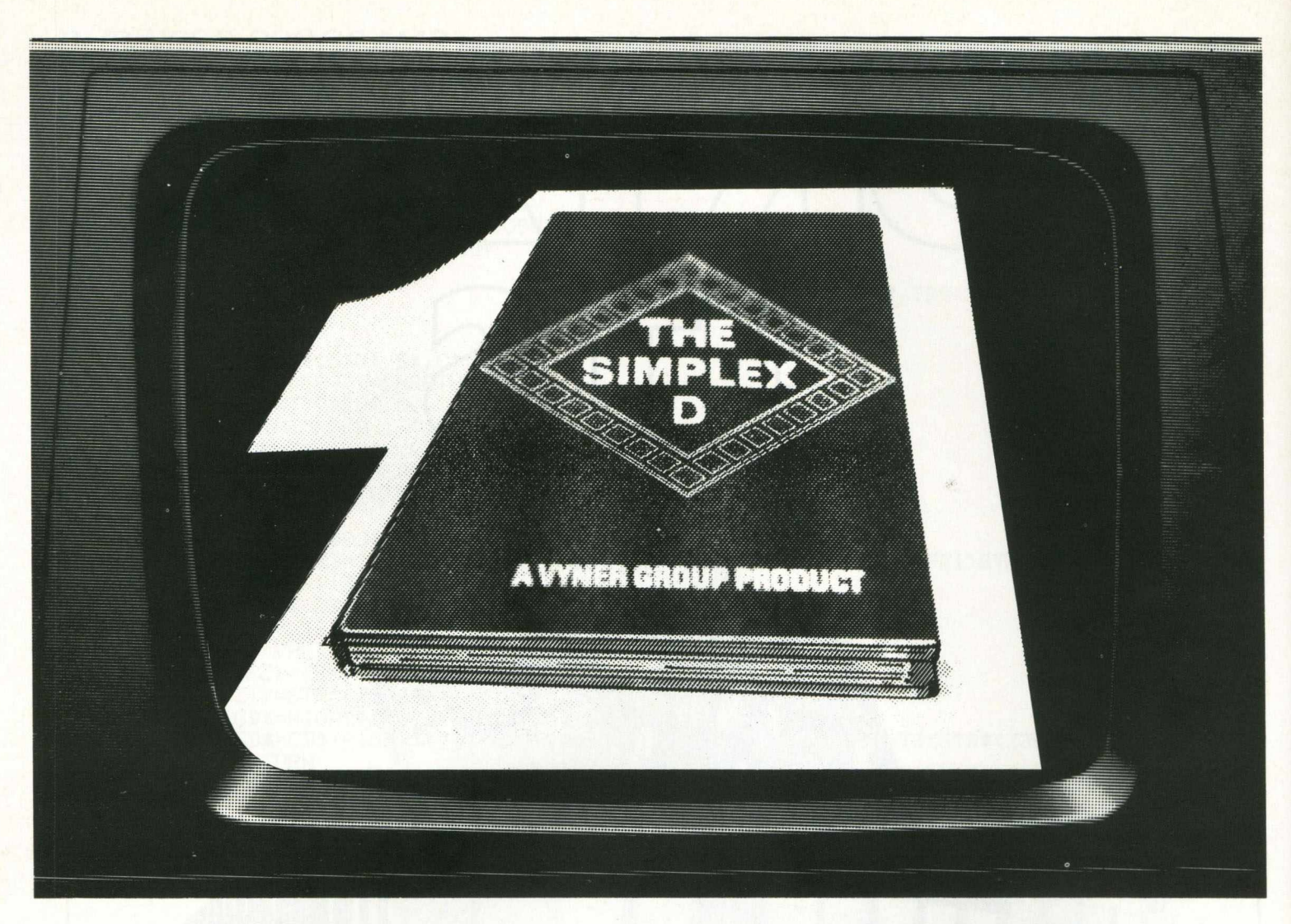

# **The Electronic Cash Book**

I

**Micro-Simplex makes Retailers Accounts and Stock Control** simple.

*Z* **c o m m o d o r e**

**Unique features:**

- **Based on Britain's No. 1 cash book system**
- **Uses Britain's No. 1 business micro computer**
- **The only one recommended by Vyners, publishers of Simplex books**
- **The only one offering all retailers special V.A.T. schemes**

**Other features include ...**

- **Stock control linked to cash registers**
- **Simple and familiar layouts • Easy to use**
	- **Automatically produces:**
	- **(a) Statements to customers**
	- **(b) Lists of unpaid bills Simple profit and loss** 
		- **accounts**

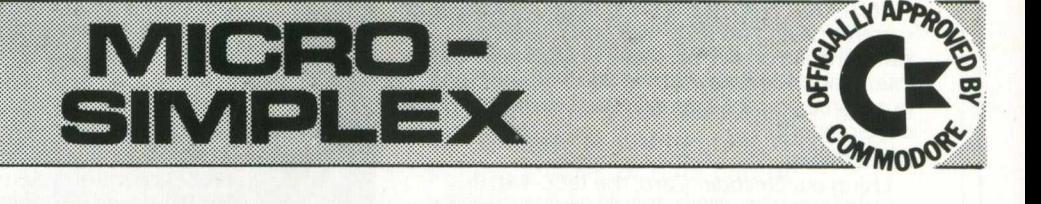

**8. CHARLOTTE STREET WEST. MACCLESFIELD. CHESHIRE SK11 6EF. TEL: 0625 615000.**

*INTERFACING —*

# **Use your head(ers)**

by M.C. Hart (Leicester Polytechnic)

Advice on how to get the best out of your Com*modore PET tape files.*

A Basic program or a screen dump of data is essentially a file of data which a PET needs to feed into its RAM before a program can be run or a screen of data displayed. The question arises: how does the operating system 'know' where to place the data that is loaded from an auxiliary device such as tape or disk?

The answer to this question lies in the headers to the file of data which contain the start and end addresses, the name of the data file and other identification markers to distinguish program files from data files. Once an elementary knowledge of the header structure has been obtained, it is possible to modify addresses so that data may be loaded into locations in RAM which differ from those on the header.

#### **Three applications**

Why should we need to do this? Three applications will be discussed which illustrate the utility of loading data files or programs in this non-standard way:

An Append application. If we wish to tag a subroutine onto the end of a program already held in memory and the sub-routine has been recorded (i.e. saved) as a program in its own right, we will need to specify the start address of the subroutine as the end address of the program already held in memory so that the two may be 'stitched together'.

An Auto-Start application. The letters RUN and carriage return if loaded into the keyboard buffer, together with information on the number of characters in the keyboard buffer, will automatically run on loading with obvious implications for the protection of programs.

A screen dump application. If a diagram, graph or block of data has been generated on the screen, it is possible to store these in a location below S8000 (32768 decimal) and then save the data file. If, when the data file is read back the header addresses point to the start and end of the screen RAM then an image can be restored to the screen quickly and easily without the need for complex screen-save routines.

Let us examine a tape header which, we will

assume, will normally be the header of a program tape that loads into tape buffer 1 (i.e. starting at S027A (634 decimal). This is the tape header from a program such as the following Basic one-liner:

#### 10 PRINT ''HELLO''

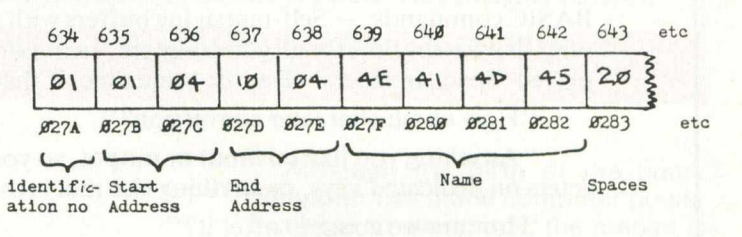

Addresses in the boxes are in hexadecimal such as can be seen in the Machine Language Monitor (to access type SYS4 and then M 027A-0283). The first of each pair is the low byte and the second is the high byte ( $= 256 \times$  value). Hence, in the example above, the start address is 1 (low byte)  $+4*256$ (high byte) which is 1025 decimal (or start of Basic).

Similarly the end address can be computed as  $16 + (4*256) = 1040$  decimal. The name can be discerned from the ASCII codes (4E, 41, 4D, 45 hex = 78, 65, 77, 69 decimal =  $N$ AME). This is the reason why the following statement in direct mode will reveal the name of the last loaded program (assuming tape loading into cassette buffer 1):

#### FOR  $J = 0$  TO 15: PRINT CHRS (PEEK (639 + J));:NEXT J

To examine the header of a tape, it is possible to load the header *only* before the rest of the program with the statement:

#### OPEN 1,1,0 (or more simply) OPEN 1

The first parameter is the logical file number, the second the device number (defaults to 1 for cassette 1) and the third the secondary address (defaults to 0). Then a call to the monitor followed by M 027A-029A will reveal details of the recently loaded header.

The first of the applications involving headers is an Append program. This is written in Basic but would not be appreciably faster in machine code; the Basic loader for the machine code could conceivably take up more space than the basic program itself. The line numbers are kept low but away from 0-2 to allow for possible machine code in REM statements in lines 0,1, etc. and also other documenting REMs and/or GOTO jumps into the second program.

I pick up the telephone and immediately recognise the voice of the editor of Commodore Computing International Magazine.

"Hello there John, anything you wish to tell the world about?"

I groan inwardly. A fresh distraction. But then, if you spend your life trying to come up with something new, you have to accept that without guys like him you will be on the dole.

I glance across the room, seeking inspiration from my two companions—Len, the firmware 'magician', is in a trance, doing one of his 'invisible fingers' routines on his long suffering 8000, while Richard glowers over his latest crochet of conductive string and TTL.

How's the KITTEN coming along Len?"

"Absolutely magic! A child of two can use it. - High speed serial input and output, using standard BASIC commands. - Self-managing buffers with automatic foreground and background operation. I've sent "Now is the time for all good men etc," a hundred times to a printer, collected 2K of incoming data and played 'Space Invaders' all at the same time, if that's not impressive, what is?"

"How about character conversion?"

" Anything you like on input or output, so you can knock up an instant terminal with control characters on dedicated keys, or anything else that crosses your mind."

'How are we going to offer it?"

" Whatever the customer wants: an upgrade to a NETKIT I; a ROM replacement for the spare connector of a NETKIT II or, if they haven't got either, we can give them a starter kit for less than a hundred pounds."

"KITTEN and NETKIT together! That's a potent combination, isn't it?

That's right. What more could anybody want? A smart or dumb terminal—background data collection and dumping— compatability with existing software, with all the ROM calls left untouched. No matter how you want a PET to communicate to an RS232 device it's on. More than that it's cheaper than virtually every other alternative and ridiculously simple to use."

" Do you think that it will replace all the other forms of serial interfacing for the PET?"

" In an ideal world it might, but then there will always be the conservatives, who prefer to 'play safe'. Even so, we have the conventional IEEE488/RS 232 story well covered with our TNW series. - For all their age they are still arguably as good as anything else you can buy.  $-$  The NETKITs will still remain as the obvious first choice for the sophisticated commercial and industrial user."

"So what do I tell the Editor?"

' ' God knows! How do you tell anyone that you have come up with the best thing since sliced bread and be sure that he will believe you? All we can hope to do is to get Commodore users to either write or call for information on our range or even ask for our help with their individual interfacing problems—It's fair to say that we can cope with any eventuality now."

"How about offering free trials to introduce the new gear?"

" Why bother, when everything we sell carries a thirty day 'buy-back' guarantee? In a sense every sale, that we make, is on a trial basis."

I ask you: who would be a peripheral manufacturer? You 'burn the midnight oil' for months designing the 'ultimate' device, spend ages, trying to work out how to produce it as cheaply and efficiently as you can. Then it is all wasted, if nobody knows about it. So you have to go through all the nonsense of selling it, rather than getting on with the next 'impossible challenge'.

Remember that, if you get into trouble with interfacing, we are always ready to give you advice. So give us a call. It doesn't matter how long it takes, we will either sort you out ourselves or find a dealer, who can help. Make a note of our telephone number—you never know when you may need us!

#### COMPUTER APPLIED TECHNOLOGY LIMITED

86 CARDIGAN ROAD · BRIDLINGTON · EAST YORKSHIRE · YO15 3JT

Tel: (0262) 73036 Telex: 52572

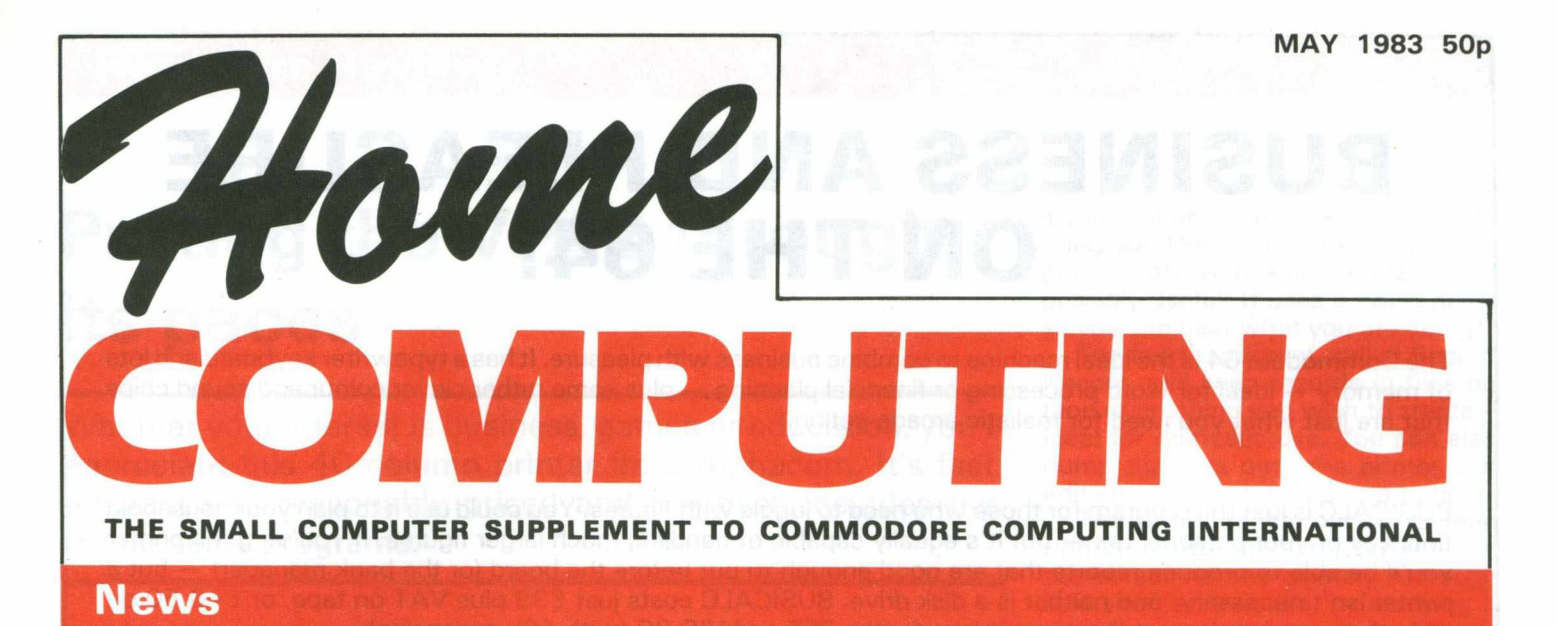

## **Oxford expands the Petspeed range**

**Following on from Compiled Integer Basic and Petspeed, Oxford Computer Systems, Hensington Road,** Woodstock, Oxford OX7 1JR (Tel: **0993-81 2700) have introduced the Petspeed 64 compiler which enables programs to run up to 40 times faster.**

**Petspeed breaks programs down into tiny fragments and reassembles them in simpler form, the resulting programs taking up considerably less memory.**

**The system disk supplied with the manual cannot itself be used to compile programs. Before Petspeed can be used it is necessary to create two master disks, a Petspeed master and a utilities master. When further Petspeed or utility disks are required, they should be made from the masters and not the system disk which should only be used if the masters become corrupt.**

**Although Petspeed can handle floating point arithmetic with the same effect as Pet Basic, it can also, unlike the Pet, do much faster integer** **arithmetic. This is not uncommon in Basic compilers, but Petspeed goes one step further. It can find for itself all the variables that always contain integers and even those which can sometimes be integer.**

**Petspeed never does floating point arithmetic when integer arithmetic would be sufficient. This applies not only to variables but to individual array elements.**

### **Heading for a million and still growing**

**According to a survey commissioned by Gowling Market Services Ltd of Liverpool, the number of British families who own a computer is just under one million and the figure could double by the end of 1985. The survey of 2,000 households was conducted in January and February 1983 by the British Market Research Bureau.**

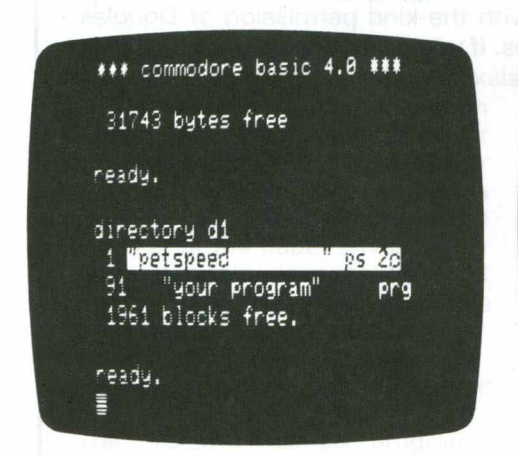

*Directory before compilation*

| *** commodore basic 4.0 ***                      |            |
|--------------------------------------------------|------------|
| 31743 bytes free                                 |            |
| ready.<br>cAd1                                   |            |
| W<br>1 "petspeed<br>ps 2d                        |            |
| "your program"<br>91<br>85.<br>"your program.gt" | prg<br>prg |
| "your program.w"<br>18<br>1779 blocks free.      | pra        |
| ready.                                           |            |
|                                                  |            |

*Directory after compilation*

**Although the birth of the home computer has made computer power available to everybody, the market is still dominated by male buyers, many of whom are teenagers: 45 per cent of home computer users are aged 1 8 or under. Most of them belong to upper and lower middle class households. The most popular makes include the VIC-20.**

**The most popular application is the arcade game, although more than 25 per cent of households use them for educational purposes.**

**Copies of the survey report are available from Gowling Market Services Ltd, Britannia Buildings, Fenwick Street, Liverpool L2 7NA (Tel: 0 5 1 -2 3 6 6036).**

#### **Contents**

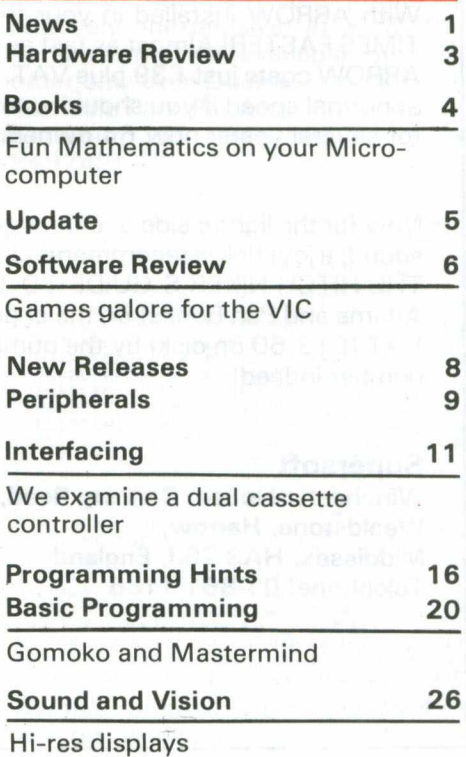

# **BUSINESS AND PLEASURE ON THE 64!**

**The Commodore 6 4 is the ideal machine to combine business with pleasure. It has a typewriter keyboard and lots of memory — ideal for word processing or financial planning — plus some rather clever colour and sound chips that are just what you need for realistic arcade action.**

**BUSICALC is just the program for those who need to juggle with figures. You could use it to plan your household finances or your personal tax — but it's equally capable of handling much larger figures. If you've got a printer you'll be able to produce reports that are good enough to put before the board (or the bank manager) — but a** printer isn't necessary, and neither is a disk drive. BUSICALC costs just £39 plus VAT on tape, or £40.50 on **disk; there are versions at the same prices for the PET and VIC -20 (with 16k expansion).**

**The best word processor you can buy for the 64 is VIZAWRITE. The first thing you'll like is being able to use it** right away — you won't have to re-read the manual ninety-four times to find out how to get started. The next is **the wide range of printers you can use from the VIC printer to a Diablo or Qume — plus many others in between (like the Epson). Virtually any parallel printer can be operated off the User Port for the price of a simple cable, and features such as underlining, superscripts, subscriptions, and emphasised printing are easily accessed. Formatting on screen means that you can see the text as it will print before it prints — and this isn't the only resemblance** between VIZAWRITE and dedicated word processing stations costing £10,000 or more. VIZAWRITE costs a **mere £69 plus VAT on disk; a tape-based version should be available very soon.**

**MIKRO ASSEMBLER plugs into the cartridge port of the 64. As PET and VIC owners are already well aware, MIKRO makes writing machine code programs almost as easy as Basic, because it is a real assembler with LABELS. To help you write your program MIKRO has AUTO, DELETE, and FIND commands; to help you debug it there's a machine code monitor; and you can DISASSEMBLE from Basic or in the monitor! The TABLE commands displays or prints an alphabetically sorted symbol table after assembly — which is really fast (MIKRO will assemble 2k of code in just 20 seconds). If you are writing more than (say) 4k of code you may have to split your source code into several files, but MIKRO will automatically link these together at assembly time, loading them from tape or disk as appropriate. The MIKRO module costs £ 5 0 plus VAT; it could be the best investment you ever make.**

With ARROW installed in your 64 the Commodore cassette unit LOADS AND SAVES PROGRAMS SEVEN **TIMES FASTER! Almost as fast as the 1 541 disk, in fact. There is however a small difference in price — because ARROW costs just £ 3 9 plus VAT. ARROW has its own load and save commands, so you can still load and save at normal speed if you should want to. ARROW is a tried and tested product that we've been selling on the PET** for several years; now 64 owners can also benefit.

**Now for the lighter side of our range. TANK ATAK, KAKTUS and MANGROVE are arcade games with colour and sound; a joystick is recommended, but is not esential. They each cost £8 plus VAT on cassette or £ 9 .5 0 on disk. THE HITCH-HIKER'S GUIDE TO THE GALAXY is an adventure based (with the kind permission of Douglas Adams and Pan Books) on the characters and scenarios in the popular series. If you divide the price of £ 1 2 plus VAT (£1 3 .5 0 on disk) by the number of hours you'll spend exploring the galaxy the answer will be a very small number indeed!**

**Supersoft Winchester House, Canning Road, Wealdstone, Harrow, Middlesex, HA3 7SJ, England Telephone: 01-861 1166**

# **Putting the VP42 through its paces**

Whether your interest is business, games or education, you'll appreciate this 40 column printer from Alphacom. It's fast, efficient and reasonably priced and the pack includes five useful demo programs.

**The VP42 is a 40 column printer produced by Alphacom and aimed at the home computer market. It works** with the VIC-20 and the 64 and con**nects via an interface which is supplied with the printer.**

**The output rate is 80 characters per second, fast enough for most applications, or at least most I could think of while testing it. Along with the printer and the interface you receive a manual, cassette and a book.**

#### **The manual**

**This is well presented, covering the features and applications of the printer. It can be understood by the novice as well as the expert and is applicable to both. It describes the printing of upper/lower case and graphic characters, directly or in programs.**

**One interesting feature is the ability to change the device number from 0 through to 30. This is achieved by changing the first five switch locations, located under the paper position.**

**The manual also gives information on the specifications and various tables for users. I spent two hours going through the manual and everything they say the VP42 should do seemed to work.**

#### **Tests itself**

**The VP42 will carry out a self-test on power-up if you hold down the paper advance key and depress the power key; it prints a series of 8s and goes on to test all the characters and graphics until the paper advance key is pressed again. It does the test repeatedly; you can easily become mesmerised and waste a lot of paper.**

**The standard thermographic printing paper comes in roll or fan-fold form.**

**The cassette has six programs. The first is a menu program for the** **five demo programs and while it is good it can be omitted, thus saving the need to rewind and load it.**

**The first demo program is called Word Processor. I found this difficult to operate and I had to take a listing to discover the functions and possibilities. It could do with a few**  $simple$  instructions. **simple but effective word processor, limited by the amount of RAM available. It allows you to write text, edit it and display on screen or dump to printer; also to read or write to tape and erase text. Both the menu and the Word Processor program are well presented, in colour and graphics.**

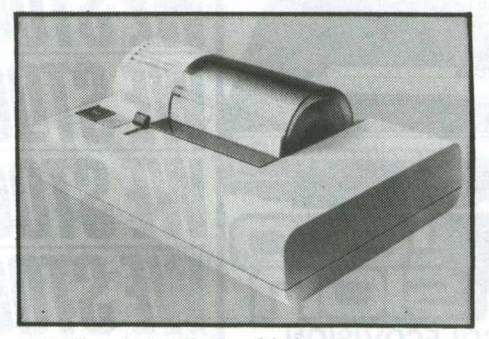

*VP42 printer from Alphacom*

**The second demo program, called Kaleidoscope, displays on the screen a pattern of the graphics characters and constantly updates them. You can at any time dump the current display to the printer by pressing any key. It's worth studying the listing to see how the program is put together. All the programs are in Basic, helping you to understand how to use the printer.**

#### **Combinations**

**The third program is called Sketch Pad. Your first option here is to** select one of 16 screen and border **colour combinations. Then into sketch mode either from the keyboard or using a joystick (you'll need**

**a multi-directional stick). Draw anything you like, then dump it onto the printer. An enjoyable program and possibly useful. It uses a noise pulse so you can hear what you are doing!**

**The fourth program, called Record Keeper, will keep records in files on tape of anything you wish to create ideal for domestic use. You can also dump the files onto the printer and edit any file previously saved to tape.**

**The fifth demo program. Screen Printer, dumps anything currently on the screen to the printer. Although it is short and simple, by studying it closely one can learn a great deal about the printer's uses.**

**The book,** *Compute's* **book for the VIC, is full of listings to type in, including games, educational and business applications. There have been reports of a few bugs in the listings, but I am sure** *Compute* **will rectify these.**

#### **Conclusion**

**The VP42 is restricted to home use, mainly because the printouts are not presentable to customers, being under A4 size. Given that limitation, both the novice and the expert programmer can use this printer for many applications. Even for those who are not interested in programming, the printer is a versatile aid for business, educational and games computing.**

**Considering what the package contains, the range of uses, and the speed of operation, the printer is relatively inexpensive at £137.99. At present it is available by mail order only from Dean Electronics Ltd, Glendale Park, Fernbank Road, Ascot, Berkshire (tel 0 34 4 -8 8 5 6 6 1 telex 84924 2).**

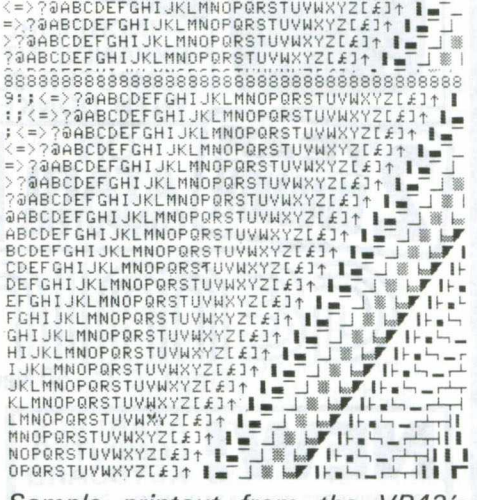

*Sample printout from the VP42's self-test program*

# **Bees, caterpillars and monkey saddles**

#### **Fun Mathem atics on your Microcomputer**

**by Czes Kosniowski (Cambridge University Press, The Edinburgh Building, Shaftesbury Road, Cambridge CB2, Tel. 0 2 2 3 -3 1 2 39 3). Price £4.95.**

**Did you ever want to know how scout bees tell other bees the whereabouts of a new source of food? Or how far a caterpillar will walk along a continually stretching piece of elastic? Or how to plot a 'monkey saddle' on your screen? Czes Kosniowski tells you all this and much more in an interesting, useful book for owners of home and business computers.**

**The book is not written specifically for any particular microcomputer, but is so constructed that all the programs will, with slight modifications, work on your own computer. Where program commands differ from the norm, instructions are given to convert these to another dialect of Basic. Or if this proves too difficult, programs are rewritten and you are presented with versions for VICs, Sinclairs and so on.**

**As a result, some of the programs are not as concise as they might be. The author acknowledges this and notes that part of the fun of computer programing is 'doing it for yourself' rather than blindly following someone else's instructions.**

**The book is visually appealing; program listings and screen illus-**

**trations are presented in blue, along with the more usual black-on-white program descriptions and accompanying notes. Attractively bresented throughout, it makes you wonder why other publishers cannot produce 200-page books for £4.95.**

#### **Lucidly explained**

**Content, as you might gather from the title, is based heavily on mathematics and mathematical theory. However, if your knowledge of the higher reaches of mathematics is limited to pushing buttons on a calculator (or indeed entering programs into a microcomputer) fret not. Where necessary everything is lucidly explained, punctuated with a quaint use of English from time to time.**

**For example, the index is referred to on the contents page as 'Where it is'. The first chapter is called 'Start here'. Such quirks however, add to the overall charm of the book.**

**The first chapter delves into**

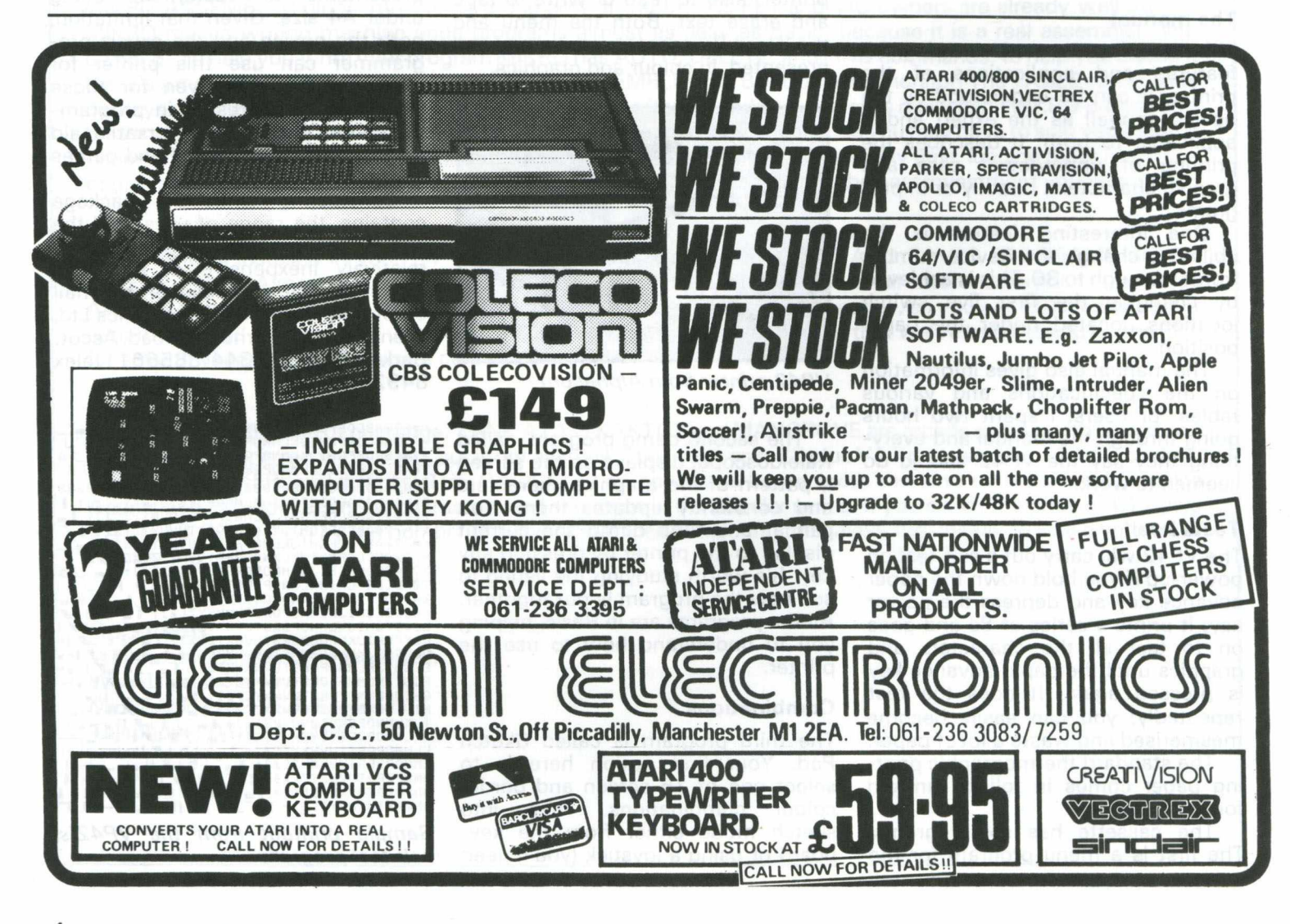

**mathematical sequences, geometric, harmonic, converging and diverging series, and more. It also, en route, gives you the answer to the caterpillar on elastic band problem! To round off, there is a stimulating intelligence test.**

**The chapter on functions, graphs and polar co-ordinates provides the answer to the honey bee problem, as well as many plotting programs. Included in the section on matrices is a useful program for plotting the results of a matrix onto the screen.**

**The chapter on games offers strategies for the various listings, but even more engrossing is the section called Pretty Pictures. Here we find the monkey saddle, revealed as one of the outputs of a program called Surfaces.**

#### **Conclusion**

**An absorbing book that should find a place in many a computer owner's library. Good value for money and well presented; with the occasional spelling mistake.**

**Anyone with more than a passing interest in his or her computer, who wants to make it perform more interesting functions and understand how it performs those functions, will enjoy Mr Kosniowski's work.**

### **New s**

#### **Swapping technology**

**A technology exchange agreement between Commodore International Ltd and Zilog Inc, an affiliate of the Exxon Corporation, gives Commodore a licence to manufacture Zilog's Z800 16-bit microprocessor and related support circuits for use in Commodore microcomputers. Commodore will supply Zilog with mask sets and manufacturing rights to selected custom circuits.**

#### **Substantial**

**According to Commodore Chairman Mr Irving Gould, his company will be able to use a substantial portion of Zilog's production facilities to make integrated circuits for exclusive use in Commodore micros. Commodore plan to double their own semi-conductor facilities in the next 12 months.**

## **Software sellers**

**This monthly feature is intended as a guide to the best-selling home software - games and educational packs. Each listing reflects sales in the month prior to publication, in this case March.**

#### **VIC -20**

**1) Exterminator**

dt terlw

- **2) Krazy Kong**
- **3) Chopper Raid**
- **4) Quiz Master**
- **5) Sad Faces**
- **6) Motorway**
- **7) Sprint**
- **8) Label**
- **9) Moneybags**
- **10) Mars Mission**

#### **CBM 64**

- 1) **Word Wizard**
- **2** ) **Quizzer**
- **3) Alien Panic**
- **4) Poster Printer**
- **5) Label Printer**
- 6) **Krazy Kong**
- **7) Cavern Run**

(From the Computer Room, 87 High Street, Tonbridge, Kent, tel 0732-**355962. Mail order.)**

#### **VIC -20**

- **1) CalcResult**
- **2) Paperclip**
- **3) Pal 64**
- **4) Power 64**
- **5) Forth 64**
- **6) VIC 64 Rel 7) Grid 64**
- 
- **8) Attack of the Mutant Camels**
- **9) Startrek 10) Diary 64**

**01 -922 9904. Direct/mail order.)**

#### **VIC-20**

- **1) Jumping Jack**
- **2) Starship Escape**
- **3) Bonzo**
- **4) Choplifter**
- **5) Triad**
- **6) Engine Shed**
- **7) Skramble**
- **8) Sargon II Chess**
- **9)** Tomb of Drewan
- **10) Avenger**

#### **VIC -20**

- **1) Starbattle**
- **2) Jelly Monsters**
- **3) Voodoo Castle**
- 
- **4) Sargon Chess 5) Space Fortress**
- **6) VIO Panic**
- **7) Bonzo**
- **8) Golf**
- **9) Martian Raider**
- **10) Another VIC in the Wall**

#### **CBM 64**

- 1) **Gridrunner**
- **2) Laser Zone**
- 
- **3) Avenger**
- **4) Sargon II Chess 5) Colonel's House**
- 
- **6) Andes Attack 7) Hopper**
- **8) Scramble**
- **9) VIC Rescue**
- 10) **Alien Attack**
- (From the VIC Centre, 154 Victoria Road, North Acton, London W3, tel.

#### **CBM 64**

- **1) Screen Graphics**
- **2) Synthy 64**
- **3) Graphics Editor**
- **4) Adventure Park 1**
- **5) Graverobbers**
- **6) Monopole**
- **7) Introduction to Basic Part 1**
- **8) Gortek and the Microchips**

**(From Sumlock, Royal London House, 198 Deansgate, Manchester** M3 3NE, tel 061-834 4233.)

#### **CBM 64**

- **1) Mangrove**
- **2) Hitch-Hiker's Guide to the Galaxy**
- **3) TankAtak**
- **4) Introduction to Basic Part 1**
- **5) Gortek and the Microchips**

**(From Chromasonic, 48 Junction Road, Archway, London N19, tel 0 1 -2 6 3 9493. Direct/mail order.)**

# **Test your skill on the Rabbit duck shoot**

**QUACKERS For the unexpanded VIC**

**This was my favourite of the three reviewed here; it has a touch of originality, although looked vaguely familiar.**

**The game works with the joystick only, so better hop off and get yourself one (it does repeat fire!) if you don't already own one. No instructions are displayed within the game, so you have to look at the multi-coloured screen displaying the title, author and copyright.**

**When the game starts the screen is vanishing somewhere. To get it back you have to press f7 and then centre it with the joystick. I see no reason why the program should not set up the screen properly for you. You lose shooting time, even if it is only a few seconds.**

#### **Shoot the turtle**

**You are at the bottom of the screen at the start of the game, shooting passing ducks and rabbits, also firing through obstacles at smiling faces. Once you've shot everything the screen clears and a turtle trots across the screen. When you shoot the turtle it trots back across the screen again, moving progressively faster. On each hit your score increases until you miss and exit up one level.**

**The colour is passable, and the graphics are very good except for what I presume to be the gun. The**

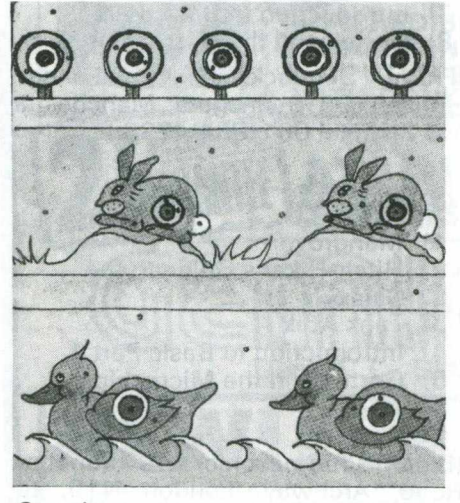

*Qu ackers*

They may be awkward to handle, these games for the VIC-20, but what they lack in technical quality they make up for with colour and thrills.

**sound is suitable for the game but not brilliant.**

**Rabbit describe this as "interesting software''. It certainly is. The game is fast and addictive. It could have been cheaper and the screen should selfcentre, but otherwise no complaints.**

**Rabbit Software is at 380 Station Road, Middlessex, HA1 2DE.**

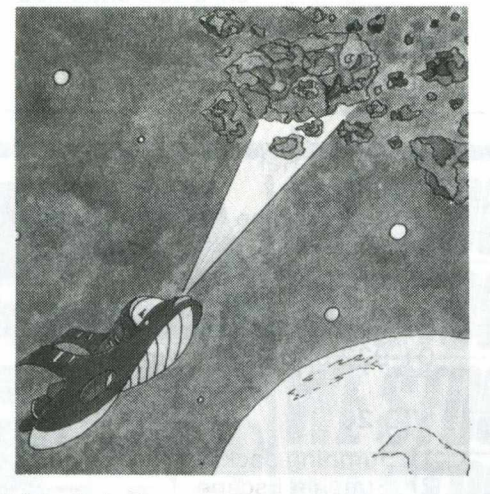

*M yriad*

**MYRIAD needs 3K expansion**

**Upon loading the instructions are displayed, "all four pages" of them, but at least there are some interesting colours to entertain you on the way. The instructions are easy to follow though lengthy.**

Again there are six keyboard con-<br>trols making the contortions contortions **necessary to play painful and slow. But you can use your joystick and the space bar as a shield for your spaceship (that's progress for you). As the name suggests, this is another version of Asteroids cum Space Limpers; your mission is to obliterate everything etc.**

**How about some enterprising people out there replying to Rabbit's offer to "help you earn lots of money" in exchange for "high quality software" and hopefully original. So if you need lots of money, get in touch with Rabbit Software.**

**I did experience a few loading problems; let's hope that these were due to a defective tape. If not, then Rabbit have been giving away lots of money for inferior software. I was disconcerted to find that the fire button on the joystick and keyboard did not repeat; this makes your zapping very tiring after a while. Could there be a moral? Like, 'War is hard work'. Certainly the fire button is.**

**The handling of the graphics, colour and sound is very good. These features put the game high on the addictive list. The display, sound and colour score well, but the game needs a repeat fire button.**

**The price (£9.99) is a little high, but Myriad is worth a look.**

#### **SKRAMBLE For the unexpanded VIC**

**Sounds familiar? The instructions on the pack are clear. Once you have loaded the program you are greeted with the instructions, which are clear and precise if a little lengthy. Now you wait for the main program to load .. . yawn, ah, here it is.**

**The control keys are displayed before the game starts. Oh dear, I think I need another hand. Why no option for joystick control?**

**To be fair to Rabbit, even though this is yet another version of the game, it is fast and responsive. The graphics are excellent when you get a chance to see them! If you're a Zap! Pow! freak you will find this game very addictive.**

#### **Nothing special**

**Pity about the six keyboard controls and their positioning, they tend to make one give up on the game. The sound and colour are nothing special, pretty much standard for this type of game, but at least they don't get in the way or slow the game down.**

**Priced at £9.99, Skramble is expensive when compared with other software in the same price range. I know it's an often uttered gripe, but perhaps the software houses will get the prices right soon.**

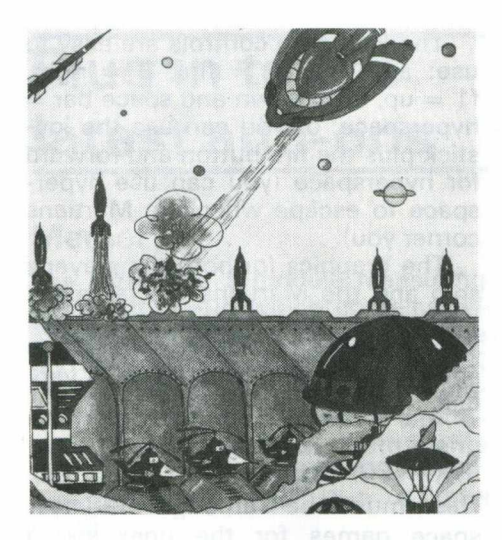

*Skramble*

#### **ARCADIA VIC-20**

**This is from Imagine in Liverpool, a relatively new software house. Arcadia can be run on the unexpanded or the expanded VIC, which is a nice touch. On loading, the screen fills with strange characters, but Imagine say this is normal. I suspect it's the result of cramming the program in to run on the basic VIC. The instructions come on the cassette cover; be sure to read them well.**

**The game can be played using either joystick or keyboard. Imagine have programmed the keys so that you have a choice of keys to play.**

#### **Realistic**

**Not exactly an original game, it's a play on Invaders and Asteroids, but still excellent. The colour is good, red border and black screen, with multicoloured invader ships and player's ship. The graphics are excellent; both the player's ship and the alien ships look realistic, as do the explosions, shots and movements. The sound is above average and the speed of play makes it a 'mean' game.**

**The player's objective is to survive the alien attacks. You have three ships and get an extra ship for each level of attack you survive. But beware, the aliens not only attack from above but also ram you from the side. You can move from side to side and also up and down the screen with help from your thrusters.**

**At £5.50 Arcadia is value for money and very addictive.**

## **Beware the Gologs and the Evil Sistorian**

**MOONS OF JUPITER needs 3K expansion**

**This game takes over four minutes to load, but I think you will agree it is worth the wait.**

**The object of the game is to blast your way through the moons of Jupiter with your destroyers, of which you have five to start. You also have a choice of three skill levels, one being the easiest and three the hardest and most addictive.**

**There is a choice of key controls or joystick; both are equally effective and manageable. You obtain an extra destroyer each time you clear the screen, but beware of the Gologs. You can't destroy them, although you can run away from them or cause them to collide with a planet.**

#### **Better chance**

**As you get better at the game you discover that you can go on and on, becoming more engrossed. Two people can play at once, thus giving a better chance of survival and a higher score. I leave it to you to discover how I**

**For £9.99 you get instructions to read while the main game loads, excellent graphics, good response, fast action and high score facility. Although this game has been on the market a while and no doubt has many keen fans, it is still worth a mention.**

**Romik run a competition for the highest score. I wonder if my 126,000 would win anything? If anyone out there has won a prize from Romik I would be interested to hear from you.**

#### **SPACE FORTRESS For the unexpanded VIC**

**The loading is the same as for Moons of Jupiter. Using the unexpanded VIC does not detract from the use of colour graphics and sound.**

**You are left stranded in space because of a 'computer malfunction'. You have to do battle with the Evil Sistorian ship, but first you have to get through its defence** **forces before it goes into hyperspace and disappears. Not an entirely new idea but it lives up to expectations, except that the player's ship could be faster.**

**There are four levels; you start at the first level and move up one when you have survived the current level. Because of the speed of the game I did not get very far, in fact only to the second level, so I can't tell what happens after that. The colour and sound are average to good, the graphics excellent. £9.99 from Romik.**

#### **SPACE ATTACK for the unexpanded VIC**

**Another Space Invaders type game, with the same colour, sound, graphics and instruction format as Space Fortress. The object of the game, if you haven't already guessed, is to zap the aliens. You have a choice of three skill levels, level one being fairly easy.**

**Part of the attraction of this game is that it is very fast and unpredictable; you are never quite sure where the little monsters are going next. There is a choice of keyboard or joystick control. You need to be fairly good to score well as it doesn't give you any chances but simply wipes you out.**

**My main grumble is that the fire button does not repeat, thus making the game harder. Perhaps this was the intention; if so Romik have created a fast, addictive and tiring game.**

#### **WACKY WAITERS VIC-20**

**As with Arcadia, Wacky Waiters (also from Imagine) throws up peculiar characters on the screen after loading. The only problem I had was in getting to grips with the game and its most unusual theme.**

**The player is a waiter in a hotel. When the game starts you are positioned at the bottom of the screen on the left hand side. A customer beckons from the other**

### **Softw are R eview**

**side of the screen and you have to go to him and take his order. You travel by lifts, jumping from one lift to the other, falling if you miss the lift.**

**If you take too long to get the customer's order, you may be fired or lose your tip.**

**This is how the game keeps the score. You start with a tip of 99p, which decreases with the time taken to fill the order. The game also keeps a Hi-score, as does Arcadia. Once the order has been filled you start again; you have three lives.**

#### **Above average**

**There are other twists to the game, but I'll let readers discover these for themselves. Wacky Waiters runs on the basic or expanded VIC and costs £5.50. As with Arcadia, the graphics are realistic, the speed and response above average and you have a choice of keyboard controls.**

#### **POWER BLASTER Unexpanded VIC**

**The player is on a peace mission to calm down hostile Martians. While the talks are under way the Martians are being cautious and laying mines in case the talks break down. The Player's task is to remove the mines while trying to avoid killing the Martians, as killing them only panics them into laying mines more quickly. Also you have to try to keep out of the Martians' way, otherwise they will wipe you out.**

**There are nine levels of play, nine being the easiest and one the hardest. I would advise staying on level nine until you are used to the game. The format is a maze and for those of you who are maze freaks, this one is a must.**

**The keyboard controls are easy to**  $use: a = left, s = fire, d = right,$  $f1 = up$ ,  $f7 = down$  and space bar  $=$ **hyperspace; or you can use the joystick plus the fire button and forward for hyperspace (you can use hyperspace to escape when the Martians corner you).**

**The graphics for both the player's ship and the Martians are fantastic, the colour and sound are above average even by Romik's standards and the response to controls is very fast.**

#### **Lower prices**

**This must be among the best space games for the unexpanded VIC. I would say** *the* **best but there are one or two software houses coming close to Romik's standards and retailing at lower prices than Romik. Power Blaster costs £9.99.**

## **New Releases**

## **Notes on the software market**

#### **Games**

**Man-eating apple monsters in Apple Panic and a thrilling cross-country car race in Motor Mania. The Magnificent Seven package features seven games: Hangman, Battleships, Asteroid Patrol, Wanted, Splash, Spider's Maze and Surround. From Audiogenic, PO Box 88, Read**ing, Berks. (Tel: 0734-586334).

**Hordes of wasps in Kaktus, the aim being to stop them eating the giant cactus, and some malignant microbes in Mangrove. For the 64 or 20 depending on the game chosen. Winchester Wealdstone, Harrow, Middlesex (Tel: 01-861 1166).**

#### **Land surveying**

A set of 10 programs for the 4000 **and 8000, with versions for the 64 and 700 coming soon. All programs in the Microsurvey series are compiled and are intended for use by builders, architects, surveyors and engineers. The 4032 goes with the 40 40 or 2031 disk drive and the** 8032 accompanies the 8050 disk **drive. Both use a 4022 printer. From Construction Measurement Systems Ltd, Hafod, Peatling Magna,** Leicester LE8 3UQ (Tel: 053758-**283).**

#### **Educational**

**A variety of school administration programs. One of them arranges timetables, another analyses exam** results. For 16K or 32K PETs depen**ding on program required. Programs usually supplied on cassette. Available from Chris Johnson or Keith Johnson at 120A, Urmston Lane,** Stretford, Manchester M32 9BQ.

**Education games for pupils aged five to 12. Designed to improve spelling, broaden vocabulary and teach mathematics. Number Puzzler and Hide and Seek need 16K RAM while Shape Up and Words, Words, Words require 8K or 16K RAM. From Applied Systems Knowledge Ltd, London House, 42 Upper Richmond Road West, London SW 14 8DD (Tel:** 01-876 0102).

#### **Stock control**

**The Anagram Stock Controller runs on the Commodore 8096 using a Corvus 20 megabyte hard disk. Multi-user access supports up to eight computers. The system records stock levels, movements and values** **as well as producing orders and processing invoices. Anagram, 60A Queen Street, West Sussex RH13 5AD (Tel: 04 0 3 -5 0 8 5 4 /5 8 1 53).**

#### **Tax and accounting**

**Microtax is a set of programs which take you step by step through your tax return, advising what to fill in and calculating the total tax liability for the year. For use on the PET 400 series, VIC -20 with 16K RAM and the Commodore 64. From Microtax Ltd, Barratt House, 4th floor, 7 Chertsey Road, Woking, Surrey** GU21 5AB (Tel: 04862-29369).

**Data-Lex is a time recording and accounting program for solicitors produced by Dataview under the supervision of a Supreme Court solicitor. Links to Wordcraft and Executive. Dataview Ltd, Portreeves House, East Bay, Colchester C01** 2XB (Tel: 0206-869414).

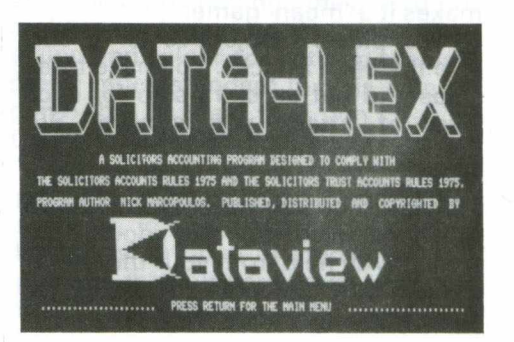

## **Peripherals**

## **Plug in to the latest add-ons**

#### **Memory**

**The NVR64 is a module measuring 4in** x **2in** x **1 in which contains 64 Kbytes of CMOS static RAM. The NVR64 may be used as two 3 2 K blocks with 16K PETs, automatic**ally upgraded to 32K. More inform**ation from Greenwich Instruments Ltd, 22 Bardsley Lane, Greenwich, London SE10 9RF (Tel: 01-853 0868).**

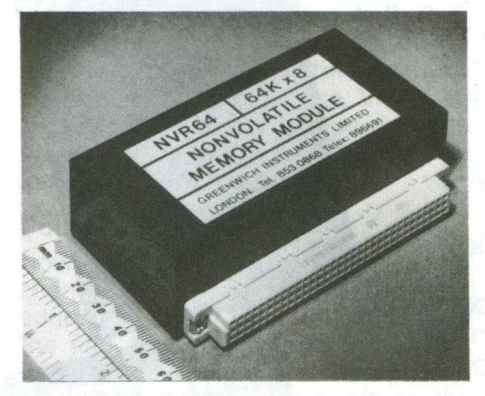

#### **Speech**

**The speech synthesizer designed by Currah Computer Components Ltd can be used on the VIC via the expan-** **sion port or through Currah's motherboard. Adman Electronics Ltd have the UK, European and Japanese marketing rights for both products. For more information, contact Thomas E. Bergman and Partners, North House, 17 North Street, Newcastle-upon-Tyne NE1 8DF (Tel: 0632-32 3 535 ).**

#### **Business**

**Producing budgets, reports or state**ments? Got the 8000 or 64? **CalcResult is a spreadsheet program in three-dimensional format with 32 pages per project, graphics and colour facilities. CalcResult costs £94 and is available from Kobra Micro Marketing, Duramark House,** Henley-on-Thames, **Oxon RG9 1 PF (Tel: 04912-2512).**

#### **Word processing**

**Spellpro and Mailpro are add-ons to Paperclip. Spellpro can be expanded to include up to 80,000 words. Mailpro holds 4000 records on a standard 8050 diskette. Both can be used with Paperclip simultaneously and both are from Kobra Micro Marketing.**

#### **Printing technology**

**Superwriter II is an 80/132 column dot matrix printer that can be linked**

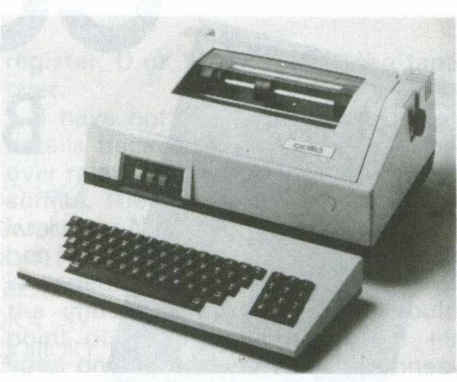

*Gallid Superwriter II*

**to Commodore machines via the RS232 interface. The printer houses a Centronics interface which accepts 8 bit parallel data as well as IEEE-488. Forty and 132 characters per line with 6 or 8 lines to the inch. From Gallid Ltd, 1 Bilton Road, Rugby, Warwickshire (Tel: 0788- 74442).**

#### **Stands**

**Also from Gallid Ltd is a range of made-to-measure computer trolleys which ensure that the equipment is at the correct operating height for the user. The base comprises five urethane legs on castors. The trolley costs £69.90 and comes with a five year guarantee.**

## **Update**

## **Virgin play the games market**

Along with Nick Alexander (left), *who successfully launched Thorn EM I's home com puter software range in the UK and North America,*  $Richard$  Branson, chairman of the *Virgin Group, has set up a new subsidiary called Virgin Games Ltd to meet UK and international demand for software and video* games. Some of these programs *run on the 64 and the VIC-20.*

*According to Nick Alexander, who w ill head the subsidiary, the company aims to be innovative.* **"We** *want to see the UK take a leading role in com puter software as it once did in other entertainm ent industries like music, films and books." He promises*

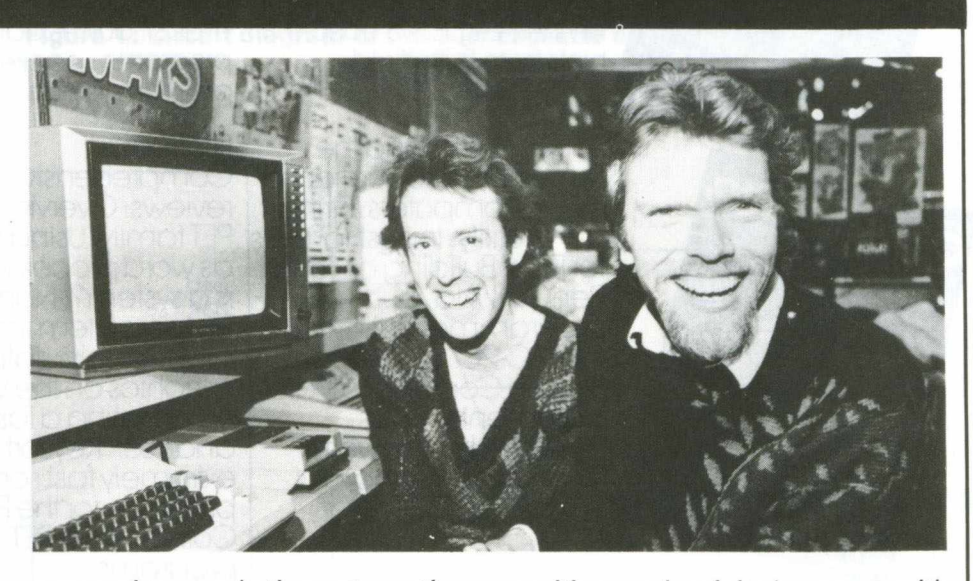

*aggressive marketing at a time when the industry has yet to grow*  $out$  of the mail order columns into *the high street.*

*exciting and original games with good graphics. Enthusiasts should send their programs to Virgin Games Ltd, 61-63 Portobello Road, London W11.*

# **COMMODORE** COMPUTING **BACK NUMBERS**

July: Comal: Petspeed reviewed : Butterfield : More on modems and stepper motors : Pet Talker: Another Vic voice : Quarter square plotting: Fourier Analysis part two : machine language auto location.

**September** Microcomputers in Business: Microfacts 82 reviewed: Cursor Handling Routines: Instrument Synthesis: 8032 control characters : Linking Pets up to a teletype : Getting to arips with Machine Code.

Novem ber: An interview with Jim Butterfield : More music: high resolution plotting : writing user friendly programs : security chip storage: Getting neater printouts: Animation on the Pet, plus a couple of hints from Butterfield.

January: APL and the<br>SuperPET: Introduction to Microcomputers: String Thing utility: Industrial uses<br>for PETs: Building a Light<br>Pen: Tiny Aid, a programmer's utility for<br>the VIC-20: Convert<br>Screen Contents to Data Statements: Cross Reference, a powerful PET programming aid.

August: Vic educational software: Butterfield on compilers : Glass Teletype machine code listing Dump Mate, a multi linking Pet and/or Vic system : CB2 interface: graphics drawing : Sound Synthesis f Input and Output from the User Port: How to use a SYS call with parameters.

COMPUTING

COMPUTING

OMPUTING

October: DMS for the Pet: old Pom DOS Support program : Upgrade roms for old 8K Pets: More on Instrument Synthesis: Sorting dates: Cursor positioning: True assignments for Vic j function keys : An adaptation of Supermon, a powerful extension to the monitor, for the Vic.

December: Three word processors compared : computers in the optical industry: a first look at machine code : graphics and plotting routines: full Commodore 64 memory maps : auto-loading of programs : packed with , program listings *I*

#### February:

Comprehensive games reviews: Overview of new PET family: Using micros as word processors: What is a system?: Nominal ledger system listing (part one): Manipulating graphics on the VIC: Automating a laser analyser: Keysort, an extremely fast sorting program for the PET: Collection of PET programs.

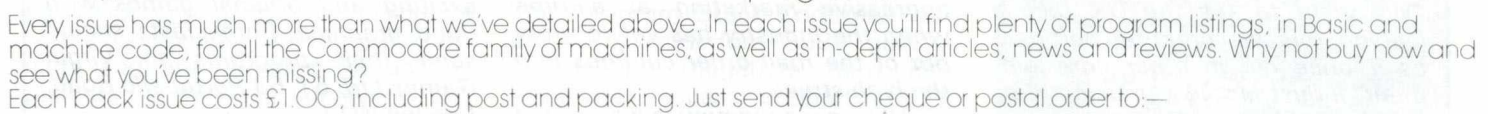

Back Issues, Commodore Computing International, 167-169 Great Portland Street, London W1 or telephone 01-636 6354

COMPUTE

COMPUTING

COMPUTIN

# **Dual cassette controller**

By M. G. Pickford

**This simple circuit will enable a VIC-20 to communicate alternatively to two cassette drives. The VIC can then search and copy from one tape drive to the other. As the files are loaded into the VIC they can be compared with a file already in the VIC and saved, or updated and saved on the other tape drive.**

**For example, consider a program for storing names and addresses in files on tape. I'll call them A, B, C, D and E. The VIC displays a list of the files on tape and the operator chooses one, e.g. C. The VIC then searches the master tape in tape drive 1 and when it finds file C it loads and displays it.**

#### **Could be lost**

**Now consider the problem of a change of address where the new address is longer than the old. Unless the files have been recorded with a large space in between, the updated file information could be lost on the other files during recording.**

**With my system the VIC will prompt the operator to rewind the master tape in drive 1 and to load a blank tape into drive 2. The VIC will then load file A and compare it with file C (previously loaded). If it is not the updated file C, it will save file A on drive 2.**

**The VIC will then be ready to load the next file B and repeat the process as for file A. When the file C is loaded and compared, the updated version is saved instead of the old. The remaining files (D and E) would also be loaded and saved as with file A. The operator now has a new tape with all the old files in the same order, but with an updated file C. The old tape can be used as the blank for the next database update.**

#### **Switched**

**The circuit in Figure 1 consists of a relay driven by a transistor. The transistor is switched from one of the user port terminals and hence so is the relay. There are six wires communicating between the VIC and the tape drive; only three need to be switched from one to the other, the rest being wired to both drives. These are the 9 volt supply to the motor, the "read" wire and the**

#### **switch sense wire.**

**As I could not see the need for both tape drives to be in record mode, the "write" wire only goes to one tape drive.**

**To change the relay over and hence the tape drives, a poke to the data direction register to select output, then a poke to the output** **register, 0 or 1, will switch the tape over.**

**I have not gone into construction details because any 3-pole changeover relay with a 6 to 12 volt coil will suffice. The same goes for the trans**istor; any N.P.N. (or P.N.P. - remem**ber to reverse the power rails) which is capable of sinking the current of the chosen relay will do. I should point out that the pin marked +9 volts on the user port edge connector is 9 volts AC and has to be rectified and smoothed before it drives the relay (Dl and Cl in fig. 1 A).**

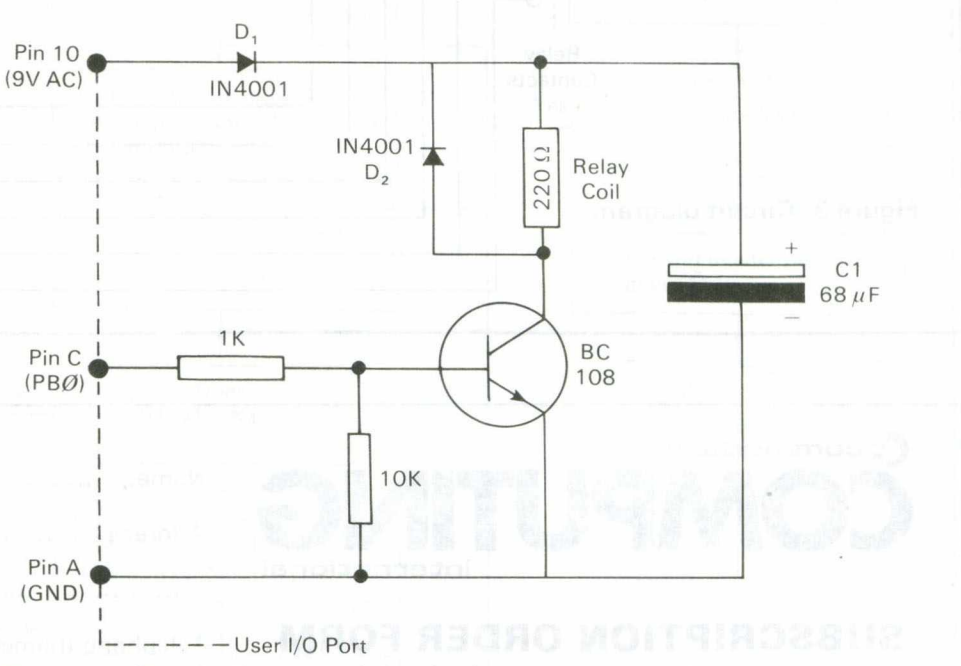

Figure 1: Circuit diagram of the dual cassette controller

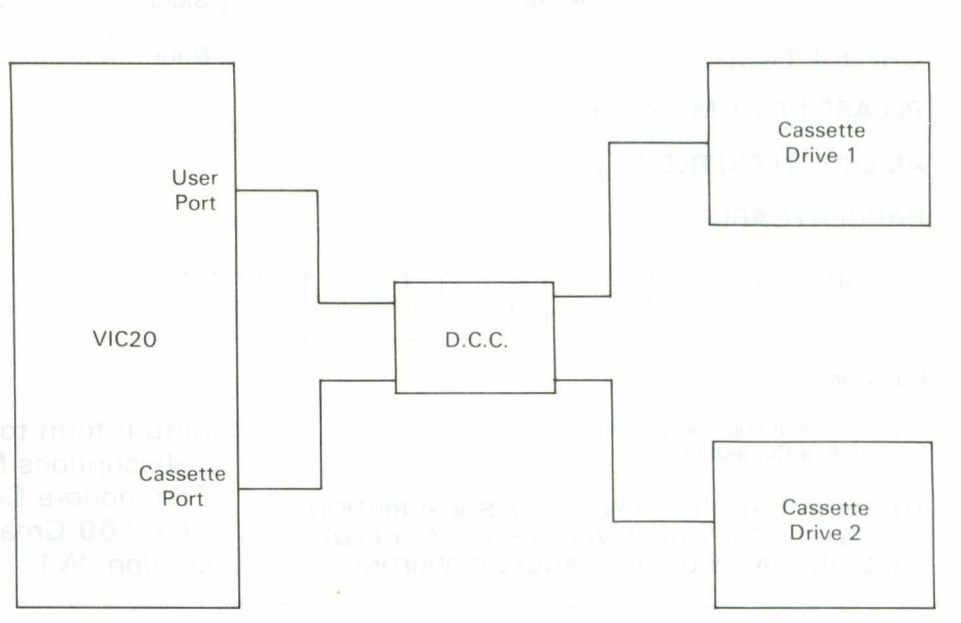

**Figure 2: D.C.C. connection diagram**

**This system of mass data storage is very slow, but it's cheap and reliable. Considering the software side of the system, it is quite straightforward to change over tape drives, but, for example, if the first** **other files on tape, you can add and subtract files without stopping the program.**

**Should you run out of RAM, you could split the files into smaller files and page them onto the screen.** The possibilities are endless, but **don't forget to save your program on a third tape.**

**I suggest you read** *Commodore* Computing while the VIC is up**dating the files as it can take a long time.**

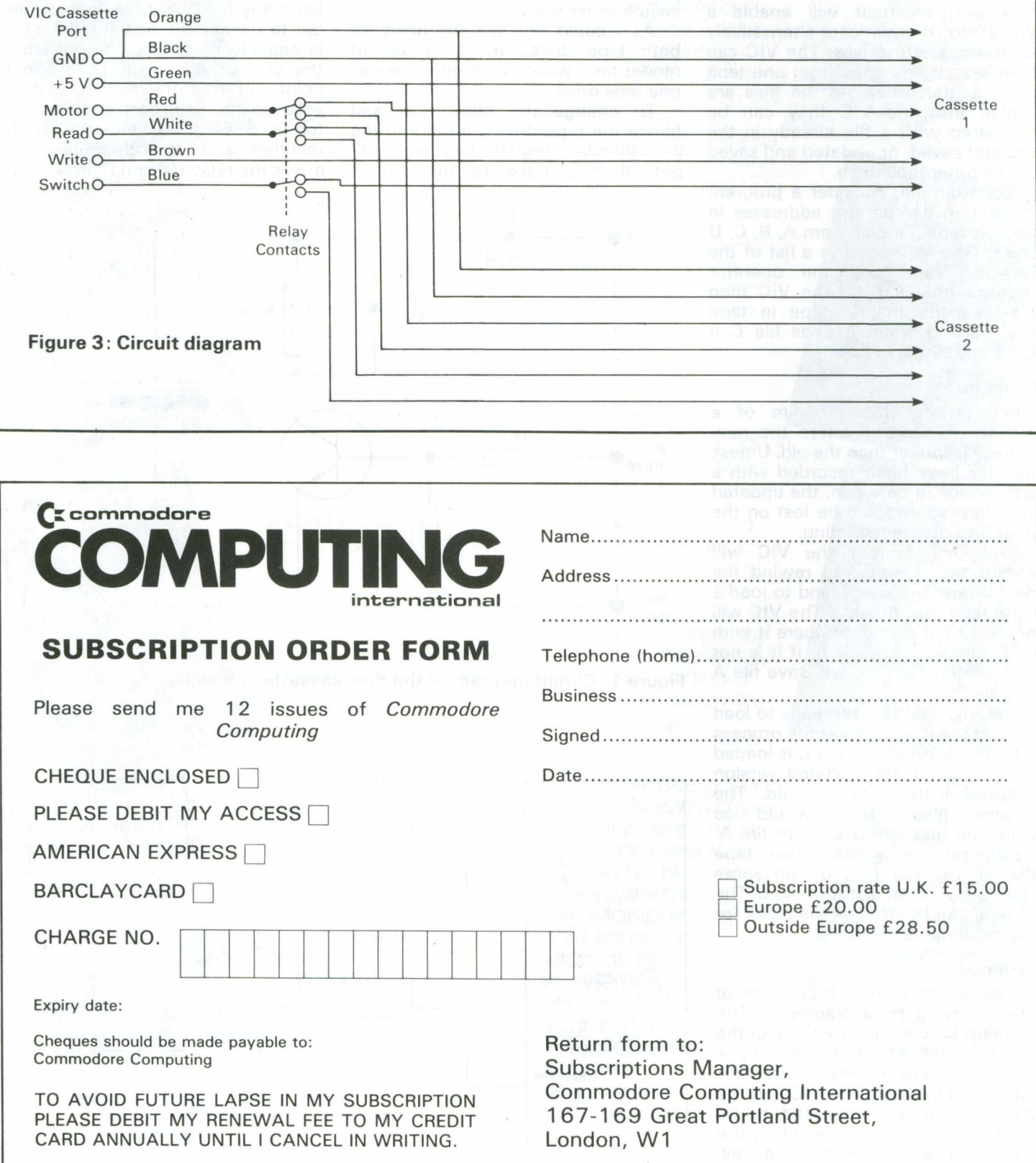
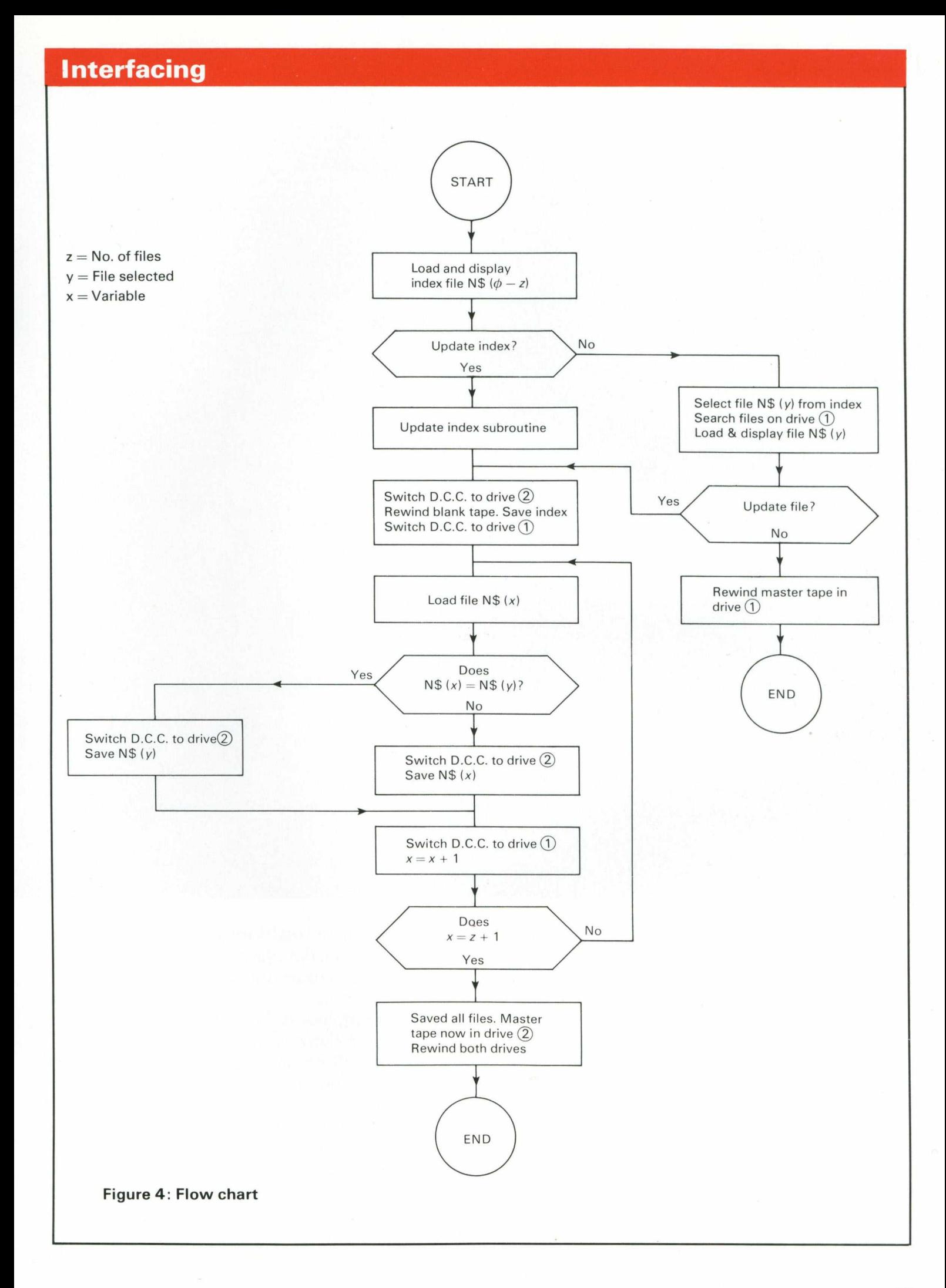

Home Computing May 1983 13

# At £299 it's very little. At 64K it's very large.

# The H from Commodore.

This is the new Commodore 64 Personal Computer.

It costs £299. Not bad for a brilliant piece of technology with a 64K memory.

But then, it's a Commodore.

And as one of the world's leading high-

performance micro-computer companies, we're not exactly unknown when it comes to outstanding achievements.

The Commodore 64's nearest rival - if that's the word - costs over half as much again.

Here is the specification, a comparison with the Apple II, and a coupon.

The rest is up to you.

1. A total memory capacity of 64K; 38K directly available to BASIC .When not using BASIC a full 54K is available for machine code programs.

2. Interface adaptors will allow the use of a

complete range of hardware peripherals including disk units, plotter, dot matrix and daisy wheel printers, Prestel communications, networking and much, much more.

3. A complete range of business software including word processing, information handling, financial modelling, accounting and many more specific application packages will be available.

4. Other computer languages such as LOGO, UCSD PASCAL, COMAL and ASSEMBLER are being developed. Existing VIC and 40 column PET BASIC programs can be easily converted.

5. The powerful sound chip gives 3 totally independent voices each with a range of 9 octaves. User control over music envelope, pitch and pulse shapes provides the ability to make your Commodore 64 sound like a variety of musical instruments, solo or in harmony.

6. 62 predefined graphic characters plus

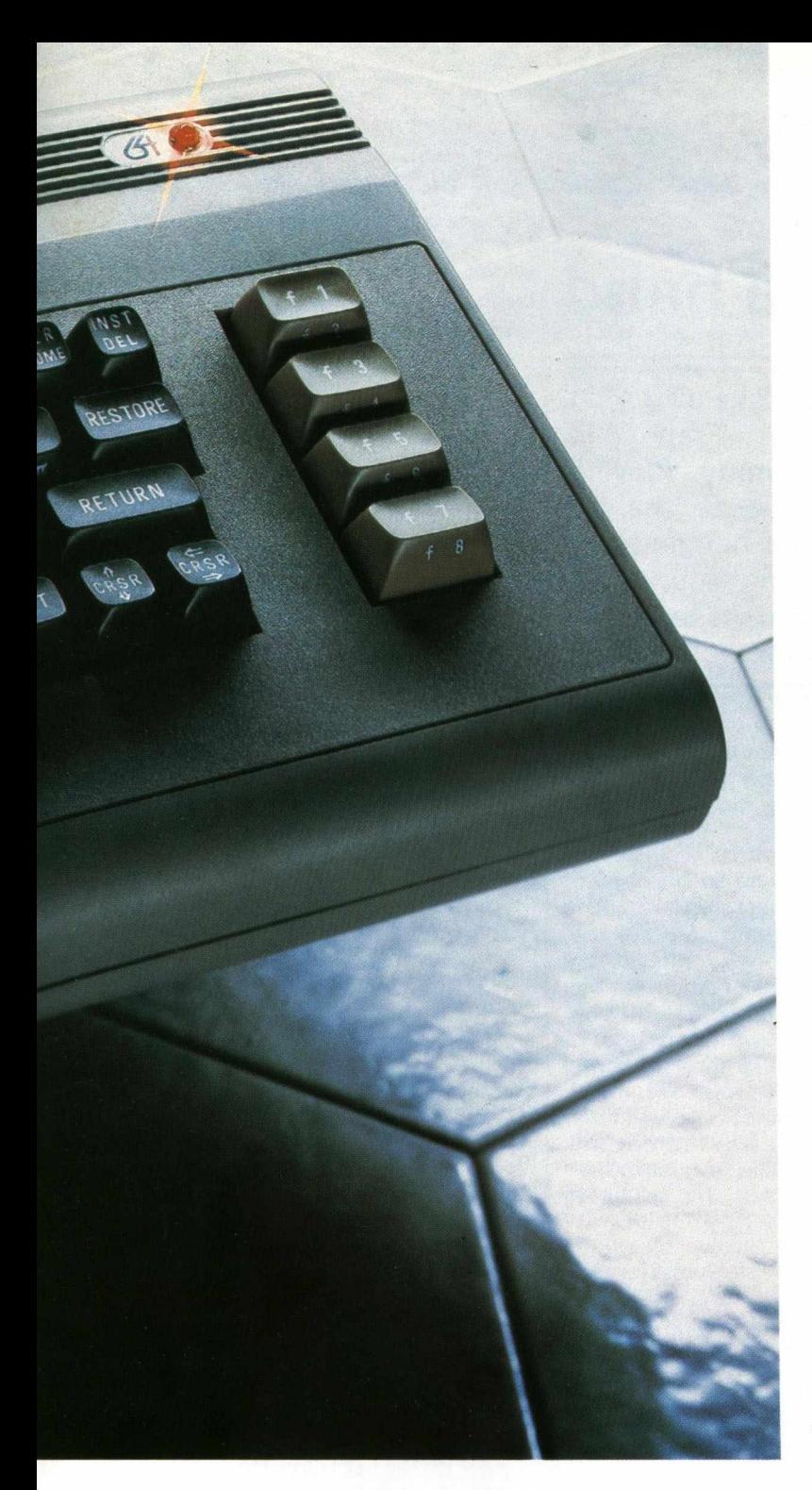

full alpha numerics with upper and lower case letters, all available directly from the keyboard and displayable in normal or reverse video in any of 16 colours.

7. 40 column by 25 lines colour display. In high resolution graphics mode, a bit mapped screen gives 320 x 200 individually addressable pixels.

8. The dedicated video chip allows the use of high resolution multi-coloured "Sprites" (moveable object blocks). Sprites can be moved pixel by pixel, independently of anything else on the screen.

9. Sprites can also be set up in 8 "layers" giving full 3 dimensional effects with, if required, automatic collision detection between sprites and any other screen object.

10. Machine bus port will accept ROM cartridges for many applications, including

business, educational, home and leisure software.

11. A second processor option using the Z80 gives the Commodore 64 the ability to support CP/M?

#### HOW COMMODORE PIPS APPLE.

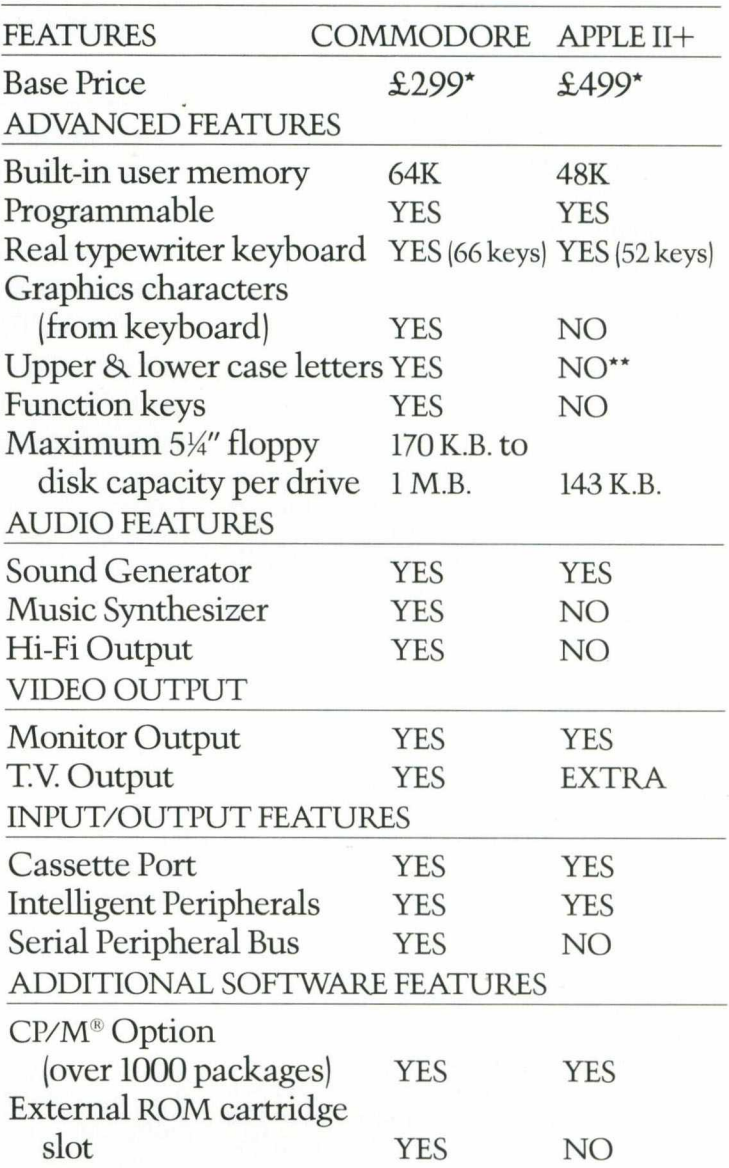

\*EXC. VAT -DETAILS CORRECT AT TIME OF GOING TO PRESS

**UPPER ONLY** CP/M" IS A REGISTERED TRADEMARK OF DIGITAL RESEARCH, INC.

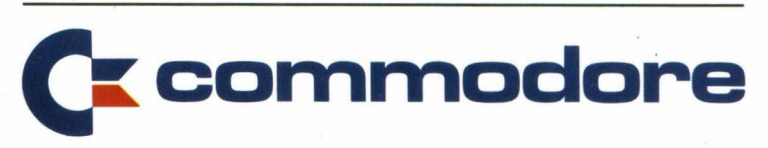

For more information on the powerful new Commodore 64, and the address of your nearest Commodore dealer, telephone or write to us at:

The Commodore Information Centre, 675 Ajax Avenue, Slough, Berkshire SL1 4BG. Telephone: Slough (0753) 79292.

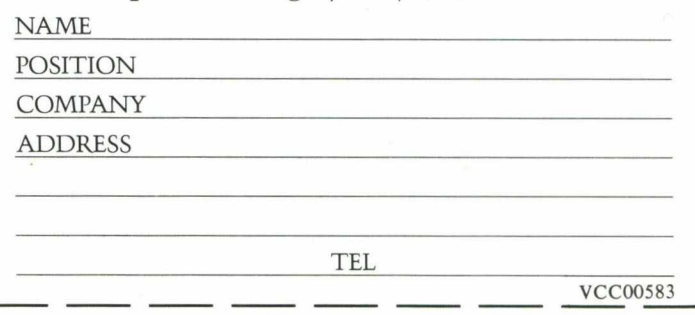

# **The 64 jug and skiffle band**

### Conducted by Jim Butterfield

**Somewhere up in the hills of Commodore county, there's a jug band and skiffle group that gathers from time to time. I'd like to introduce you to the players, and show you how to program your 64 to hear them play.**

**This is a basic band playing basic music, so you can write your program in Basic. Later, you may want to change instruments and add to the group's repertoire. With the 64 sound chip, it's not hard to do.**

**We're going to be the bandleader, so we must set up the instruments and choose the type of play. Here we go:**

**100 print "MUSIC (By Jim Butterfield)"**

**Now let's locate the musicians:**

**1 1 0 1 1 = 5 4 272 :12= 54 27 9: 13=54286 120 hi =11 + 1 :h2=l2 + 1:**  $h3 = 13 + 1$ **130 vl =11 + 4 :v2=l2 + 4:**  $v3 = 13 + 4$ 

**Each musician stands in a "spot" marked by a number. As band director, we'll call up the music for each one by signalling each player's spot, using his "address". The L's and H's will be used to name the pitch of the notes; the V locations are used for the other stuff.**

**140 poke 54296, 15**

Meet Bearcat Zeke, Old Man Mose, Fiddlin' Fran and Snaredrum Sammy. Playing the harmonisqueeze, the gut bucket and the hanging jug, they'll bring the sounds of good ole Tennessee into your living room.

**This tells the listeners to turn up their hearing aids, so they can hear the group playing. The highest volume** we can set is 15 and that's the one **we pick,**

**1 50 poke v1 +1, 9:poke v1 +2, 0**

**Player 1 is young Billy; he plays the hanging jugs. When he hits a jug with his corncob drumstick it will sound right away and come out with a good clunking sound (that's the 9, for fast sound attack and fulsome decay). But he can't strum the jug or hold the sound, so that note will fade away soon after he plays (that's the 0, for no sound sustain or release).**

**160 poke v2 + 1, 36:poke v2+2, 36**

**Player 2 is Bearcat Zeke, who plays the harmonisqueeze. When Zeke puffs into his instrument, it takes a moment for the sound to build up (we pick 36, for a medium speed attack and moderate decay). Once he**

**winds up the note, he can hold it for quite a while (we set 36 for medium sustain and release).**

170 poke  $v3 + 1$ , 18: poke  $v3 + 2$ , **250**

**Old Man Mose is in slot number 3; he plays a traditional gut bucket. When he strums the cord, he gets a fast, full sound (we'll pick 18 for fast attack and medium decay). Once the cord is in motion, it holds the sound for a while before it fades away (250 for a full slow sound decline).**

#### **1 80 t=ti**

**Let's check our digital watches so we can get the band playing in time.**

**200 poke v1, 16:poke v2, 32: poke v 3 ,16**

**Here's where we give each instrument its individual sound. Billy and Old Man Mose have instruments that produce a clear, soft sound. For them, we pick a "triangle" waveform, code 16. Zeke's contraption makes a sharper, snarly sound; we give it an edge with the "sawtooth", code 32.**

**We're doing something else important here. By using** *even* **numbers, we're telling the boys: hands off the instruments. Billy, take your corncob away from the jugs; Zeke, don't blow into that thing; and Old Man Mose, hands off the string. Later, we'll tell them to "hit it" with an** *odd* **number to the same location.**

**It's time to play some music. Let's read the notes.**

**210 read s: if s=0 goto 290**

**First, let's get the timing. If the note timing is zero, we must be finished, because we can't play that fast.**

**2 20 read x1, y1, x2, y2, x3, y3**

**Let's get the notes. Each note is broken into two pieces; that's the way we feed it to the band. If the note is zero, we have nothing to play this time around.**

- 230 if x1 then poke h1, x1:poke **11, y 1 :poke v1, 1 7**
- **240 if x2 then poke h2, x2:poke 12, y2:poke v2, 33**
- **250 if x3 then poke h3, x3:poke 13,y 3 :poke v3, 1 7**

**The original version of this article appeared in the Canadian journal,** *The Transactor.* **Thanks to them for permission to reprint. Thanks also to Karl Hildon, who helped develop the programs.**

## **Programming Hints**

**If a player has something to play (his note is not zero) we'll put his note into the proper slot, and then tell him to "hit it", by making his waveform numbers odd— remember line 200 where we told everyone hands off?**

**In fact, we're going to go back to 200 later and tell the fellows to let go. If we didn't, they wouldn't be able to play the next note. But first, let's do some timing.**

#### $260 t = t + s$

**Let's set the clock ahead so we can tell when this note has been played long enough. This way, we can wait until the note has had its full time:**

#### **270 if t > ti goto 27 0**

**When the note has played, we'll go back and do it all again with:**

#### **280 goto 20 0**

**and when the music is finished, we tell the band to take a break, until the next tune. Turn off the instruments.**

**29 0 for j=l1 to 54296:poke j, 0 :next j**

**That's all very well, but we'll need some music to play. Here it comes:**

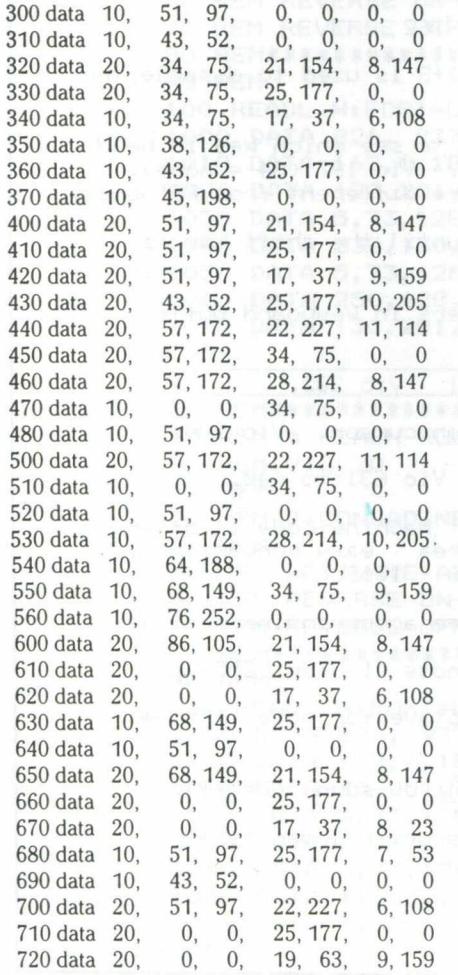

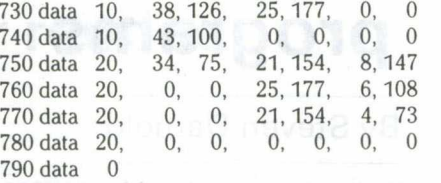

**That's the whole thing. You can add to the music, change the instruments, change the timing or do whatever else you like.**

**If you'd like to listen to the instruments one or two at a time, you can silence any player by chang**ing the appropriate line 230-250 to **a REM line. You could delete the line,** but REM is better – it saves typing **when you want to bring the instrument back.**

**An easy way to change the speed of a tune is to change line 260; by multiplying or dividing variable S by an appropriate factor, the band can turn frantic or ease back into lazy playing.**

**If you change the waveform, remember that there are two places** to do it: line 200 and the appropriate line of 230-250.

**There are a couple of waveforms that we haven't used: we've stayed with triangle (16) and sawtooth (32) instruments. If you want to bring in Fiddlin' Fran, she will need a pulse waveform (64), and you'll need to supply a** *pulse w idth* **by setting values into (for instrument 1) V1-1 and/or V1-2. Snaredrum Sammy will want a noise waveform (128). Don't forget to add 1 when you want the instrument played.**

**The group mostly plays southern music. But on a pleasant warm night when visitors stop to listen, they might just try a northern tune:**

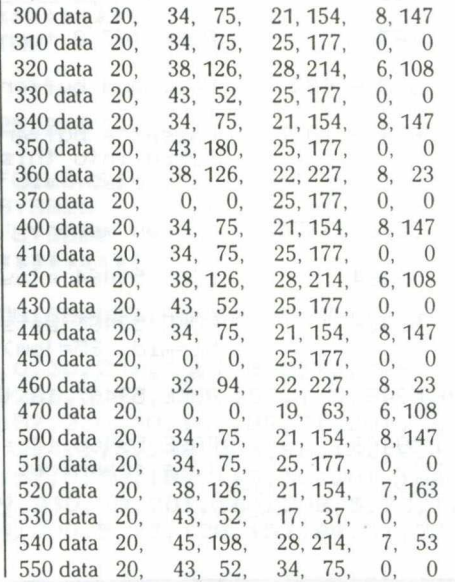

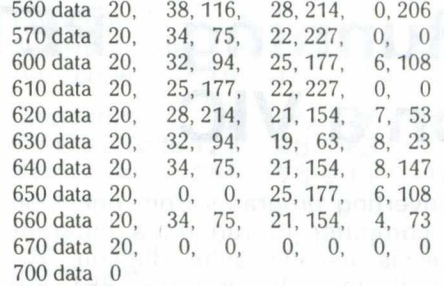

#### **The final program is for those who prefer their music British.**

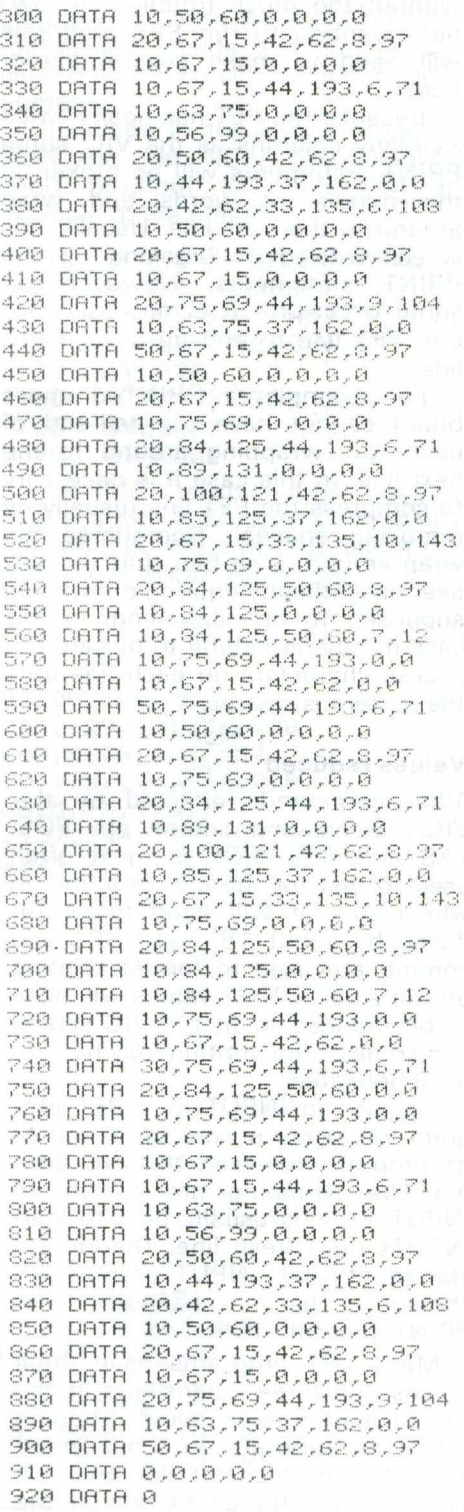

# **Running PET on a VIC**

**Converting programs from one type of computer to run on a different type is usually quite difficult. Although the VIC and the PET are similar enough for most VIC programs in Basic to be run on the PET without too much trouble, VIC owners wanting to run PET programs will need to make several alterations.**

**Because the PET has nearly twice as many columns as the VIC, some PRINT statements will be broken in the middle of words and wrap around to the next line. Usually this is easily fixed by breaking up the PRINT statements. However, on some occasions, it is necessary for one PET line to end up as one VIC line.**

**For example, a PRINTed chess board cannot have the tail-end of each row wrapping around to the next line. In this case it is necessary to compress the PET line (usually by removing spaces). Sometimes the wrap-around is so bad that the VIC user has difficulty figuring out what is supposed to be happening. In this case it may be helpful to discard the excess characters on each line until the pattern is clearer.**

#### **Values reduced**

**Other commands affected by the VIC's 22-column screen are POS, TAB and SPC. POS is most often used to test for the end of a line, in which case it will need to be reduced by about 18. TAB, SPC and comma are used to format printing on the screen. Their values will have to be reduced to fit the VIC screen and some of the printing may have to be abbreviated.**

**Usually an INPUT in a PET program will occur on the same line as its prompt. However, the VIC does not like wrapping around on an INPUT, so it is usually best to start INPUTs on a fresh line. Therefore a statement like INPUT"prompt" ;A\$ should be changed to PRINT'prompt'': INPUTA\$.**

**Many PET programs have three spaces and three cursor-lefts at the end of a prompt to avoid dropping out of the program on a null input. Since the VIC does not stop on a null input, such extra characters at the**

# **programs**

#### By Steven Darnold

**end of prompts can be left out.**

**The further a PET program is from mainstream Basic, the more difficult it will be to convert. Since PEEK,** POKE and WAIT address specific **memory locations, it may be awkward to find the equivalent locations in the VIC. SYS and USR are even worse because they jump to machine language routines.**

**The accompanying chart lists the most frequently used addresses for** PEEK, POKE and WAIT and gives **suggestions for conversions to the VIC. PEEKs and POKEs to the screen are not so simply dealt with. Because the PET screen is laid out in rows of 40, vertical lines are POKEd by**

**taking steps of 40; and diagonal lines, by steps of 39 or 41.**

**On the VIC, however, vertical lines require steps of 22 and diagonal lines, steps of 21 or 23. VIC users will have to change screen offsets of** 39, 40, 41, -39, -40 and -41. **3 2 7 6 8 is the upper left corner of the PET screen, 32 807 is the upper** right, 33728 is the lower left and **33767 is the lower right. VIC owners doing conversions are advised to rule off a 25** x **40 grid and number the squares accordingly.**

**Usually PET programs containing a SYS or USR are too difficult to convert. Even a knowledge of 6502 machine language may not be enough.**

**Sometimes the SYS or USR can simply be left out. For example, a popular SYS routine flashes on the screen. Dropping such a SYS does no harm.**

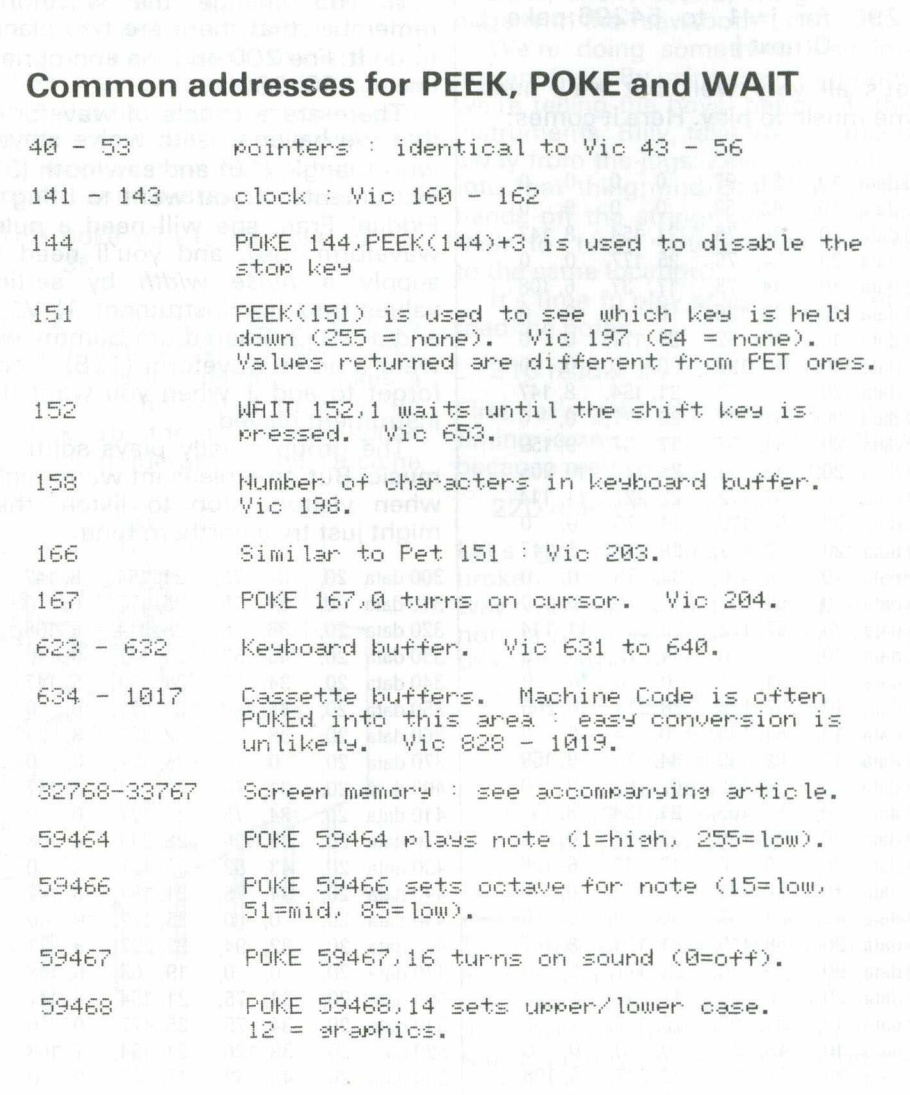

## **Reverse character routine**

1 0 R E M \* \* \* \* \* \* \* \* \* \* \* \* \* \* \* \* \* \* \* \* \* \* 15 REM-\$ FLASH ROUTINE

#### By John Consadine

**The machine code routine described** here was written for a 3032 40**column PET and the VIC-20. It resides in the second cassette buffer but is easily relocatable by altering the first two data statement values. Its function is to reverse any \$ characters present on the screen instantly on typing SYS 826 and convert to normal text with SYS 882.**

**These SYS commands can be liberally sprinkled throughout a program to reverse the character at any time. This can prove useful in business programs, to highlight a** **section of the screen, or in games programs, to make your space invader etc. flash without slowing down the action.**

**The routine can be changed to flash any alphanumeric or graphic character by changing the two sets of numbers as shown.**

**The first four numbers ringed (36) are the POKE code for the \$ character. The second four ringed numbers (164) are the POKE code for the** *reversed* **\$ character. Hence, any reversed and non-reversed character codes may be substituted, e.g.**

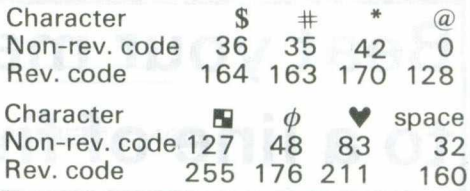

**In fact, if the top of memory is poked low enough, any number of these routines may be loaded into successive slots by choosing appropriate values for the first two data statements. These dictate where the routine will reside and can be accessed by a SYS call to the first data number.**

**Just type in the loader program, RUN and then NEW. The following short program will give you an example of the effect:**

**10 REM-\$ FLASH EXAMPLE**

**20 F 0R X =1T 033 3:**

**PR IN T"\$20" ;: NEXT**

- **30 FO R Y=1T0200: NEXT**
- **40 SYS826**
- **50 FO R Z=1T0200: NEXT**

without nachines **but i** of the

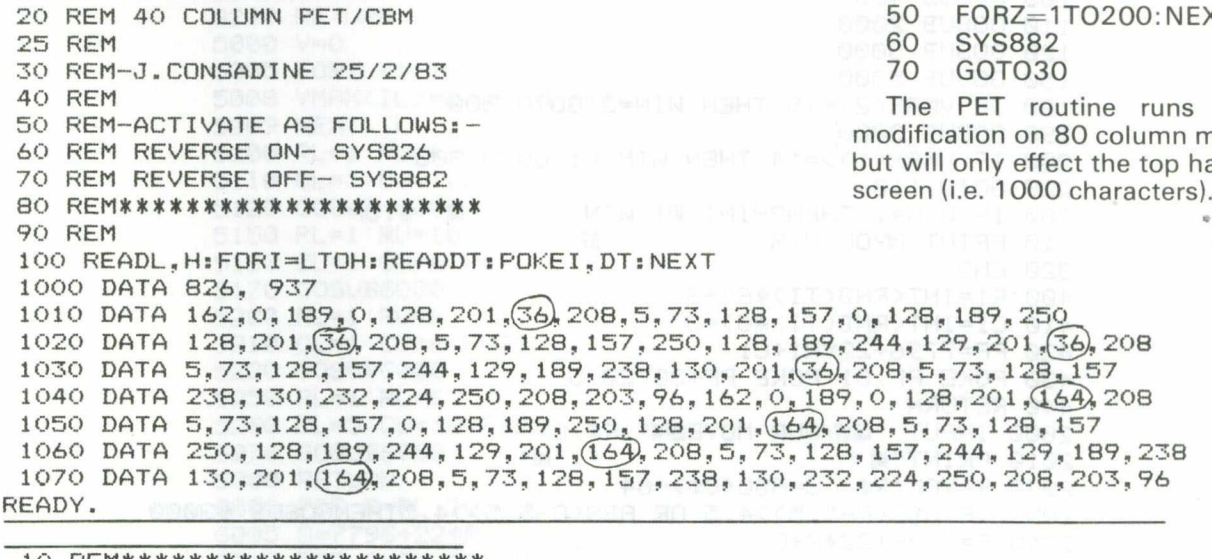

10 REM \* \* \* \* 15 REM \$ FLASH ROUTINE 20 REM VIC 20 25 REM 30 REM J.CONSADINE 25/2/83 40 REM 50 REM ACTIVATE AS FOLLOWS: -60 REM REVERSE ON- SYS826 70 REM REVERSE OFF- SYS882 8 0 R E M \* \* \* \* \* \* \* \* \* \* \* \* \* \* \* \* \* \* \* \* \* \* **90 REM** 100 READL, H: FORI=LTOH: READDT: POKEI, DT: NEXT 1000 DATA 826, 937 1010 DATA 162, 0, 189, 0, 30, 201, 36, 208, 5, 73, 128, 157, 0, 30, 189, 115 1020 DATA 30, 201, 36, 208, 5, 73, 128, 157, 115, 30, 189, 230, 30, 201, 36, 208 1030 DATA 5, 73, 128, 157, 230, 30, 189, 89, 31, 201, 36, 208, 5, 73, 128, 157 1040 DATA 89, 31, 232, 224, 115, 208, 203, 96, 162, 0, 189, 0, 30, 201, 164, 208 1050 DATA 5, 73, 128, 157, 0, 30, 189, 115, 30, 201, 169, 208, 5, 73, 128, 157 1060 DATA 115, 30, 189, 230, 30, 201, 164, 208, 5, 73, 128, 157, 230, 30, 189, 89 1070 DATA 31, 201, (164) 208, 5, 73, 128, 157, 89, 31, 232, 224, 115, 208, 203, 96 READY.

## **Basic Programming**

# **Beat your machine to a line of five**

**This game, for the VIC-20, is a computer version of a traditional game from the Orient called Gomoko or Gomoku. The board is set up in a 10** x **10 grid and the object of the game is to put your disks in a line of five: horizontal, vertical or diagonal.**

**The computer will try to stop you from making the line and at the same time try to make a line itself. As the computer has to consider all possible moves, there is a long pause while it chooses the best move. The program requires a 3K expansion cartridge.**

5 DIM VMAX(2), NF(2), WD(2, 20, 4)  $6$  DIM BD(10,10), DB(20) 100 GOSUB 60000 105 GOSUB 400 110 GOSUB 2000 120 GOSUB 8000 150 GOSU<mark>B 5</mark>000 IF V M R X < £ > = 1 9 T H E N W I N = 2 :G O T O 3 0 0 **180** 190 GOSU<mark>B 300</mark>0 200 IF VMAX(1)>=14 THEN WIN =1:GOTO 300 220 GOTO 110 **IF WI N= 1 THENPR I NT "Bil WIN PRINT'TSIVOIJ WIN 153"** 320 ENI **R1 \*= I NT < RHD < T I ) #6 ) +3 400 C1 = INT <RHB < T I )# 6 > +3 410 PF=7796+22\*R1+C1 420 POKE P F ,8 1 : POKE P F + 3 0 7 2 0 ,5 430 RETURN 440** i n p u t " s a v o u R m o v e s \*" ;r \$..c \$ **2000 PRINT"卿 ";"卿";** R ~ V R L <R \$ ) : C = R S C < *<sup>C</sup> <sup>S</sup> ) - <sup>6</sup> <sup>4</sup>* **2040** IF R B S <R —5 . 5 ) > 4 . 5 O R R B S C C - 5 . **2050 > 4 .5THENG0SUB 63000** 2055 P=7796+22\*R+C 2060 D=PEEK(P) 2070 IF D=46 THEN 2120 2080 PRINT"SPACE OCCUPIED" 2090 PA=120:GOSUB 63000  $2100$  PRINT" $\overline{3}$  satisfies and  $\overline{3}$   $\overline{3}$  satisfies and  $\overline{3}$  satisfies and  $\overline{3}$  satisfies and  $\overline{3}$  satisfies and  $\overline{3}$  satisfies and  $\overline{3}$  satisfies and  $\overline{3}$  satisfies and  $\overline{3}$  satisf 2110 GOTO 2000 2 1 2 0 P O K E P.. 8 7 : P O K E P+30720.. 2 2130 RETURN 3000 FOR A=1 TO 2 3010 IF VMAX(A)<14 GOTO 3040 3020 GOSUB 51000 3030 RETURN 3040 NEXT R 3100 FOR A=1 TO 2 220 **300 310**

**Basic Programming**

3110 IF VMAX(A)<10 THEN 3140 3115 IF A=2 AND VMAX(2)(12 AND VMAX(1)=9THEN 3140 3120 GOSUB 50000 3130 RETURN 3140 NEXT R 3 140 NEXT A<br>18 11 13 141 FOR A = 1 TO 2 3142 IF VMAX(A)<9 THEN 3145 3143 GOSUB 50000 3144 RETURN 3145 NEXT A 3146 PMAX=0:NT=0 3150 FOR R1=1 TO 10 3160 FOR C1=1 TO 10  $3170$  IF  $BD(R1, C1) = 0$  THEN  $3240$  OT 1 3180 P=BD(R1,C1) 3190 IF P<PMAX THEN 3240 3200 IF P=PMAX THEN 3220 3210 NT=0 : PMAX=P 3220 NT=NT+1 3230 RM(NT)=R1:CM(NT)=C1 0 0 0 1 1 1 90 3240 NEXT C1,R1 3 2 5 0 P N = I N T <R N B < 1 ) # N T ) +1 3 2 6 0 P F = 7 7 9 6 + 2 2 \* R M <P N >+ C M <P N > 3270 POKE PF,81:POKE PF+30720,5 3280 RETURN 5000 V=0 5005 FORIL=1 TO 2 5008 VMAX(IL)=0:NF(IL)=0 5009 NEXT IL 5100 RL=1 :RU=6 5110 CL=1:CU=10:F=22 5120 GOSUB 6000 5150 RL=1:RU=10 5160 CL=1:CU=6:F=1 5170 GOSUB6000 5 2 0 0 R L = 1 : R U = 6 5210 CL=1 : CU=6 : F=23 5220 GOSUB6000<br>5250 RL=1:RU=6 5 2 5 0 R L = 1 : R U = 6 5 2 6 0 C L = 5 :C U = 1 0 :F = 2 1 5270 GOSUB6000 5300 RETURN 6000 FOR R=RL TO RU 6005 S=7796+22\*R 6010 FOR C=CL TO CURRENT WAS 6020 SS=S+C 6030 FOR 1=0 TO 4 6035 CD=SS+F\*I 6040 D=PEEK(CD) 6050 IF D=46 THEN DW(I)=CD:GOTO 6090 6060 IF TP=0 THEN TP=D:II=((TP-81)/6+1). 6070 IFTP<>D THEN V=0:TP=0:GOTO 6300 6080 V=V+5-ABS(1-2) 6085 DW(I)=0 6090 NEXT I 6100 IF V=0 THEN 6300 6110 IF V<VMAX(II) THENV=0:GOTO 6168 6120 IF V=VMAX(II) THEN 6140 6130 NF(II)=0 : VMAX(II)=V 6140 NF(II)=NF(II)+1

6150 FOR J=0 TO 4 6160 WD(II,NF(II);J)=DW(J) 6165 NEXT J 6168 FOR J=0 TO 4 6168 FOR J=0 TO 4<br>6169 IFDW(J)=0 THEN6210<br>6170 DD=DW(J)-7796 8 8 102 8 102 8 6170 DD=DW(J)-7796 6180 R1=INT(DD/22) 6 1 9 0 C 1 = D D - 2 2 # R 1 16 201 6200 BD(R1, C1)=BD(R1, C1)+1 600000 00000000000 6210 NEXT J 6220 V=0:TP=0 6300 NEXT C.R 6310 RETURN 8000 FOR R=1 TO 10 8010 FOR C=1 TO 10 8020 BD(R,C)=0 8025 NF(II)=NF(II)+1 8 0 3 0 N E X T C , R 8040 RETURN 50000 PMAX=0:NT=0 50010 FOR 1=1 TO NF(A) 50020 FOR J=0 TO 4 50030 P=WD(A,I,J)<br>50040 IF P=0 THEN 50120 50040 IF P=0 THEN 50120 5 0 0 5 W R 1 = I N T < <P - 7 7 9 6 >/ 2 2 > 5 0 0 6 0 C 1 = < P - 7 7 9 6 *'>* - 2 2 \* R 1 50070 IF BD(R1,C1)<PMAX THEN 50120 000 0 50080 IF BD(R1,C1)=PMAX THEN 50100 0000 20 50090 NT=0:PMAX=BD(R1,C1) + 0 50100 NT=NT+1 50110 DB(NT)=P 50120 NEXT J 50125 IF A=2 AND PMAX=1 THEN 50160 5 0 1 3 0 P N = I N T < R N D < 1> \* N T > +1 50140 POKE DB(PN),81:POKE DB(PN)+30720,5 50150 RETURN 50160 GOSUB 3145 50170 RETURN 51000 FOR J=0 TO 4  $51010$  IF WD(A, 1, J)=0 THEN 51030  $51020$   $P = W D (H, 1, J)$ 51030 NEXT J 51040 POKE P.81 POKE P+30720.5 51050 RETURN 60000 PRINT"I**luu**u" 60000 FRINT"<mark>3000"</mark><br>60010 PRINTTAB(7):"ABCDEFGHIJ"<br>60020 PRINTTABYS :"BECDEFGHIJ" 60020 PRINTTAB(6); "W W W W W W W W W W Y 20020 PRINTTAB(6); " 60025 NN=4 60030 FOR 1=1 TO 10 60035 IF I>9 THEN NN=3<br>60035 IF I>9 THEN NN=3 6 0 0 4 0 P R I N T T R E < N N > S T R f < I ? + " » \_\_\_\_\_ 60050 NEXT I 60060 PRINTTAB(6); " THE WASHINGTON MANUSHINGTON BLOCK 60100 WIN = 0 60999 RETURN 63000 T1=TI 63010 IF TI-T1KPA THEN 63010 MENT SER 63020 RETURN READY.

## **Basic Programming**

# **Mastermind in colour**

This computer version of Mastermind makes use of colour. The positions are chosen by hitting the respective function keys and then tapping a number that corresponds to the colour required. When a colour has been inserted into each of the four locations, hitting RETURN will enter them to the

computer, which tells you how you did on that guess.

You are the guesser all the time but apart from that it's an enjoyable game. As the function keys are being used, the super expander cartridge will not allow you to play the game properly, but it will fit into the basic  $VIC-20.$ 

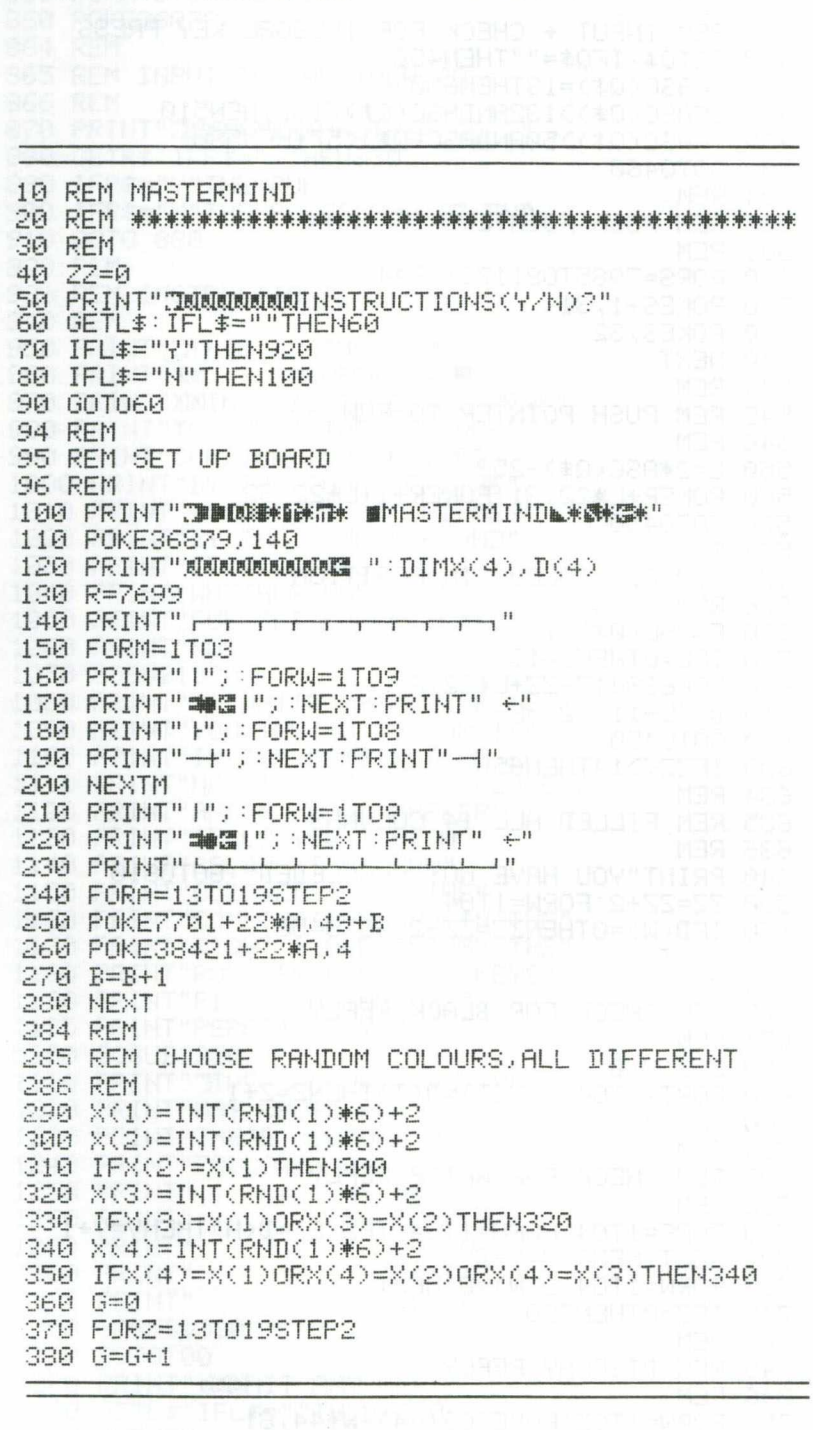

400 NEXT 404 REM 405 REM WHITE "@'S" IN EVERY POSITION 406 REM<br>410 FORY=13T019STEP2 for eatern bolometesM for<br>420 POKE7680+1+22\*Y,81 for eating a principle and best and 406 REM 430 NEXTY 430 NEXTY<br>440 FORW=1TO250:NEXT:PRINT"X" all to dass of bullet the construction of the sea<br>450 1=44:GG=7939-ZZ<br>454 REM 454 REM 455 REM INPUT + CHECK FOR ILLEGAL KEY PRESS 460 GET0\$: IF0\$=""THEN450 470 IFASC(Q\$)=13THEN630 480 IFASC(Q\$)>132ANDASC(Q\$)<137THEN510 490 IFASC(Q\$)>50ANDASC(Q\$)<57THEN580 500 60T0460 504 REM<br>505 REM PUSH POINTERS OFF ROM<sup>MARK</sup>S MARK MEN BS **506 REM** 510 FORS=7985T08117STEP44 520 POKES+1,31 PORT PRESENT 530 POKES, 32 540 NEXT 544 REM 544 KEM<br>545 REM PUSH POINTER TO ROW 545 REM PUSH POINTER TO ACA.<br>546 REM<br>550 L=2\*ASC(Q\$)-253<br>560 POKER+L\*22,31:POKER+1+L\*22,32<br>570 GOTO450 575 REM PUT COLOUR IN POSITION ⊃/6 REM<br>580 F=VAL(Q\$)−1<br>590 IFL=0THENL=13 608 POKE38417-22+L\*22.F<br>618 D((L-11)/2)=F<br>628 GOTO450<br>638 IFZZC)14THEN650<br>634 REM 634 REM S35 REM FILLED ALL 14 COLUMNS THE THIRD BIS<br>636 REM 636 REM 640 PRINT"YOU HAVE NOT SUCCEEDED":GOTO810 650 ZZ=ZZ+2:FORW=1T04 674 REM 675 REM CHECK FOR BLACK REPLY 676 REM<br>680 Z=0:V=0<sup>0:13.</sup>11 (Alternative Marchael Bedors Her 690 FORT=1T04:IFX(T)=D(T)THENZ=Z+1<br>700 NEXT **700 NEX** 704 REM 705 REM CHECK FOR WHITE REPLY 706 REM 720 NEXTINEXTIV=V-Z 730 FORM=1T04:D(W)=0:NEXT PROSIDED MEET 740 IFZ=0THEN790 744 REM 745 REM DISPLAY REPLY 746 REM 760 POKE(GG+30764)-W\*44,0:NEXT 770 IFZ=4THEN810

780 IFV=0THEN450 790 FORM=1TOV:POKE(GG+44)-(M+Z)\*44,81 790 FORM=1TOV:POKE(66+44)-(M+Z)\*44)81<br>800 POKE(66+30764)-(M+Z)\*44)1:NEXT:60T0450 804 REM 805 REM DISPLAY COMBINATION 806 REM 858 FORMETIC 127<br>860 POKE36879,27<br>864 REM 865 REM INPUT FOR ANOTHER GO **2899 866 REM** SEROISOS 870 PRINT"TIINININININININTHER GO ?" ETRE TERS "TERS" "THENSES " 890 IFR\$="Y"THENRUN 80 80 80 900 IFR\$="N"THENPOKE36879,27:END **B (Siv Job & 910 GOTO 880** 920 REM 938 REM INSTRUCTIONS **DID 340 REM** MODING 8 950 PRINT"ITHIS IS THE GAME"<br>(18888 960 PRINT"XQ 88UPERMIND!"<br>Misogl 970 PRINT"XQIN THIS GAME YOU HAVE"<br>Younging 980 PRINT"TO GUESS THE COLOUR-" to that 19 wed 990 PRINT"COMBINATION DEVISED" The Name of Search Many 2010 FRINT" BY THE COMPUTER. THE<br>Color of auto 1010 FRINT" 4 COLOURS ARE HIDDEN"<br>Woodson 1020 FRINT" BY THE COMPUTER AND"<br>1030 FRINT" IT WILL TELL YOU "<br>1040 FRINT"WHETHER YOU HAVE<br>DOLOO COMPUTER FO DOOR NOT TOGO PRINT"NOT. Conditional 1878 GOSUB13328<br>
Vernori bilissa PRINT"CR WHITE MARKER TELLS"<br>
(quadition 1898 PRINT"YOU THAT A COLOUR IS"<br>
11001190 1118 PRINT"NOT IN THE COMBINATION BUT";<br>
1120 PRINT"AND A BLACK MARKER"<br>
1130 PRINT"TELLS YOU **Mode 1200 GOSUB1320** 1210 PRINT"OTHE COLOURS THAT YOU "<br>1220 PRINT"MAY CHOSE ARE 3-8"<br>1230 PRINT"THESE COLOURS ARE AS " OF 801240 FRINT"FOLLOWS: 3- RED" 81000 WERESS PRINT "Iw bnuony" 4- CYAN" epide 1268 PRINT" 5- PURPLE"<br>1278 PRINT" 6- GREEN"<br>1288 PRINT" 7- BLUE" 1290 PRINT" 8- YELLOW" 1300 GOSUB1320  $1310 6070100$ 1320 FRINT"WWWHIT ANY KEY"; 1330 GETL\$: IFL\$=""THEN1330<br>1340 RETURN READY.

# **Hi-res displays in bit map mode**

**One of the graphic capabilities of the 64 is to use the screen in bit map mode, enabling the user to 'plot' high resolution displays. In standard mode the resolution available is 320** x **200 pixels and in multi-colour mode the resolution is 1 60** x **200.**

**The method for setting up bit map mode is to clear an 8K block of memory and redirect the screen to that 8K block. The block of memory used in the example program starts at location 81 92 which is the start of the 8th kilobytes block. The screen is directed at that memory by the command:**

**POKE 53272, PEEK(53272)OR8**

**Bit map mode is selected by setting** bit 5 of the VIC-11 chip to 1, which **is location 53265 thus:**

**POKE 53265 P EEK( 532 6 5 )0 R32.**

**When bit map mode is required, the 8K block of memory being used must be cleared. This cannot be done simply by typing CLR; each location must have a 0 sent to it, so there is a long pause before the graph is plotted.**

#### **Character locations**

**Each line of pixels on the screen is represented by 5 bytes but unfortunately they are not in sequence: instead the bytes are arranged in character locations so that the first 8 bytes of the bit map make up the character location in the top left corner of the screen. Each consecutive group of 8 bytes makes up the next character going from left to right across the screen.**

**The equivalent to POINT cr,X,Y (where cr is the colour register) on** A program that uses the graphic skills of the 64 to plot a 3D graph.

**the VIC -20 with super expander is:**

**R =IN T(Y/8):C =IN T(X/8): L=YAND7 B l= 7 —(XAND7) BY=81 92 + R \*3 20 + C \*8 + L POKEBY, PEEK(BY)OR2 Bl**

**Where R = The character row number of your dot. C = The character position on that line. L = The line of that character position. Bl = The bit of that byte. BY** = The location of the byte **in the bit map.**

**The last line plots the point in the required position on the screen,** considering that  $X = 0$ ,  $Y = 0$  is in **the top left position on the screen.**

**In the standard bit map mode, colour is limited to one colour per character location. The colour of the character positions is not set using the colour map but using the video map; therefore POKEing 16 into location 1024 will not produce a 'P' in the top left corner of the screen but a black reverse space.**

#### **Any combination**

**The value POKEd into a screen location produces the background from the lower 4 bits and the pixel colour from the upper 4 bits, thereby allowing any combination from the 16 colours available. The value 16 will produce a black background with white coloured pixels in that location.**

**All of the above information relates specifically to standard resolution. For multi-colour mode the following differences must be noted:**

**The horizontal or X resolution is halved because the pixels are plotted in pairs. The multi-colour mode is turned on by:**

**POKE 53265, PEEK (53265)O R 32: POKE 53270, PEEK(5 3 2 7 0 )0 R1 6**

**Each 2 bits in the display memory area form a dot with a choice of 4 colours:**

#### **Bit value Colour**

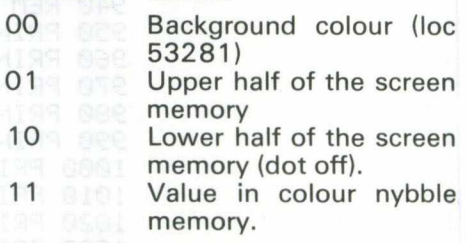

The value poked into a screen location produces the background from the lower four bits and the pixel colour from the upper four bits.

**To turn off bit map mode:**

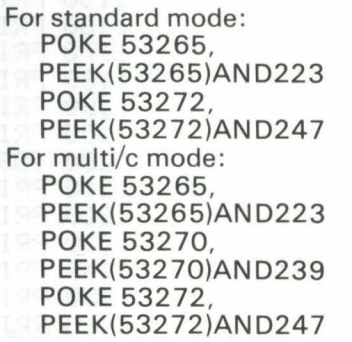

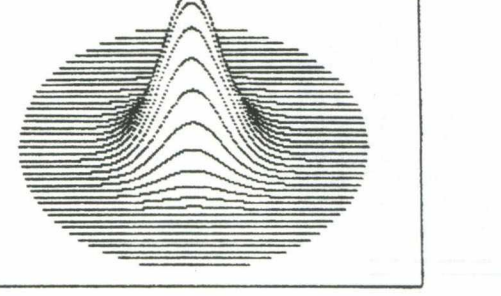

*3D graph print-out*

**10 REM ROUTINE TO DRAW R 3D GRRPH 28 REM USING STANDARD B IT MAP MODE 30 BASE=2\*4036 40 REM CLEAR THE B IT MAP 50 FOR I=BASE TO BASE+7999 60 POKE 1 , 0 : NEXT I 78 REM DIRECT SCREEN TO B IT MRP**

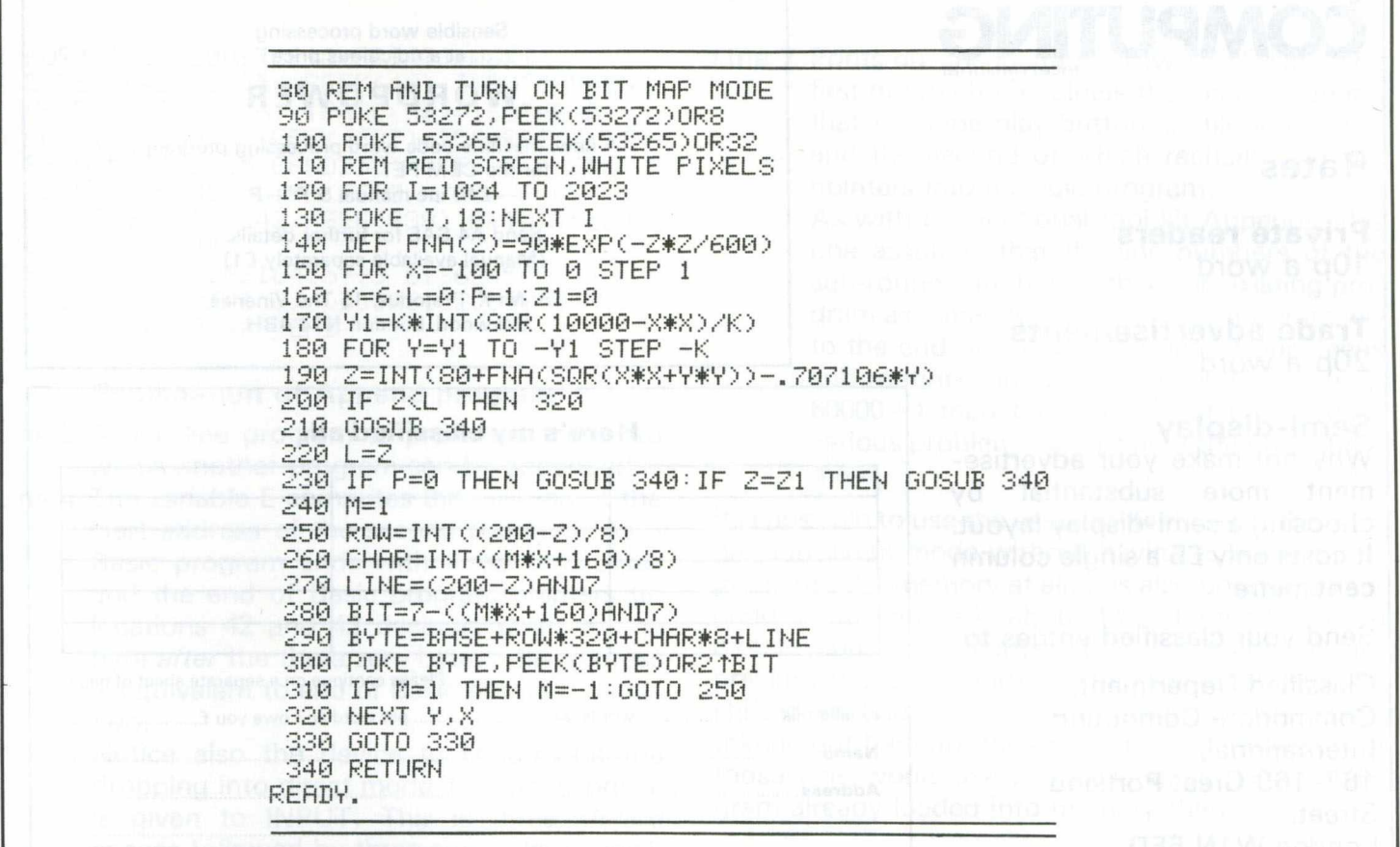

# CBM-64 PET & VIC-20 **SOFTWARE**

#### **SYNTHY-64 £14.95**

Music and sound synthesiser for the CNM-64. The CBM-64 has the most sophisticated sound capabilities of any personal computer. However, these facilities are difficult to use from BASIC, requiring a series of 'POKE' commands. SYNTHY-64 makes it easy to create music using simple commands. The package includes a detailed manual and sample compositions.

#### **PIPER £9 .9 5**

The music capabilities of VIC are rather less sophisticated than those of the CBM-64, but PIPER provides many of the facilities of SYNTHY-64 to make music composition simple on the unexpanded VIC. A version of PIPER is also available for the PET.

#### **SCREEN GRAPHICS-64** £14.95

Adds more than 20 powerful commands to Basic to plot points, draw lines, circles and boxes, use sprites and even display text with graphics. SCREEN GRAPHICS-64 gives you High Resolution, Multicolour, and Sprite graphics all in one package. Two screens are provided — one for normal text and one for graphics — and you can switch between the two using the function keys or under programme control.

**GRAPHVICS 2008 2008 2008 2008 212.95** Provides many of the features of SCREEN GRAPHICS-64 for the VIC with 3k or 8k + expansion.

#### **SPRITE AID 60 60 69.95**

Define SPRITES on your CBM-64's screen using the keyboard or joystick. Save the sprites as data statements for use in your own program using the 'sprite aid access routine'. A demonstration program and manual are included.

Software is provided on cassette, or on disk for £1.50 extra. Deduct 10% when ordering two or more packages. All prices are fully inclusive. Add £1.00 per item for overseas airmail. Dealer enquiries invited.

Send SAE for catalogue of games, language and utility software for all CBM computers.

#### **ADAMSOFT,**

18 Norwich Avenue, Rochdale, Lancs. OL11 5JZ.

# **PET/VIC Printer**

#### **foronly £ 7 9 .9 0 (inc VAT)**

**W hy spend more on a printerthan you did on your** computer? Put a ZX-Printer (£59.95 from Sinclair Research, Camberley GU15 3BR) on **your PET/VIC using the SOFTEX PRINTERFACE — costing only £ 1 9 ,9 5 & £ 1 .0 0 p&p. Features include:**

\* Very high-resolution graphics and plotting.

\* Full PET/VIC and user-defined character sets.

42 Column printer with superb formatting facilities.

Uses same PRINT/LIST commands as Commodore's own printers.

No extras required!

*Send orders or enquiries (CBM 8000 owners please enquire first) stating exact machine model to: SOFTEX COMPUTERS, DEPT C, 37 Wheaton Road, Bournemouth BH7 6LH. Tel: 0202 422028.*

## **Classified**

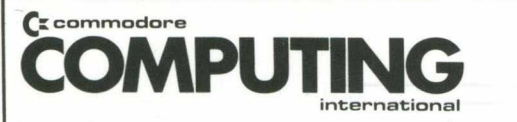

### **Rates**

**Private readers** 10p a word

**Trade advertisements** 20p a word

Semi-display

Why not make your advertisement more substantial by choosing a semi-display layout. It costs only £5 a single column centimetre.

Send your classified entries to:

VIC<br>RAMMES

NICK HAMPSHIRE

Classified Department, Commodore Computing International, 167-169 Great Portland Street, London W1N 5FD. Tel: 01-636 6615.

Sensible word processing . . . at a ridiculous price!

### **WORDPOWER**

A new, machine code word processing program for the CBM PET  $-$  £40 inc manual & P + P

> Send A4 SAE for further details. (Manual available separately £1)

To: Mr K. Pretorius, 15 The Vineries, Oakwood, London N14 4BH.

**Here's my classified ad.**

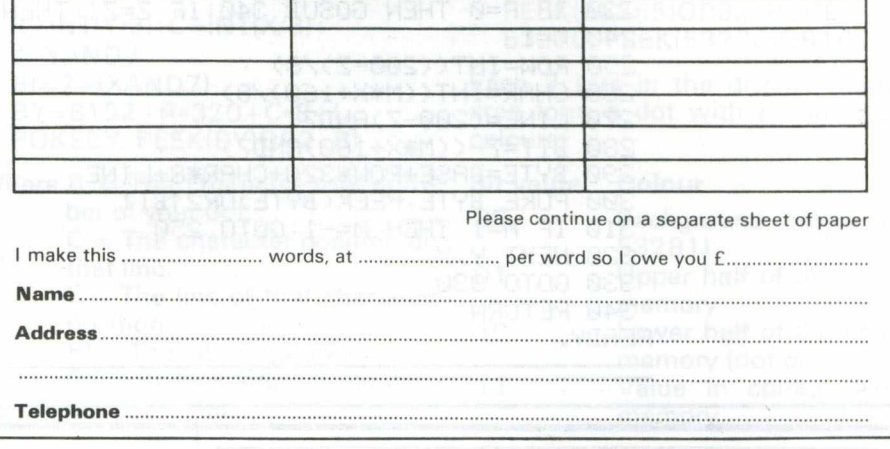

**VIC PROGRAMMES 1** The latest book from Nick Hampshire. It provides the reader with a range of useful and interesting programmes for the VIC computer. The topics include music, games, utilities, graphics and functional programmes. A must for every VIC user.

**Price £6.95 + 50p p&p** 

**Also available are these other books by Nick Hampshire:**

**VIC REVEALED - £9.95 + 50p p&p PET GRAPHICS - £ 1 0 .0 0 + 50p p&p VIC GRAPHICS - £ 6 .9 5 + 50p p&p LIBRARY OF PET SUBROUTINES - £1 0 .0 0 + 50p p&p**

*From : NICK HAMPSHIRE PUBLICATIONS, P.O. BOX 13, YEOVIL, SOMERSET.*

## *INTERFACING*

- **3 FORJ=100TO200STEP18#PRIHTJ+NEXT**
- **4 E=PEEK< 42> -2+ 2 5 6# P E E K < 43 > : INPUT"APPEND**
- **NAME [ 3c 1 ] " ; fl\$ : IF flS C <fl\$ > = 160THENfl\$="" 5 OP EM 1, 1, 0 , ft\*** *■* **N=F'EEK** *(* **6 3 7 ) +256+PEEK < 628 > +**
- **E -1 0 2 5 :POKE6 3 5 ,EAND255=P 0 K E 6 3 6 ,E /2 5 6** 6 POKE 637, NAND255: POKE 638, N/256: POKE 42,
- PEEK(637):POKE43,PEEK(638):PRINT"[cd] LOAD BY[cd]"
- PRINT" [rus]BASIC4[off] SYS62456:SYS 46262":PRINT"[od.rvs]BASIC2[off] SYS 6 2 3 9 3 :S V S 5 8 2 4 2 " :END

#### **Explanation of Append program**

- **Line 3** A one line program to provide a 'body' to which another program can be appended.
- **Line 4** The variable E computes the location of the start address of the second program. As a Basic program ends with three zero bytes and the end of Basic program pointers (in locations 42 and 43 decimal) point to the byte *after* the three zero bytes, this address is equivalent to end of Basic program minus two.

Notice also the device to circumvent the dropping into direct mode if a null response is given to INPUT. This is three *shifted* spaces followed by three cursor *lefts* which ensures that AS is left with a shifted space ( = ASCII **160)** if return only is pressed. This can be used if the sub-routine which is to be appended is at a known position on the tape: otherwise the name can be specified and will be searched for specifically by the OPEN **1,1,0,**AS command.

- **Line 5** Searches for the named or next header. When found, the variable N computes the new end address for the load and pokes the low and high bytes of the new load start address into the header.
- **Line 6** Pokes the low and high bytes of the new end address into the header and also into the 'end of basic ' pointers in case an additional Append or Save needs to be performed.

**Line 7** Prints out the location of two SYS calls, the first of which completes the load (assuming that the tape play button is still depressed) and the second of which rechains the link pointers into a single program.

> As with conventional tool-kit Appends, this one assumes that the line numbers of the sub-routine are higher than the existing program as it merely 'tags' the new program onto the end of the existing one. If one keeps sub-routines in the high numbers (e.g.  $60000+$ ) then this should not constitute a serious problem. Do *not* omit the END statement.

It is possible to use the essential features of this program in direct mode without having to enter a program into the memory at all. It is also possible to append a sub-routine in about 1 <sup>1</sup>/<sub>2</sub> minutes flat using direct mode statements. It is necessary to abbreviate the commands to the first letter plus the shifted second letter as is common for the Basic tokens but here are the direct mode statements for those who would like to try the same. With a program already loaded into memory then:

- (1) OPEN 1,1,0,"PROGRAM NAME" (or OPEN 1 if@ tape is correctly positioned) (NB Leave PLAY button depressed!)
- $(2)$  E = PEEK(42)  $-2 + 256*$  PEEK(43): POKE635, EAND255;POKE636, E/256:  $N = PEEK(637) + 256* PEEK(638) + E-1025$
- (3) POKE637, NAN D255: POKE638, N /256: POKE42,PEEK(637):POKE43, PEEK(638):SYS62456:SYS46262

The last two SYS calls are for Basic IV:replace with SYS62393:SYS50242 for BASIC II).

#### **A simple Auto-Start application**

Normally a program will load into the first areas of free RAM i.e. location S0401(1025 decimal) onwards. If, however, we can have the ASCII codes

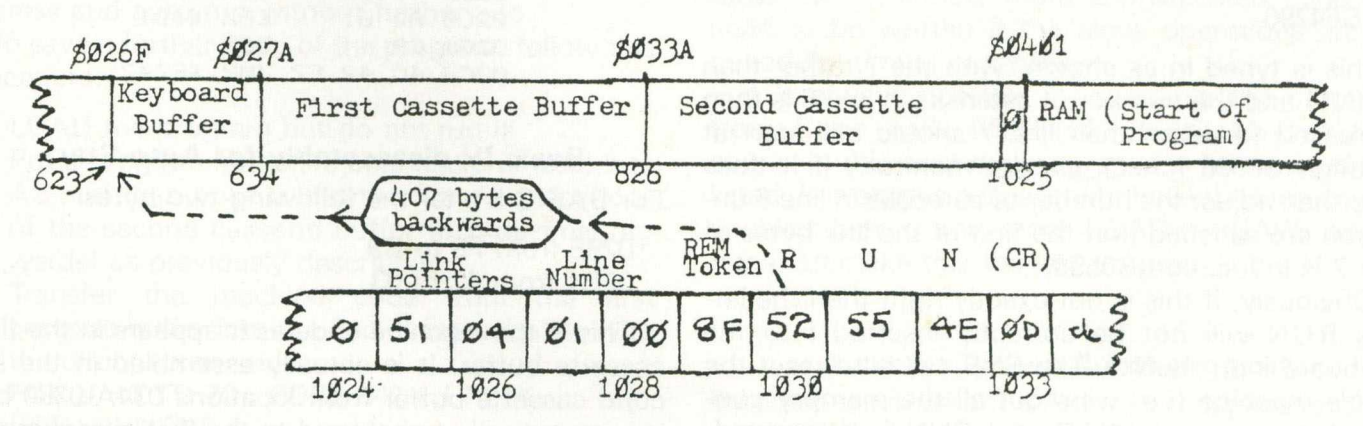

**Figure 1: Auto-Start application**

## *INTERFACING*

for the letters RUN and the carriage return character in a REM statement which is then loaded not into S0401 but into the keyboard buffer, then the program will run automatically upon loading.

The process is not quite as simple as this because the operating system also needs to be told the number of characters in the keyboard buffer and the header pointers themselves need to be changed, but this can all be done with machine code which can be saved along with the program name in the header.

The process is illustrated in figure 1.

What is required is to move the program down in memory so that the contents of memory locations 1030-1033 (letters RUN and carriage return) load 407 bytes lower in memory into locations 623-626. As the start of the Basic program is actually 1025 (not 1030) the program needs to start loading five bytes earlier at location  $618$  ( = S026A).

#### \* \* \* \*

One way to achieve this effect is by typing 5 lines (numbered 1-5) of REM followed by exactly 74 asterisks (or any other character) and a final line 6 of REM and *one* asterisk. Line 7 should now start at S0598 (1432 decimal) which after relocation 407 bytes downwards will now start at location 1025 (decimal). Now poke the hex characters 52, 55, 4E, 0D into locations 1030-1033 so that after relocation they will reside in the keyboard buffer (these are the characters for RUN and carriage return).

However, two further features need to be added. As it stands the program would still load and run normally (which rather defeats the object of an auto-start if one wishes to protect code). Secondly, some machine code needs to be added to change the header pointers, to poke the number of characters into the required location and to enable one to save the program in a non-standard way.

To achieve the first of these features, line 5 could be made into a line such as the following:

#### 5 ?"TO LOAD AND RUN THIS PROGRAM,TYPE 'OPEN1 :SYS655' ":FORJ = 1 T03000:NEXT: SYS64790

If this is typed in as shown (with the ? rather than PRINT) and the number of asterisks in line 6 is then increased to seven then line 7 should still start at location S0598 (check via the monitor). If it does not, then adjust the number of asterisks in line 6 until you are satisfied that the first of the link bytes of line 7 is in location S0598.

Obviously, if this is not exactly right then the letters RUN will not be correctly inserted into the keyboard input buffer. The SYS call is to reset the whole machine (i.e. wipe out all the memory contents) if a normal LOAD and RUN is attemptedreplace this with SYS 64721 for Basic II.

Now it is necessary to insert the machine code into the second cassette buffer. A program name can be put into a variable AS and then poked into the top of the second cassette buffer with the statement:

#### FOR  $J = 0$  TO LEN(AS)-1: POKE 826 + J, ASC  $(MIDS(AS, J + 1))$ : NEXT

Then, via the monitor, poke the following machine code into the second cassette buffer:

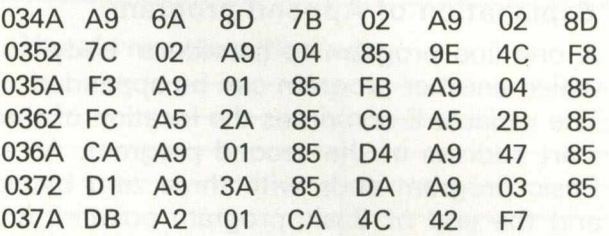

This hex dump is for Basic IV. For Basic II alter the following two bytes:

0359 from F8 to B9 037F from 42 to 03

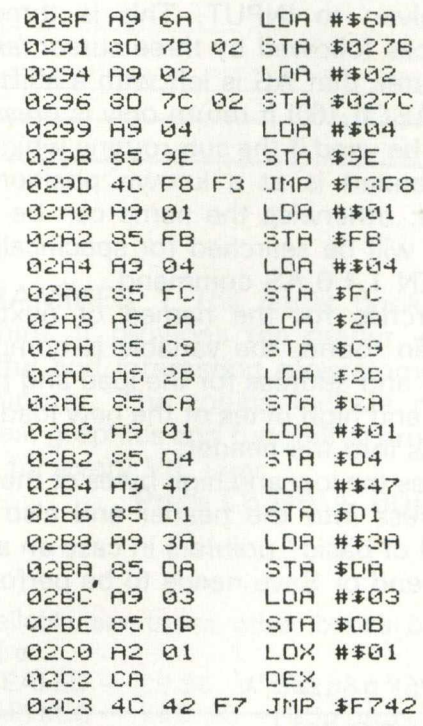

#### **Basic IV disassembly for Auto-Start**

For BASIC II alter the following two bytes:

029E from F8 to B9 02C4 from 42 to 03

This is the machine code as it appears in the first cassette buffer. It is actually assembled in the second cassette buffer from locations 034A-0380 but is automatically transferred to the first cassette in a non-standard way by a call to SYS859.

## *INTERFACING*

Locations 028F-029F alter the header pointers, store the number of characters in the keyboard input buffer and jump to a ROM routine for loading the rest of the program minus header.

Locations 02A0-02C5 set the various parameters necessary for the non-standard save in order to preserve machine code in the first cassette buffer.

> PC IRQ SR AC XR YR SP B 780 E 455 2C 34 3A 9D F8 0348 69 68 80 78 02 89 02 8D 0 3 5 2 7 C 0 2 A 9 0 4 8 5 9 E 4 C F 8 035A F3 A9 01 85 FB A9 04 85 0362 FC A5 2A 85 C9 A5 2B 85 036R CR R9 01 85 D4 R9 47 85 0 3 7 2 D1 A9 3 8 8 5 DR A9 0 3 8 5 037A DB A2 01 CA 4C 42 F7 20

This hex dump is for Basic IV. For Basic II alter the following two bytes:

0359 from F8 to B9 037F from 42 to 03

This machine code, as well as altering the header pointers and achieving the load of the remainder of the program (S034A-S035A), sets the parameters for a non-standard SAVE of the program, incidentally transferring itself to the first cassette buffer where it is saved in the header along with the program name. A non-standard SAVE is necessary because in the ordinary course of events a SAVE routine will overwrite the contents of the first cassette buffer, leaving behind details of the header start and end addresses and the program name.

If all has gone well so far a normal LOAD followed by RUN will result in a message displaying the fact that the program requires an

#### OPEN1:SYS655

in order to load and run, followed by a resetting of the machine. When OPEN1:SYS655 is followed then the PET will locate the header, change the start address and auto-run without further ado.

To save a further copy of the program, follow this procedure:

- (1) LOAD the program but do not run it!
- (2) Put a program name (16 characters or less) into AS and then poke it into the first few locations of the second cassette buffer (826 decimal onwards) as previously described.
- (3) Transfer the machine code from the first cassette buffer into the 2nd cassette buffer with the direct command: FOR  $J = 0$  TO 70 : POKE 842 + J, PEEK (655 + J):NEXT J
- (4) TYPE SYS859

When the SYS call is activated, you will get a PRESS PLAY & RECORD message, which, when performed, will write on the screen the program name followed by a strange collection of graphic symbols as the machine code in the header is interpreted as ASCII characters! This is quite normal and will not reappear when the program is loaded.

This particular AUTO-RUN is rather crude and needs further code to prevent unauthorised access, e.g. all INPUT statements need protecting against a null return by three shifted spaces and cursor lefts as described under Append and the STOP key needs disabling by POKE144, PEEK( $144$ ) + 3. Finally, there should only be one exit point (simply good programming practice!) which should give the opportunity to run the program again or else reset the machine.

#### **More difficult**

The technique is crude because resetting the start of BASIC pointers can circumvent the AUTO-RUN but life can be made more difficult for the would-be 'code-cracker' by including a few REMS with characters in them that prevent listing (e.g. SDB for BASIC IV or SCC for BASIC II). These are the shifted left square bracket and shifted L respectively and can act as a deterrent against unauthorised listing.

The operation of disabling the stop key in machine code cannot be done before the tape load as the IRQ vectors are reset by tape load operations and afterwards if the program is run both of the tape buffers are overwritten. A way round, though, can be found by making the first line of the program (i.e. line 7) a REM statement with seven (or more ) asterisks and then poking the locations 059D-05A3 with the hex values A5,90,69,03,85,90,60 and then calling this code by a SYS 1030 in line 8 (i.e. first operative line) of the newly loaded program.

This has the advantage also of making the stop key disable somewhat more opaque and covers both Basic II and IV. Notice that this stop key disable also turns off the clock; more sophisticated code will need to be written if the clock operations are required for timing purposes.

It is always possible to re-enable the stop key from Basic with POKE144, PEEK(144)-3 but of course in this case the program can be stopped and listed. It is always necessary to have the stop key reenabled before any more LOAD or SAVE operations, so make this the last program line.

#### A simple screen dump program

By comparison with the Auto-Start application, this program is simplicity itself. The operating system will not allow a save beyond S8000 (S8000-S83FF

# **Now you can add 64K CP/M®** to your Commodore Pet **for only £485 With the CP/M&ker**

**It takes only five minutes and £485.00 to enhance the capability of your Commodore Pet, adding an extra 64K RAM and giving full CP/M facilities.**

**Not another tag-on box, this module actually plugs inside your present console. No new power supply, no soldering, no fiddling.**

**Whether you own the 3000, 4000 or 8000 series model you can still add CP/M versatility.**

64K RAM

**RS 232 CAPABILITY**  **The CP/Maker puts a massive 96K RAM at your disposal.**

**The Z80 microprocessor incorporated in the CP/Maker will also enable you to use your 6502 as an intelligent 1/0 processor.**

**Look at all these other CP/Maker advantages:**

- **Compatible with all CP/M software e.g. Wordstar, Supercalc, MDBS.**
- **Runs all normal CBM software including 96K Visicalc and Silicon Office**
- **The Z80 and 6502 work simultaneously.**
- **Languages include CB-80 (the fastest Basic compiler** for micros), C-Basic, M-Basic, Pascal MT+, PL/I, **CIS-Cobol, Fortran...**
- **Comes complete with CP/M 2.2 diskette and full documentation.**

Enquire at:

**Tamsys Ltd. Pilgrim House, 2-6 William Street Windsor, Berkshire SL4 1BA Tel: Windsor 56747 Telex: 849462 telfac**

for your local dealer

**£485 is a recommended retail price. CP/M is a registered trade mark licensed from Digital Research Inc. U.S.A.** are the screen RAM locations), so to save a screen image we transfer the contents of screen RAM to an area below S8000 and then save this via the monitor. Then to load back onto the screen all we need to do is alter the header addresses to load back into the screen.

Assuming the smallest size of PET (i.e. 8K of RAM) then on power-on the top of memory pointer will contain a value of 32. Poking location 53 decimal with 28 will lower the top of memory to 7168 decimal leaving space free for our screen-save file.

#### **Graphic**

Now load any program into the PET but preferably one with an interesting graphic display such as a chart or diagram. In the absence of anything immediately suitable try:

FOR  $J = 161$  TO 224 : PRINT J:CHRS(J);:NEXT J

Now locate the cursor on the bottom line of the screen and type on one line (assuming some abbreviations):

FOR J = 0 TO 959 : POKE 7168 + J,PEEK  $(32768 + J)$ :NEXT

This will take about 15 seconds while the contents of the first 24 lines are read into the space above the top of memory. Now enter the monitor by SYS 4 and save the file just created by using the command:

.S "SCREEN-DUMP",01,1C00,1FC0

Reposition the tape and load in the header of the Screen-Dump file by OPEN 1. Type SYS4 to break into the monitor and then M 027A-027A to read (and then alter) the header details.

The monitor will show the following:

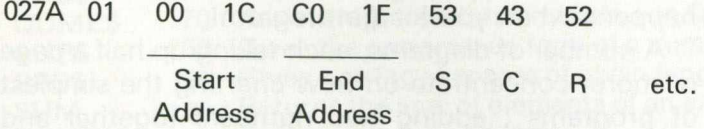

Now with the cursor alter the start address to 00 80 and the end address to 98 83 and then complete the load into screen RAM by a SYS 62456 (Basic IV) or SYS 62393 (Basic II).

#### **Shorthand**

As with the other programs detailed in this article, these SYS calls assume that the play button on the recorder is still depressed. A shorthand way of doing this without entering the monitor is to POKE 636,128 : POKE 638,132 before entering the SYS call.

Superscript

#### The Ultimate CBM' Word Processor

A Commodore enthusiast wanted a word processor that was simple, fast and easy to use. He wanted to handle up to 20,000 characters of text, to use a wide screen format of up to 240 characters, with full window scrolling in all directions, and be able to use the screen while printing. He wanted a word processor at a reasonable price. The enthusiast, Simon Tranmer, couldn't find one... so he wrote

Supersa

Superscript does everything he wanted... and much more. It provides a complete document preparation and storage system, making optimum use of memory and disk space. It gives full access to all the letter quality printer features, such as boldface and ribbon colour change. In short, it provides all of the advantages of a dedicated professional word processor.

Superscrip

is easy to instal, because there's nothing to install Just load the superscript diskette, and your PET becomes a world quality word processor. Superscript runs on the CBM 2001, 3016, 3032, 4016, 4032, 8032 and 8096 computers, on the CBM 2040, 3040, 4040, 8250 and 8050 disk drives, all Commodore printers, and on a wide range of letter quality printers.

Superscript

does everything Commodore wanted... which is why they are adopting it for all of their forthcoming models. And finally, the magic ingredient...

a 30,000 word disk-dictionary with automatic spelling checker, that will verify the largest superscript (or Wordpro) document in under two minutes... and you can easily modify the dictionary, or add your own words.

SuperScript and SuperSpell are just two of our fine CBM & PET<br>products.... please phone or write for our comprehensive data<br>sheets on the other products listed below: *SUPERSCRIPT The U l t i m a t e CBM W o r p r o c e s s o r* ................................ *£249.00*

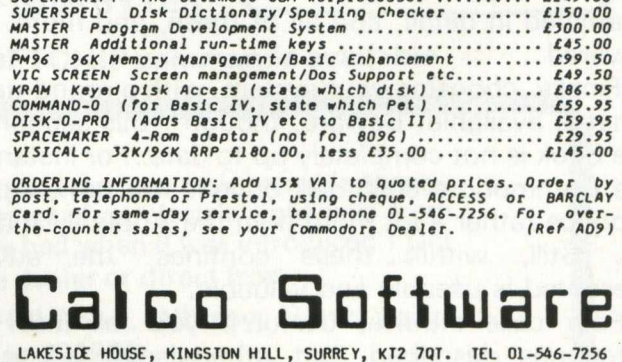

# **Educating the business user**

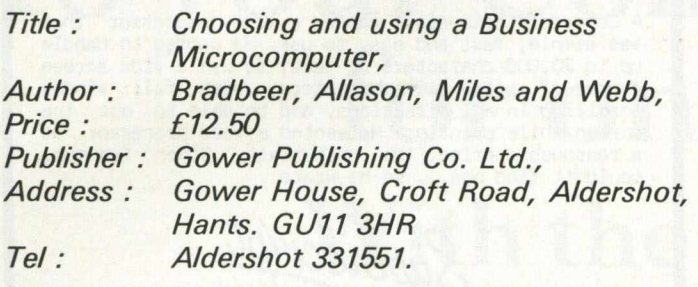

You might have heard of one or two of the coauthors : Robin Bradbeer, Julian Allason, Barry Miles and Robert Webb. All four are respected names in the business computer world and well qualified to tackle the subject.

The 'four wise men' have done their job well. Other books of a similar nature have appeared over the last couple of years, but this would seem to be the best of the bunch. Arguments are presented with interest, and not without humour, there are numerous diagrams and photographs (although these could be captioned : where did you get that PET on page 50 ?!), and the book as a whole makes 'a good read'.

We start off with an introduction to microcomputers, how they work and how they do what they do. Planning for a Microcomputer, the second chapter, goes more deeply into the question of what you ought to look for in a micro, and some simple rules to follow when you do get one. Should your staff be allowed to play Space Invaders, and how to look after floppy disks, are just two of the diverse (but commonly encountered) topics covered here.

#### **Choosing Your Software**

The book progresses logically to the subject of choosing your software, and describes a number of criteria that must be satisfied before parting with that most valuable of assets, money. Maintenance, ease of use, reliability, are all areas that should be examined in detail, and all of these, and more, are covered.

Finally, choosing your system, with a round-up of what is available. Beware, though : this section of the book is not completely up to date. For instance, the Commodore 8050 disk drive is not new, Apple produce rather a lot more than the Apple II, and so on. Still, within these confines, the advice presented is useable and valuable.

Four case studies, useful if you fall into the categories described, but otherwise a waste of space, lead into a series of appendices on manufacturers and suppliers, independent sources of software and hardware, and a glossary of useful terms.

If you are thinking of buying a microcomputer for business use then this book is well worth reading. For mere background knowledge of the subject area, it is a good reference guide. And to while away a few hours, Choosing and Using A Business Microcomputer is a humorous and interesting read.

## **VIC-20 for beginners**

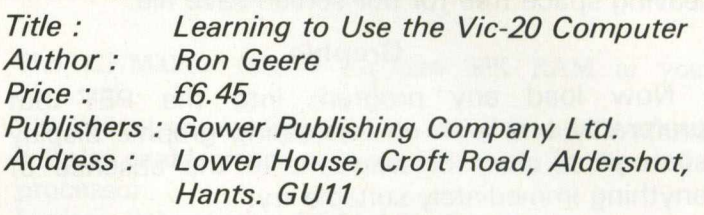

In our October 1982 issue we published a review of a book by Garry Marshall, called *Learning to use your PET computer.* This, as you might imagine, is a follow-on from that early work, but with a different author.

Our review of the PET book concluded that this was a fairly good idea, unfortunately not well implemented. We hoped for better things from other books in the proposed series. We are, however, presented with the same mixture as before, starting with an introduction to the Vic, a chapter on Using the Vic, and one on an Introduction to Programming. These are so banal as to (almost) defy belief. Why, in a book that is only 76 pages long, devote half a page to showing a screen display of what happens when you save and verify a program on tape ? This, incidentally, follows similar displays on what happens when you load a program!

A number of diagrams, each taking up half a page or more, concentrate on flow charting the simplest of programs : adding two numbers together and guessing at the results, defining three string variables and showing the outcome of adding them together in three different orders.

The chapter on graphics follows a similar vein. Considering the number of pages we have at our disposal, needless space is wasted in inane diagrams and pictures.

Why, given such a good idea (an intermediate step between the original manual and the Programmers Reference Manual), does the end result have to be a book that tells you nothing that you don't already know ? Oh well, there's always the Commodore 64.

# Does your PET need a new chip? You need a SOFTCHIP

**W rite professional quality software. Save money and perhaps earn some !**

YOU NEED SOFTCHIP.

**As sold to Universities, Industry and Professional Software Houses. Our routines cut** development time by half, increase normal disk capacity by a factor of three, the list **goes on and on ! Harness our machine-code.from your Basic programs using simple — Basic commands like :**

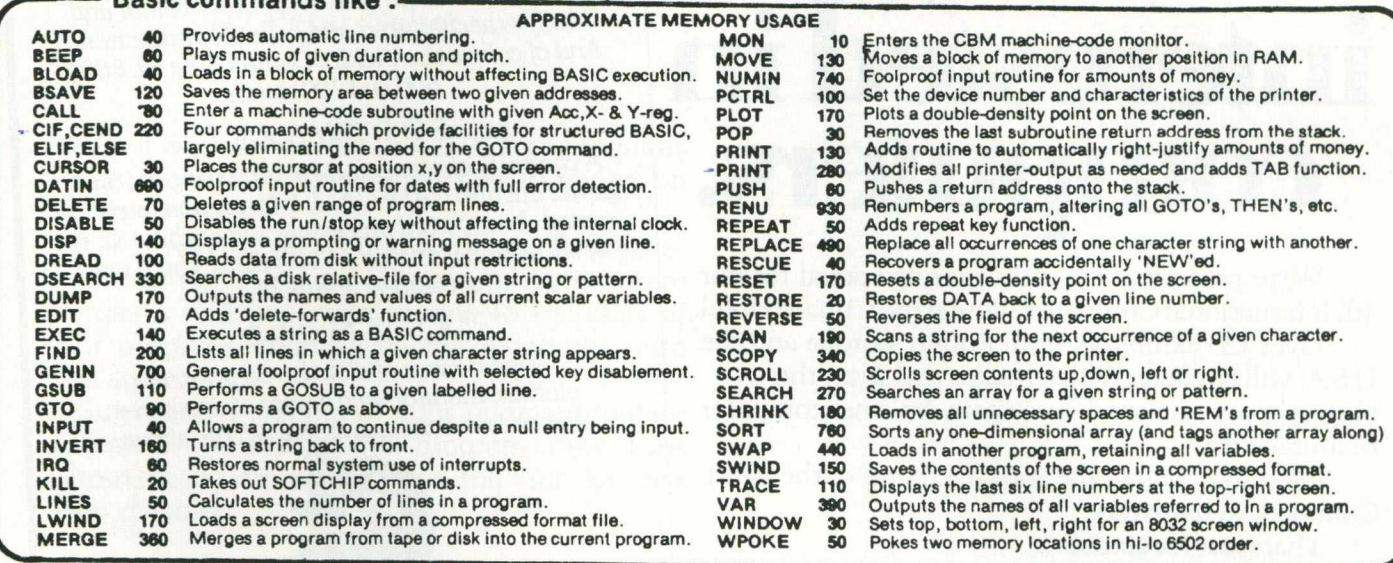

#### **★ ★ NEW COMMANDS NOW AVAILABLE**

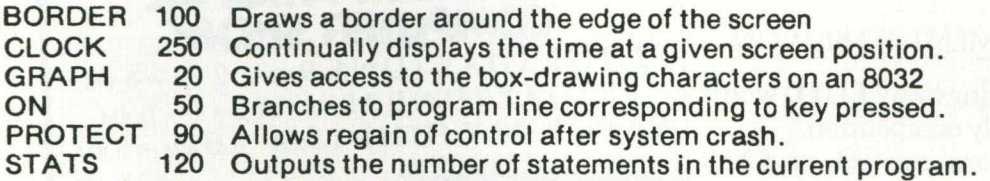

#### **★ ★ NEW FUNCTIONS which may be used in any expression**

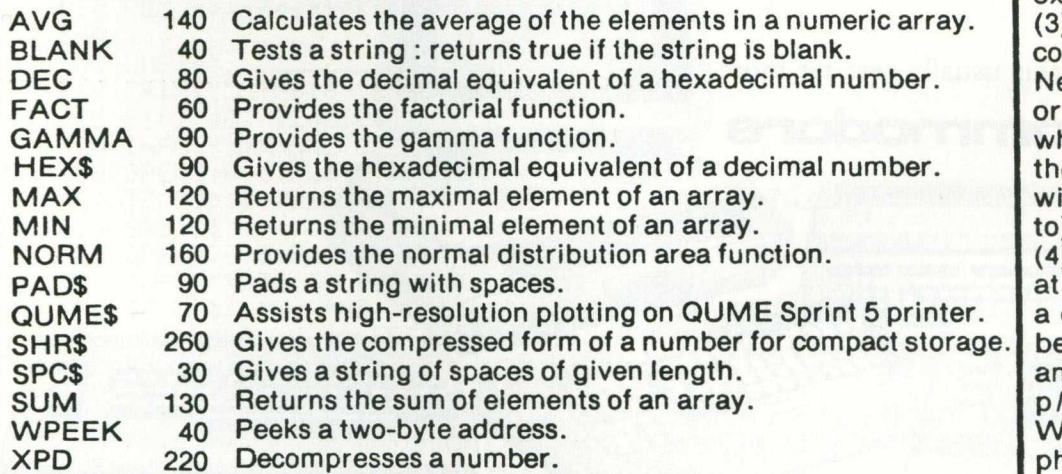

**ONLY £45 ALL INCLUSIVE FOR YOUR CHOICE OF 3700 BYTES** XPD 220

#### **HERE'S HOW TO O RDER**

(1) Choose around 3700 bytes worth : the number of bytes is beside the name.

(2) Write your selections in order of preference - this is important as our numb ers of bytes are only appr oximate.

) State which of these mputers you have ew Roms, Basic 4, Fat 40, 80-column : and also hich socket you would like e chip to reside in ( we Il choose if you wish us to).

) Send order direct to us the address below, giving day-time telephone numer, together with remitthce for £45.00 incl. VAT & p for each new chip.

We take orders over the phone from government organisations.

Full and free details of current library of SOFTCHIP commands available.

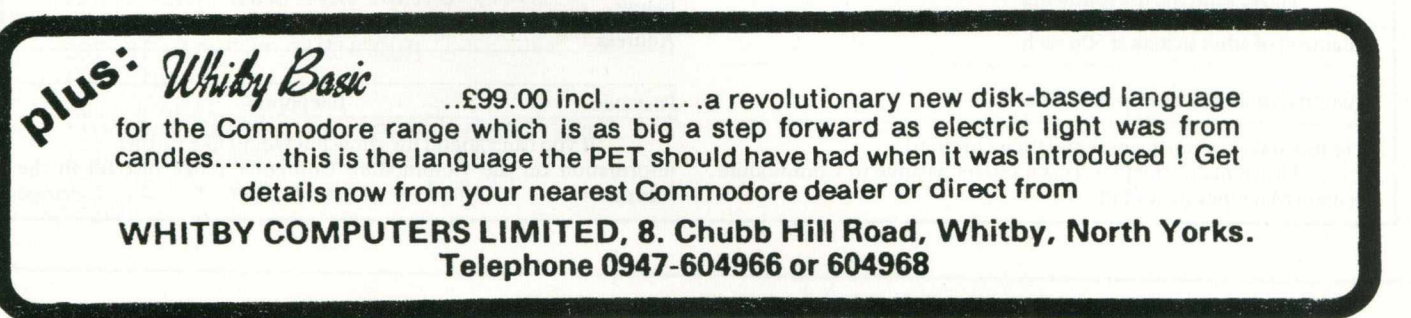

# **Afeast for everyone interested in computers.**

**We're preparing a mouthwatering spread for our 4th International Computer Show at the Cunard Hotel.**

**Over 120 exhibitors from Britain, Europe and the U.S.A. will be there. Which makes this show the biggest ever mounted in Britain by one computer manufacturer.**

**On display will be the complete range of the latest Commodore hardware.**

**That's just for starters.**

**Then there's a vast selection of software including the latest packages for use at home-and at work.**

**Plus, of course, all the printers, plotters and disk drives you'll ever need.**

#### **£3,000 WORTH OF EQUIPMENT TO BE WON**

**As well as all this, we're giving away £1,000 worth of computer systems in our daily competition.**

**Admission on the day costs only £1, or £2.50 for a family ticket.**

**Post the coupon now and we'll give you your tickets half price.**

**So do it now.**

**After all, feasts like this usually cost far more, than 50 pence.** *^* **■ Qs commodore**

# **THE CUNARD HOTEL**<br>HAMMERSMITH LONDON W68DR

**HARDWARE**<br>An appetising array of exciting new products, portable and hand held computers, colour and daisy wheel printers and full colour monitor. And of course the VIC 20, Commodore 64, 8000, *500 and 700 series.*

**SOFTWARE**<br>*A carefully chosen selection including not only* games but also CAD/CAM, information retrieval,<br>spread sheets, word processing spread sheets, word processing and a whole range<br>of educational software Exerciof educational software. Everything you'll need<br>for business and all whole range for business and the home.

### **a n d more**

*A great range of disk drives***,** *printers*  $the$  perfect accompaniments to the above.

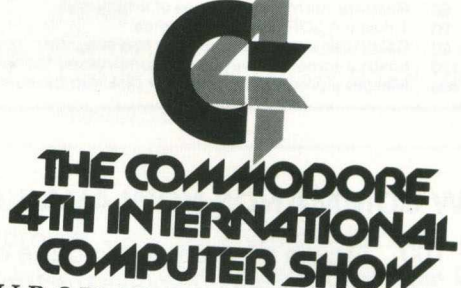

THURSDAY JUNE  $9$ <sup>TH</sup> ·  $2$ <sup>PM</sup> - 6<sup>PM</sup> **FRIDAY JUNE 10TH · 10AM - 6PM**  $SATURDAYJUNF11_{TU}10_{AM} - 6 P_M$  $TH \cdot 10AM - 5PM$ 

I am interested in Personal Computers □ Business Systems □ Education  $\Box$  (please tick). Please send me the following:

(Quantity) of adult tickets at 50p each

(Quantity) of family tickets at £1.25 each

(A family ticket covers parents and their children) Please make cheques/Postal orders payable to Commodore Business Machines (U.K.) Ltd.

Post to: The Commodore Information Centre, Dept.CS, 675 Ajax Avenue, Slough, Berkshire SL14BG. Telephone Slough (0753) 79292. Name

Address

Postcode Telephone

If you can't attend the show but would like further information on the Commodore Computer range just fill in the form above. CSCCOOS83

**PET PROGRAMMING** 

# **Locksmith**

#### **By Peter Gabor**

This will work on any Basic 4.0 PET and requires a disk drive to be connected and switched on before running.

It is a way of protecting a normal Basic program from prying eyes. When run, the program merges a machine code routine to the start of your program, then saves the whole lot onto disk again.

Subsequent loading of your original program will show you that the program now runs automatically on loading, and the stop key has been disabled.

0924 48 48 48 48 48 A9 7A<br>0920 02 78 85 90 84 91 58 8920 82 78 85 98 84<br>8934 85 85 96 AD 77 100 尺巨肘 塞塞米米米米米米米米米米米米米米米米米米米米米米米米米米米米 02 110 REM # LOCKSMITH # 0930 AD 78 02 85 2B 40 FF 10/10/82 120 REM 米 来 138 REM \* MERGES LOCKSMITH SEQUENCE \* 0940 98 04 09 20 EA FF A9 IMPORTANT \* 140 REM \* TO BASIC PROGRAM. EE 3954 85 9B 4C EE 4C 150 REM \* 8950 90 00 00 00 00 00 160 REM \* COLD START THE "PET" BEFORE\*<br>170 REM \* USING LOCKSMITH! \* \*<br>180 REM \*\*\*\*\*\*\*\*\*\*\*\*\*\*\*\*\*\*\*\*\*\*\*\*\*\*\*\*\*\*\*\* 40 FC 0964 FF A9 FF 85 9B 096C EE AA AA AA 4B 48 00 00 READY. 196 200 LNE#=" 210 PRINT"THTHB(8);LNE\$:PRINTTAB(8)"S \* L O C K S M I T H \* " 215 \$1=2240: \$2=2100 220 INPUT"XM&NAME OF PROGRAM<br>250 OPEN5/8/5/FL\$+"/P/R" 图图图1";FL\$ 252 IF DSD19 THEN PRINT"TITI";: DCLOSE: GOTO220<br>254 SYS S1 256 OPEN5,8,5,FL\$+",P,R" 260 INPUT"®PRG TO DRIVE # | 0<mark>885|</mark>";D2<mark>\$</mark><br>270 IF D2\$<>"0" AND D2\$<>"1" THEN PRINT"<mark>TTT</mark>":GOTO260 280 GOSUB405: FO#=LEFT#(FL#,13)+".AU" 290 OPEN6, 8, 6, D2\$+": "+F0\$+", P, W" 300 GOSUB410: PRINT"XW"LEFT\$(LNE\$,LEN(FL\$)) 340 PRINT"#"FL\$"图 IS NOW BEING CONVERTED 350 PRINT"WTO RUN AUTOMATICALLY ON "CHR\$(34)"LOAD"CHR\$(34) 360 PRINT"X"TAB(20)LEFT\$(LNE\$)LEN(F0\$)) 370 PRINT"NEW PROGRAM NAME: a"F0# 380 SYS \$2 390 CLOSE5:CLOSE6:PRINT". 395 PRINT"論NOTHER RUN?鹽(Y/N)" 396 GETA≉: IF A≉<>"Y" AND A\$<>"N" THEN 396<br>397 IF A‡="Y" THEN RUN 400 END 405 OPEN15, 8, 15 410 INPUT#15.A.A\$: IFA=0THENRETURN 420 PRINT"N"A\$: DCLOSE: END - 425 REM 米米米米米米米米米米<br>READY.

8834 A9 00 A2 06 20 C9 FF<br>883C D2 FF A9 01 20 D2 FF

FA BD F3 08 C9

FF

CA 20 D2 FF

0884 E4 FF 99 00 08 A6

089C 80 8A 28 D2 FF E8 88 D8

0864 F6 84 21 F6 D5 20 CC

08AC 60 8A CS 29 40 FØ 02

20 E4 FF

0800 20 E4 FF 09 04 D0 E2

38E4 F3 29 40 F8 CC 8C 4C 89<br>38EC 20 CC FF 20 07 DA 60 02

A0 00 A2

8880 20 08 08 FF

8894 A2 06 20 C9

98B4 DD 20 07 DA<br>08BC F5 8A C8 29

58D4 4D 09 A0 01

38FC FD 85 95 AS

08DC 4D 09 20 E4 FF

38F4 38 88 88 A9 16

0900 03 90 01 08.8D

0914 83 02 A2 12 BD<br>0910 6F 02 CA 10 F7

**6840** 

**@950** 

**ØS70** 

3804 FF

0854 20 D2

0864 00 03

0874 C6 FF

8844 02 A2 FF 20 D2 FF CA D0

20 D2

8860 A9 80 20 D2 FF A2 05 20

20 E4 FF

20 ĤЭ

ED

 $F$ ?

FF

2回

 $21$ 

FF

**II回** 

**FiF** 

C6

SD

EE

CØ  $\overline{15}$ FD

69

-GC

9D

**白日** 

A9

**EG** 

**EIG** 

FF

FF

FØ 06

EE

ES DØ F3 A9 00

E8 DØ FA

DØ F1 86

ES DØ

20 E4

FF

96 卫团

A2 00 BD

FF

05 20 06

 $FF$ 

DA A0 90 40

CS

 $\frac{90}{15}$ 

 $\mathrm{E}\,\mathrm{D}$ 

A2 05 20

A5 -96 FØ

C9 01 D0 E9

DG 03

A4 91

82 02

50 02

98 89 01

 $\overline{35}$ ΞĤ

 $4E$ ØD

20 EA

85 94 A9

# **You're just one step away** from one-step **accounting**

Anagram Systems' Integrated Accounts is, simply, the most comprehensive, easiest to understand integrated accounting package available to Commodore users. It is the best reason yet for choosing Commodore. And now there is Anagram Integrated Accounts with integrated Stock Control - on

top of superb Anagram standalone Stock Control and ledger packages. Just look at these features and options.

**Full integration:** Anagram Integrated Accounts consists of Sales, Purchase and Nominal Ledgers, Cash Book, and functions which permit journal entries, file maintenance and report printing in remarkable detail. All these are automatically updated when you make an entry. In the version with Stock Control, creating an invoice updates the stock as well as the other modules. **Single- or multi-user:** Anagram Integrated Accounts, with or without the integrated Stock Control, can be supplied either single-user, or multi-user for up to five machines for only £300 extra per machine. The same goes for Anagram Stock Control. **Hard disk or floppies:** Integrated Accounts is on just one floppy disk – compare that to competitive packages – and runs successfully with the Commodore twin disk units. Integrated Accounts with Stock Control and Sales Order Processing ideally reguires a hard disk.

**Open Item or Balance Forward:** Choose which system you want for each account - you can even mix the two.

**Extensive analysis:** Each sales invoice can be analysed across ten nominal headings; each purchase invoice across eight. You can set up budgets within each nominal heading to get com parisons of 'budget to actual' at any time.

**Easy to understand, learn and use:** Anagram Accounting and Stock Control packages are designed for busy people who don't want to mess about with computers. They use ordinary book-keeping terms without jargon.

Your Commodore dealer should have these ckages ready for demonstration. If not, phone Anagram and we will fix a demonstration for you. Or send the coupon.

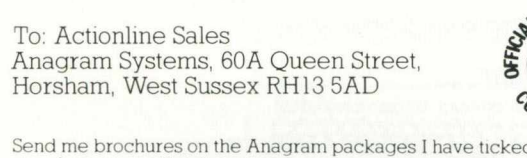

d and tell me where to see them running. □ Integrated Accounts with Stock Control □ Integrated Accounts

□ Standalone Stock Control □ Standalone Ledgers

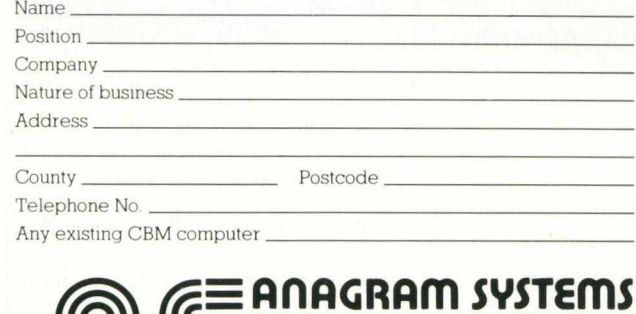

60A,Queen Street,Horsham,West Sussex RH13 5AD. Tel. (0403) 50854/58153

M is a trademark of Commodore Business Machines (UK) Ltd

# **With this simple tool, and plain English, you can create your own microsoftware**

#### **It sounds so easy . . . and it is!**

Gone are the days when business persons needed to learn a complex computer language to write their own application programs, enter the program generator. Dynatech Microsoftware are specialists in the development of program generators such as Codewriter, designed to enable beginners to write their own systems in English.

Also available is Techwriter, a program generator for the professional which saves 90% of program development time, provides information faster and improves efficiency.

*Dynatech program generators are available for most popular microcomputers.*

## **DYNATECH MICROSOFTWARE LTD.**

Summerfield House, Vale, Guernsey, C.l. Telephone: 0481 45934. Telex: 4191130.

For further details on Dynatech's Program Generators please complete this coupon.

What type of microcomputer do you have or are considering purchasing? \_

Name\_

*%***.'S** 00

**MUDC** 

**I I**

AN/CCO/05

Address<sub>\_</sub>

Telephone no.

**PET PROGRAMMING .** 

# **Unlock**

### **By Peter Gabor**

This performs the reverse function of Locksmith, in that it removes the machine code routine at the start of the program. Obviously, if you're going to using Locksmith on your own programming, keep the rest of the magazine away from those same prying eyes!

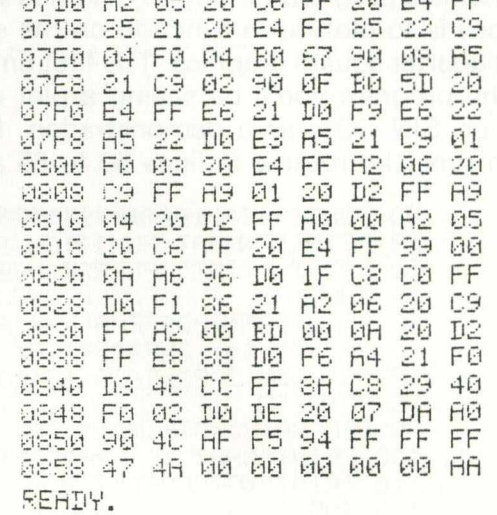

100 民巨鬥 来来来来来来来来来来来来来来来来来来来来来来来来来来来来来 110 REM \* UNLOCK 未 120 REM 米 1/10/82 138 REM \* REMOVES MC PART FROM START \* 185 尺巨鬥 来来来来来来来来来来来来来来来来来来来来来来来来来来来来来 190 200 POKE42,088;POKE43,8;CLR;LNE\$=", 250 OPENS, 8, 5, D1#+": "+FL#+", P, R" 260 INPUT"XPRG T0 DRIVE # 6888";D2\$<br>270 IF D2\$<>"0" AND D2\$<>"1" THEN PRINT"TTT":GOTO260 275 GOSUB410: A\$=RIGHT\$(FL\$,3)<br>280 IF A\$=".AR" OR A\$=".AU" THEN FO\$=LEFT\$(FL\$,LEN(FL\$)-3): GOTO290<br>285 INPUT"XNAME OF NEW PROGRAM ... 290 OPEN6, 8, 6, D2#+": "+F0#+", P, W" 300 PRINT"MATHE MC PART AT THE START OF" 310 PRINTLEFT#(LNE#.LEN(FL#)) 340 PRINT"N"FL#"M IS NOW BEING REMOVED." 360 PRINT"W"TAB(20)LEFT\$(LNE\$,LEN(FO\$))<br>360 PRINT"W"TAB(20)LEFT\$(LNE\$,LEN(FO\$)) 380 SYS 2000<br>390 CLOSES:CLOSE6 400 END 410 IF DSC20 THEN RETURN 420 PRINT"N"DS\$: DOLOSE: END 425 REM 米米米米米米米米米米米米米米米米米米 来来来来来 430 REM 米米米米米米米米米米米米米米 READY.

**PET PROGRAMMING** 

# **Grapher**

**By Steven Darnold** 

Grapher is a program for any 40 column PET. Its purpose is to plot out a function on the screen using quarter square graphics. The first time you run the program you'll be seeing a plot of the function SIN (X)1, as a demonstration, but in future runs the routine in lines 50 to 65 allows

you to plot any function you like.

After seeing the result you have a number of options, which are outlined in lines 9510 to 9560.

A useful program that makes good use of the graphics character set on the PET.

40 POKE59468,12:A\$="SIN(X)+1":GOTO85<br>50 PRINT"JOWHAT FUNCTION DO YOU WANT GRAPHED? 52 PRINT: PRINT" (PLEASE USE 'X' AS THE VARIABLE)" : PRINT" IDDINICION" ; 53 INPUTA\$ 60 PRINT"INNBODEFFNA(X)="A\$ PRINT"A\$=";CHR\$(34);A\$;CHR\$(34);":GOT085  $\varepsilon z$ 65 POKE158, 2: POKE623, 13: POKE624, 13: PRINT"N"; : END **RS PRINT"T** 90 DEFFNA(X)=SIN(X)+1 100 PRINT"WHAT IS LARGEST VALUE OF X TO BE 110 PRINT"MSRAPHED";<br>120 INPUTX 125 PRINT"3 13月 早=日 140 FORI=0TOXSTEP.01\*X 150 S=FNA(I) 160 IFSOYTHENY=INT(S+.9) 170 HEXT 180 FORI=0T037 190 POKE33729+I,99 200 NEXT 205 POKE33738, 80: POKE33748, 80: POKE33758, 80 210 FORI=0T023 220 POKE32808+40\*I,103 230 NEXT 232 POKE32968, 122: POKE33208, 122: POKE33448, 122 248 Y\$=STR\$(Y 245 Y\$=RIGHT\$(Y\$,LEN(Y\$)-1) 320 POKE33728,48 400 FORI=1T079STEP2 405 KK=33728+(I+1)/2 410 IFI=79THEN5000 420 Y1=INT(FNA(X/78\*I)\*48/Y+.5) 430 V2=INT(FNA(X/78\*(I+1))\*48/Y+.5) 440 IFY1=Y2GOT02000 450 IFABS(Y1-Y2)=160T03000 1000 H=INT(.5\*Y1+.5): IFH<0THEN1100 1010 IFH=.5\*Y1THENPOKEKK-40\*H.126 1020 IFHC>.5\*Y1THENPOKEKK-40\*H.123<br>1100 H=INT(.5\*Y2+.5):IFHC0THENNEXT 1110 IFH=.5\*Y2THEN POKEKK-40\*H, 124 1120 IFHO.5\*Y2THEN POKEKK-40\*H.108 1130 NEXT 2000 H=INT(.5\*Y1+.5): IFH<0THEN NEXT 2100 IFH=.5\*Y1THENPOKEKK-40\*H,226:NEXT 2200 POKEKK-40\*H.98 : NEXT 3000 H=INT(.5\*W1+.5) 3100 IFY1>Y2ANDY1\*.5<>HTHEN1000 3200 IFV1<V2ANDV1\*.5=HTHEN1000<br>3300 IFV1<-1THEN NEXT<br>3400 IFV1>V2THENPOKEKK-40\*H,127:NEXT 3500 POKEKK-40\*H.255:NEXT 5000 PRINT B"Y\*

5260 X3=INT(X/100)

## **PET PROGRAMMING -**

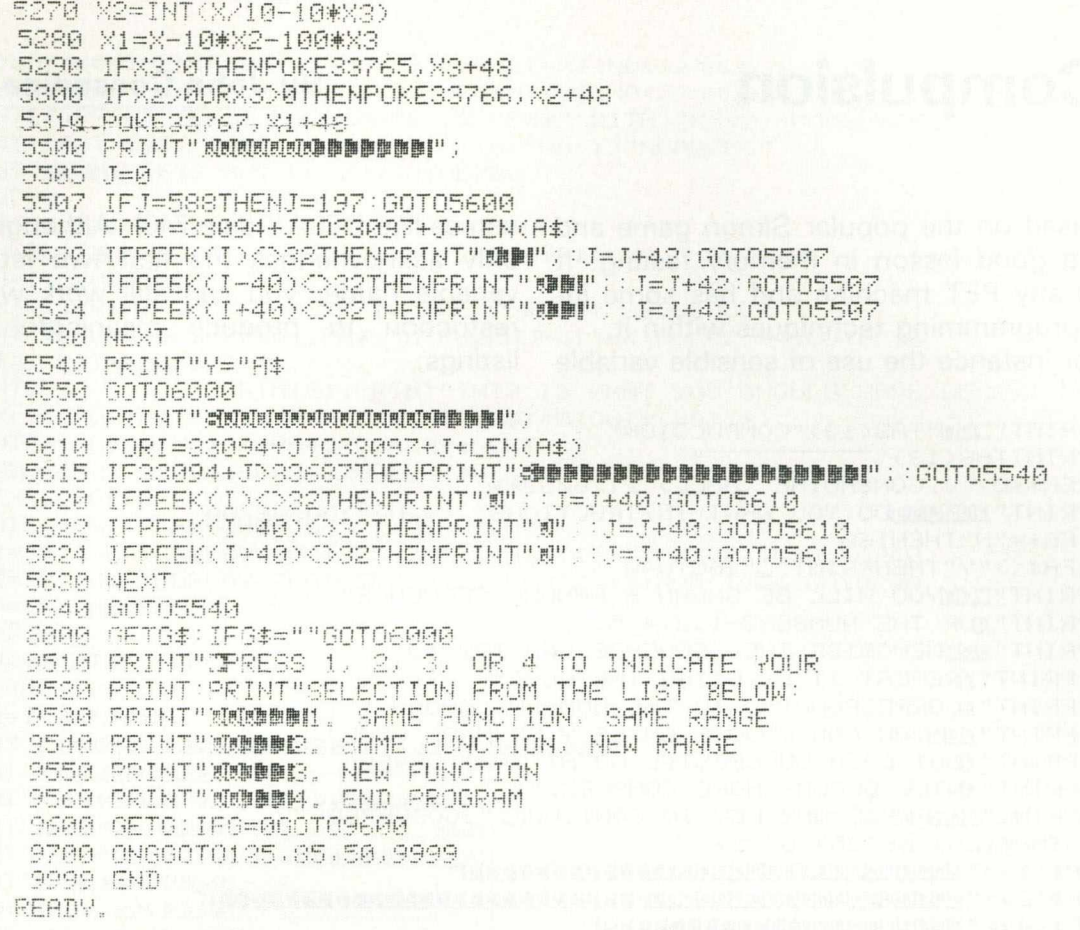

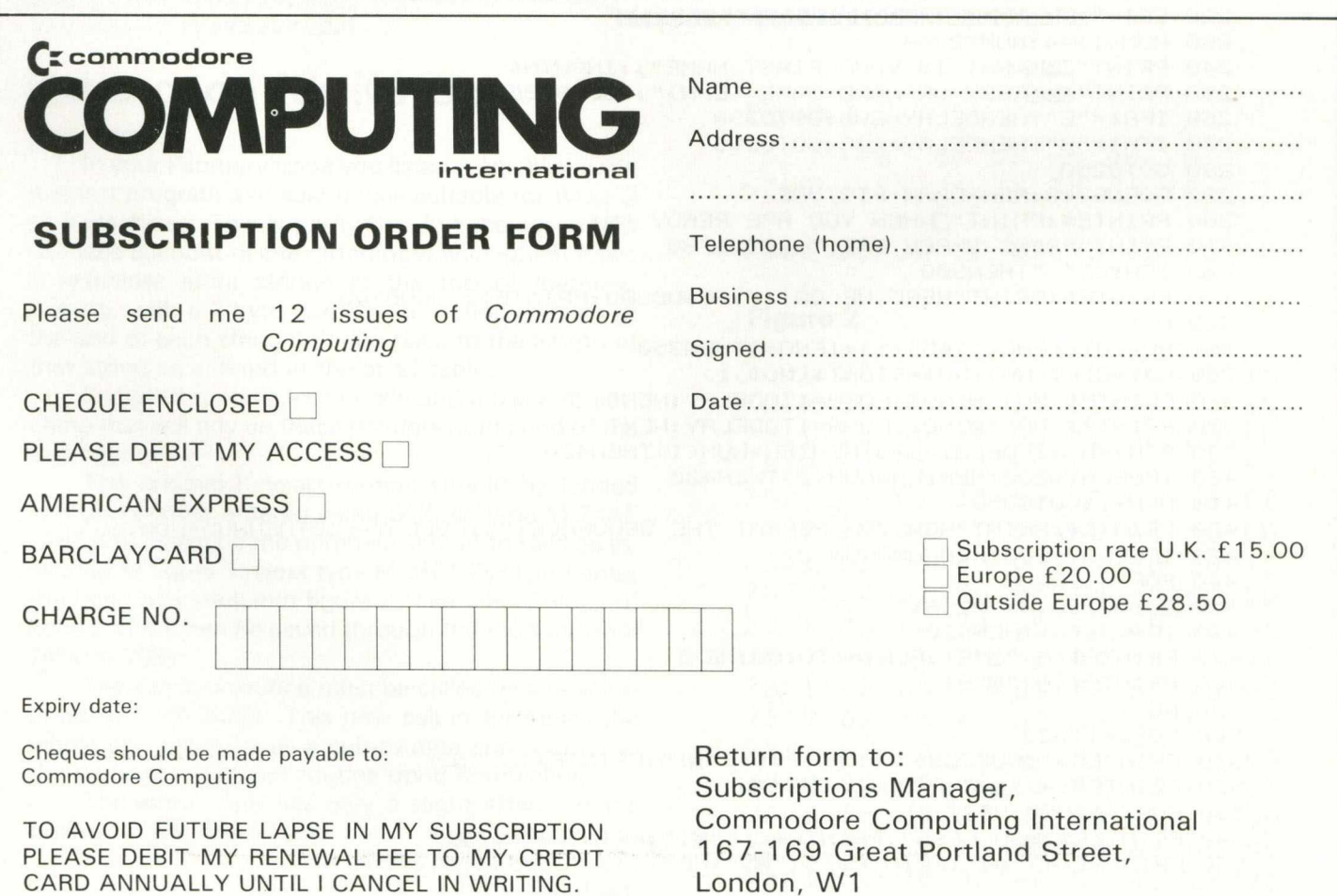

## **PET PROGRAMMING**

# **Compulsion**

#### **By John Consadine**

This is based on the popular Simon game and provides a good lesson in memory testing. It works on any PET machine and has some interesting programming techniques within it. Note for instance the use of sensible variable

names like DELAY (line 740). Although the PET only acknowledges the first two letters of a variable name, you can still work within that restriction to produce meaningful program listings.

10 PRINT"INN"TAB(13)"COMPULSION" 20 PRINTTAB(13)" 30 REM\*\*BY J.CONSADINE (HULL) 21/6/82\*\* 40 PRINT"MONOLOGIC YOU WANT INSTRUCTIONS? (Y/N)":GOSUB780 50 IFA#="N"THEN160 60 IFA#<>"Y"THENPRINT"2":GOT040 70 PRINT"IMMYOU WILL BE SHOWN A RANDOM SEQUENCE" 80 PRINT"MOF THE NUMBERS-1,2,4,5." 90 PRINT" WWWMEMORISE THE SEQUENCE AND TRY TO" 100 PRINT"BREPEAT IT BY USING THE KEYS" 110 PRINT" MCORRESPONDING TO THE NUMBERS SHOWN." 120 PRINT"MARYOU CAN CHOOSE AN EASY OR HARD GAME" 130 PRINT" BUT EACH SUCCESSIVE GO AT THAT LEVEL" 140 PRINT"BUILL BECOME MORE COMPLEX." 150 PRINT"MANPRESS ANY KEY TO CONTINUE.":GOSUB780 160 DIMP#(25), BE(25), S(25) , 1994年10月10日, 1999年11月11日, 1999年11月12日, 1999年11月12日, 1999年11月12日, 1999年11月12日, 1999年11月12日, 1999年11月 210 EE\$=" ":FORA=1T0200:E\$=E\$+EE\$:NEXT:E\$="30"+E\$+"3":REM\*ERASE TOP LINES 230 NUM(1)=4:NUM(2)=4 240 PRINT"TERMIHAT IS YOUR FIRST NAME"; : INPUTN\$ 250 PRINT"BUBEASY OR HARD GAME (E/H)":GOSUB780 260 IFA#="E"THENDELAY=600:60T0290 270 IFA#="H"THENDELAY=200:60T0290 280 GOT0250 290 GOSUB810:REM\*DRAW PICTURE 300 PRINTE#: PRINT" DWHEN YOU ARE READY "N# 310 PRINT"PRESS SPACE BAR.":GOSUB780 320 IFA#<>" "THEN300 S30 PRINTE#:PRINT"HERE WE GO!!":GOSUBS00:PRINTE#:GOSUBS00  $340$   $N=1$ S50 NO=INT((RND(1)\*5)+1):IFNO=STHENS50 360 NO#=STR#(NO):NO#=RIGHT#(NO#,1) 370 PRINTP#(NO)"@"NO#:FORR=1TODELRY:NEXT 380 PRINTP\$(NO)"M"NO\$:FORA=1TODELAY:NEXT 390 S(N)=NO:IFDELAY=600THENIFN=NUM(1)THEN420 400 IFDELAY=200THENIFN=NUM(2)THEN420 410 N=N+1:GOT0350 420 PRINTE#:PRINT"NOW YOU REPERT THE SEQUENCE!":IFDELAY=600THENNUN=NUM(1) 430 IFDELAY=200THENNUM=NUM(2) 440 FORX=1TONUM 450 GOSUB780:A=VAL(A\$) 460 IFAC>S(X)THEN620 470 PRINTP#(A)" @"A#:FORY=1T0100:NEXT 480 PRINTP#(A)" "四"A# 490 NEXT 500 FORB=1T020 510 PRINTER#"gSUCCESS":PRINTP#(1)"g1":PRINTP#(2)"g2" 520 PRINTP#(4)"@4":PRINTP#(5)"@5" 530 FORX=1T050:NEXT 540 PRINTER\$"WSUCCESS":PRINTP\$(1)"W1":PRINTP\$(2)"W2" 550 PRINTP#(4)" 四4": PRINTP#(5)" 图5" :NEXT

## **PET PROGRAMMING**

560 IFDELAY=600THENIFNUM(1)>NO(1)THENBE#=N#:NO(1)=NUM(1) 578 IFDELAY=200THENIFNUN(2)>NO(2)THENBH#=N#:NO(2)=NUN(2) 580 PRINTE#:PRINT"DBEST HARD GAME IS "BH#" WITH "NO(2)"NUMBERS" 590 PRINT"BEST EASY GRME IS "BE#" WITH "NO(1)"NUMBERS" 600 PRINT" LONDRESS ANY KEY. ":GOSUB780 610 GOTO730 620 PRINTE#:PRINT"WRONG--WRONG--WRONG--WRONG!!!" 630 PRINTER#"BARONG!":PRINTP#(1)" ":PRINTP#(2)" ":PRINTP#(4)" ":PRINTP#(5)" " 640 FORA=1T02000 HEXT 650 PRINTE#:PRINT"DO YOU WISH TO SEE CORRECT SEQUENCE?" 660 PRINT"(Y/N)":GOSUB780:IFA#="N"THENNUM(1)=4:NUM(2)=4:GOTO730 670 IFA#<>"Y"THEN650 680 PRINTER#" ": PRINTE#: PRINT"THIS IS WHAT YOU SHOULD HAVE DONE. ": GOSUBSON 690 FORX=1TONUM:NO=S(X):NO\$=STR\$(NO):NO\$=RIGHT\$(NO\$,1) 700 PRINTP#(NO)" N"NO#:FORR=1TODELRY:NEXT 710 PRINTP#(NO)" !"NO\$:FORA=1TODELAY:NEXT 720 NEXTX: GOTO650 730 PRINTE\$:PRINT"ANOTHER GO ?":GOSUB780 740 IFA#="Y"THENIFDELAY=600THENNUM(1)=NUM(1)+1:NUM(2)=4:00T0240 750 IFA\$="Y"THENIFDELAY=200THENNUM(2)=NUM(2)+1:NUM(1)=4:00T0240 760 IFA#="N"THENEND 770 GOT0730 780 GETA#:IFA#=""THEN780 790 RETURN 800 FORA=1T01500:NEXT:RETURN S20 FRINT" N图像编辑编辑编辑编辑 4 --------- $- - 151$ / 1999 电电阻 医血管 医血管 计数据 医血管血管 医血管 医血管 医心包 的复数  $\frac{1}{2}$ ○40 日本コントリ 高速機能機能機能機能機能 | 電話 |  $\mathbb{T}^n$ ○○○ 上氏 1111. 前期調整器 電話 電話 第一 1111 12  $\overline{1}$  $\mathbf{I}^{\mathbf{u}}$ IN PRINT WERE ENDERES  $\mathbb{I}^n$ INSUMMERS AND THE RESERVE THAT A DESIGNATION ODE PRINT " NEWS NEWS NEWS - 黄晶晶晶晶晶晶晶体 -1 I 重编编编编编编编编编辑, THISR GOO  $-12$   $1^{\circ}$ " RETURN 910 PRINT "距离跟踪脚脚跟跟脚脚上 /

## **Extra code for Keysort**

Dear Editor,

In your February issue you listed a machine code Keysort program and said it was suitable for Basic 2 or 4 machines. This is partly true but the author did not take account of the different way in which Basic 4 machines store strings at the top of memory, namely, with a 2 byte garbage collection address at the end of each string pointing back to the length of that string as entered in the array table.

Enclosed is some extra code and a piece of patching that will tidy up these pointers at the end of the sort routine.

The original Keysort routine should be loaded and the moniter entered using SYS 4. Type M 74AE 74B5 and overtype the numbers shown to read as indicated in figure 1. Next type M 7801 7889 and enter the hex code shown in figure 2. The whole block of code should then be saved through the monitor from 7454 to 7889.

The Keysort routine must be called by a new address of SYS 30721. This new call in turn uses the whole sort program as a sub-routine and returns to the garbage collection routine upon completion.

The extra code has only a slight effect on the timing for the overall sort.

STEPHEN FELLOWES, Enfield, Middlesex.

#### **Figure 1**

pc irq sn ac xn  $11r$  $SL$ 5780 6455 34 33 38  $fS$ 36

74ae a0 02 20 07 78 65 15 85

#### Figure 2

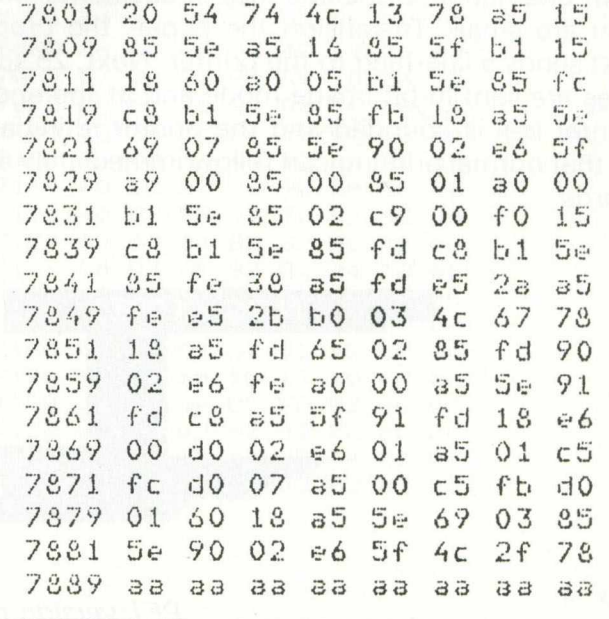

# **Printing from PET to Epson**

#### *David Hornsby*

**Here's a program that will let you print the contents of your PET screen to an Epson printer, dot for dot** as it appears on the screen. You will need an MX-80 or MX-100 with type III ROMs (the ones that give the high resolution 'bit image' printing mode), but **remember, if you have an earlier MX-series Epson,** type III ROM upgrades can be bought and are wor**thwhile since they give other advantages as well, such as underlining and super and subscripts. The quality of the image is excellent.**

**The machine code program presented here is written for the Basic 4 machines but is easily modified for Basic 2. If you make use of the assembly listing, lines 1410 to 1480 give the dif**ferences. Some will prefer to enter the machine **code direct and so a full monitor listing is also provided with the 12 bytes that need altering for Basic 2 users marked in the margin.**

#### **Reserve a space**

**To use the program, first reserve a space at the** top of RAM memory as described later on, load it **from tape or disk, then type SYS 28672. Nothing will appear to happen but a short routine will have been added to the normal interrupt sequence to test for the simultaneous closure of three keys — both** SHIFT keys and the ZERO key on the numeric **keypad. W hen all three are pressed, the com puter will 'freeze' and the contents of the screen will be printed out at full printer speed.**

**This may be done while in im mediate mode or at any time while a program is running. The three keys chosen are easy to remember and cannot be pressed with one hand, so the chances of accidental activation are small. To tension the paper, the program first sends a line-feed to the printer. Next, 25 screen lines are sent in bit image mode and at the end the printer bell is sounded and the printer re-initialised so that normal printing can follow immediately afterwards.**

**W hile printing, pressing the RVS key will end the printing at the end of the current line. This key has** been chosen rather than the usual STOP key since it **is a non-printing key and avoids the danger of en**ding a Basic program you might be running. The in**terrupt routine may be restored to normal by typing** SYS 28683: it is probably safest to leave the **machine in this condition if you have finished with** the screen dump facility.

**An alternative method of using the routine is to** insert SYS 28719 into a Basic program (or JSR **\$702F into a machine code program) at the appropriate point. This has the added advantage of leaving the interrupt routine alone and not 'freezing'** the computer during printing. This means, for in**stance, that the clock will continue undisturbed.**

**The program is fast. The time for one screen** dump is around 46 seconds on an MX-80 and is **limited by the printer, not the program . Only 'upper case and graphics m ode' is catered for since, although it would be easy enough to include the ex**tra code and look-up table for 'lower case mode', **most people can already print upper case and lower case letters to their printer.**

**Epson characters are much better than CBM screen characters, so this program only caters for** what is normally hardest: the graphics.

#### **Entering the program**

The program has been written for a 32K memory **machine. The code is 1288 bytes long and so will fit 8 or 16k machines readily enough, but you will have to figure out the few changes required.**

**To enter the m onitor listing, first reserve an area** of RAM from \$7000 onwards by entering:

**POKE 53,112: POKE 52.0: CLR**

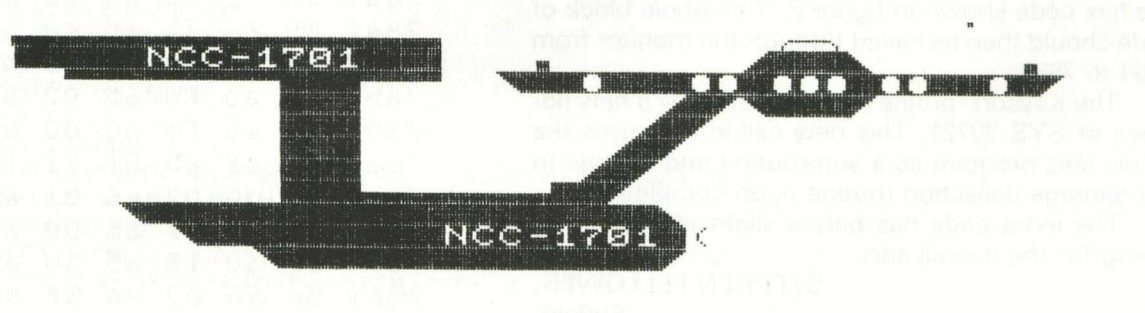

**PET** version of the starship Enterprise

## *PET PROGRAMMING*

Then enter the machine code monitor with SYS 4. The monitor listing has been made in seven blocks of one screenful each. Type in ,M 7000 70B0 to display a screen of bytes. Use the cursor to set these to the values of the first block. Enter the next six blocks in a similar way.

When this is done, save the code on tape with

.S"EPSON DUMP" , 01,7000,7508

or on disk with

.S"EPSON DUMP",08,7000,7508.

Next exit from monitor with the .X command and enter the following short program which will check the data you have just entered.

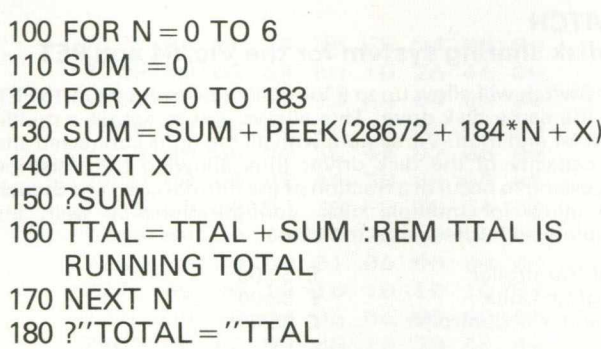

If all is well this will, when run, give the following results:

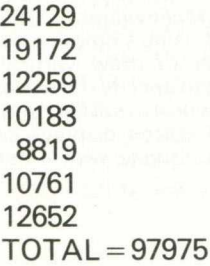

If the total is incorrect then check each of the preceding seven numbers to see which of the blocks is in error.

When subsequently loading the program from tape or disk, remember to reserve space at the end of RAM for it with the POKES described earlier.

If you hate typing in programs yourself, write to me at 61 Germander Place, Conniburrow, Milton Keynes MK14 7DW and I'll send you a copy —£2 for a tape or £3 for a disk (4040).

Happy dumping!

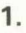

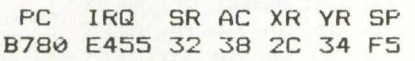

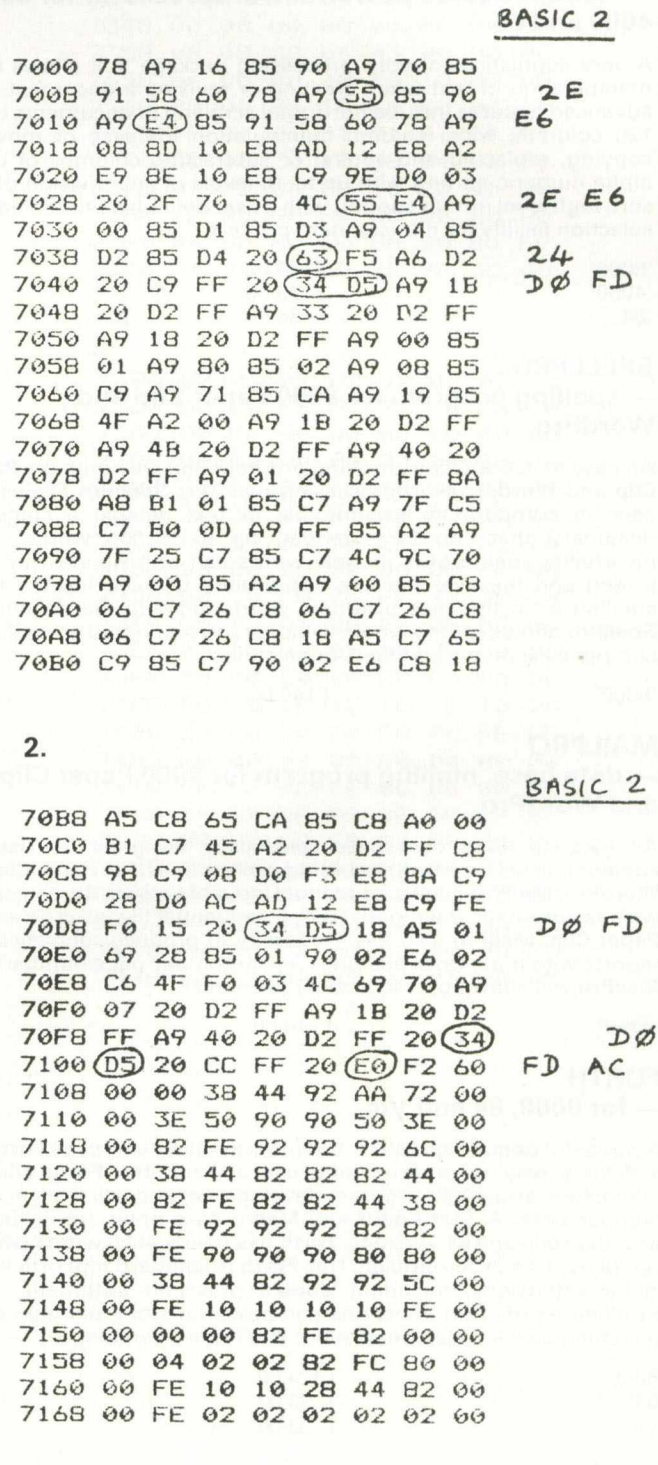

► 43

### *NEW PRODUCTS*

Kobra Micro Marketing have launched a range of superb products for the Commodore 8000, 64 and Vic-20.

#### **CALC RESULT**

#### **— new m ore pow erful spread sheet for 8000 and 64**

A new THREE dimensional spread sheet analysis package. Calc Result includes up to 32 pages per model, with full page consolidation features, advanced formatting of both the screen and printer, an easy to use HELP function, protection of mathematical formulas, and BAR CHARTS on the screen and printer. (PIE CHARTS available on the 64).

8000' '64'

£149.00 £ 99.00

#### **PAPER CLIP — fantastic value pow erful wordprocessor for 8000, 4000 and 64**

A very sophisticated word processing package that allows easy manipulation of text when creating or revising a document. The advanced features include horizontal scrolling of documents up to 126 columns wide, column manipulation for ease of moving, copying, replacing and adding or subtracting columns of data, alpha-numeric sorting with up to 16 levels of sub-division of the sort, high level printer support with a user definable printer feature selection facility for non-standard printers.

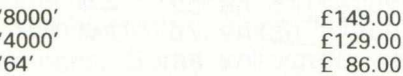

#### **SPELLPRO**

#### **— spelling program for 8000 Paper Clip and WordPro**

An easy to use spelling checking program that links with the Paper Clip and Wordpro wordprocessing package. SpellPro allows the user to compare an existing file of text against a standard dictionary that can be extended up to 80,000 words. Any incorrectly spelt words or new words can be displayed on the screen and the user has the opportunity to over-ride the misspelling or in the case of a new word, add it to the dictionary. SpellPro allows for the whole dictionary to be printed as well as a complete list of any additions or deletions.

'8000' £149.00

#### **MAILPRO**

#### **— data base, m ailing program for 8000 Paper Clip and WordPro**

An easy to learn data base specifically designed for use in conjunction with a wordprocessing package, such as Paper Clip or WordPro. MailPro allows for manual input of data via the screen as well as automatic data input from a sequential file, as created by Paper Clip. MailPro also has the facility to produce sophisticated reports with multi-level headings and automatic page numbering. MailPro will allow up to 4000 records per disk.

'8000' £149.00

#### **FORTH**

#### **— for 8000, 64 and Vic**

A powerful operating system and programming language Forth is a flexible way to program and use a computer. Forth allows interaction, structured program development and will work in any number base. A Text Editor and Macro Assembler are included with the 8000 and 64 versions. Forth has nearly 4000 words which can be written in Assembler. This Forth is standard fig-Forth with many extensions, including double precision arithmetic, file handling words (trig, functions and powerful string package and searching also for the Commodore 8000 series version).

> $f179.00$  $f$  39.00 £ 33.00

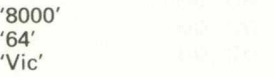

#### **PAL 64**

#### **— Personal Assembly Language for the 64**

Pal 64 is the first truly sophisticated machine language assembler available for the Commodore 64 and includes a machine code monitor. Written by Brad Templeton, Pal takes only 4K bytes. In this way the Pal can reside in the machine so that it fits into the BASIC environment the PET owners know so well. Features include pseudo codes and labels, mnemonics, decimal and hexadecimal entering.

'64' £69.00

#### **POWER 64**

#### $-$  programmers aid for the 64

Power 64 is for the adventurous programmer. A series of programming aid tools in the same style as Power for the 4000 and 8000 series machines, but with extra features to make use of the full power of the Commodore 64!

'64' £69.00

**REL**

#### **— control relay for Vic and 64**

Light up with Rel. Rel is a control relay that plugs straight into the user port to give simple, programmable switching of electrical apparatus in the home, office or factory. Its six relay outputs can control devices and two inputs allow the Vic to read signals from external sources. Rel eliminates black boxes full of wires and represents one of the most exciting value-for-money, firmware additions to any Vic or 64 computer system.

'64' £33.00

#### **SWITCH — disk sharing system for the Vic, 64 and PET**

The Switch will allow up to 8 Vic 20's or 64's and up to 15 PET's to use the same disk drive. This allows you to set up a multi-PET, multi-64 and multi-Vic system with all the units connected sharing the capacity of the disk drive; thus allowing true 'distributed' processing to occur at a fraction of the normal cost. The Switch will also allow for multiple disk configurations as well, and is complete with 'site active' indicator.

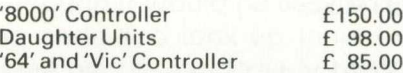

#### **STAT**

#### **— a statistical calculation package for Vic and 64**

Crunch and display with Stat. A plug in cartridge that undertakes<br>statistical calculations – such as Meanvalues, Standard statistical calculations — such as Meanvalues, deviations and Variances — and displays using single commands. Other one word commands allow you to draw vertical and horizontal bar charts, to plot graphs, and to specify the scales and the colours used by these commands. It will also sort numeric and character strings. Finally, all or part of screen displays can be copied to the Vic printer. Stat comes complete with a detailed operating guide.

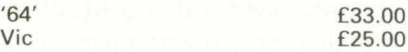

#### **GRAF**

 $\vee$ 

#### **— plotting package for the Vic**

Plot away with Graf. This cartridge allows you to explore the complicated equations and functions of graphs. The menu screen activated by the Vic's special function keys, will automatically plot a graph, define new functions, calculate accurate values of an intersection, find the maxima and minima of a function. Simple editing allows you to check current functions and to change them.

'Vic' £25.00

**All products available from Kobra or from the nationwide Com m odore dealer network. All prices exclude VAT.**

*C om pany: Kobra M icro M arketing* Address: PO Box 28, Henley-on-Thames, Oxon RG9 *1PF.*

*Tel: H enley-on-T ham es (04912) 2512*

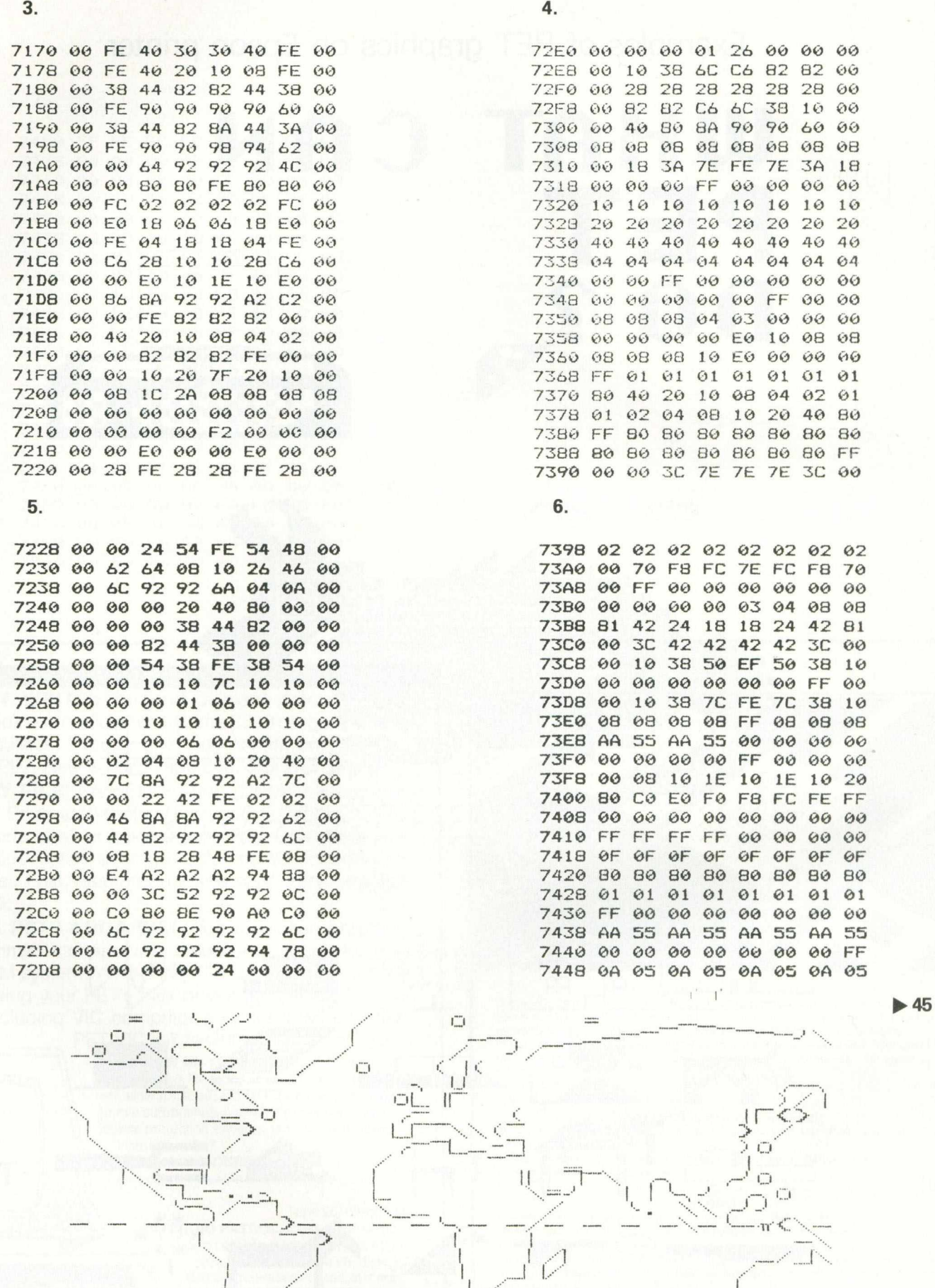

PET version of the world

 $\overline{1\ldots 1}$ 

**PET PROGRAMMING** 

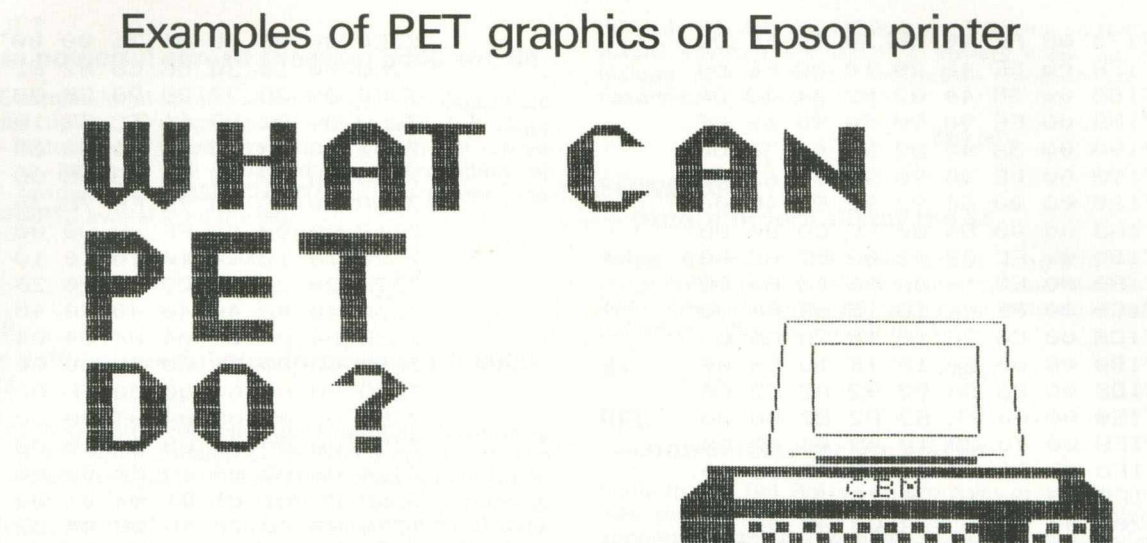

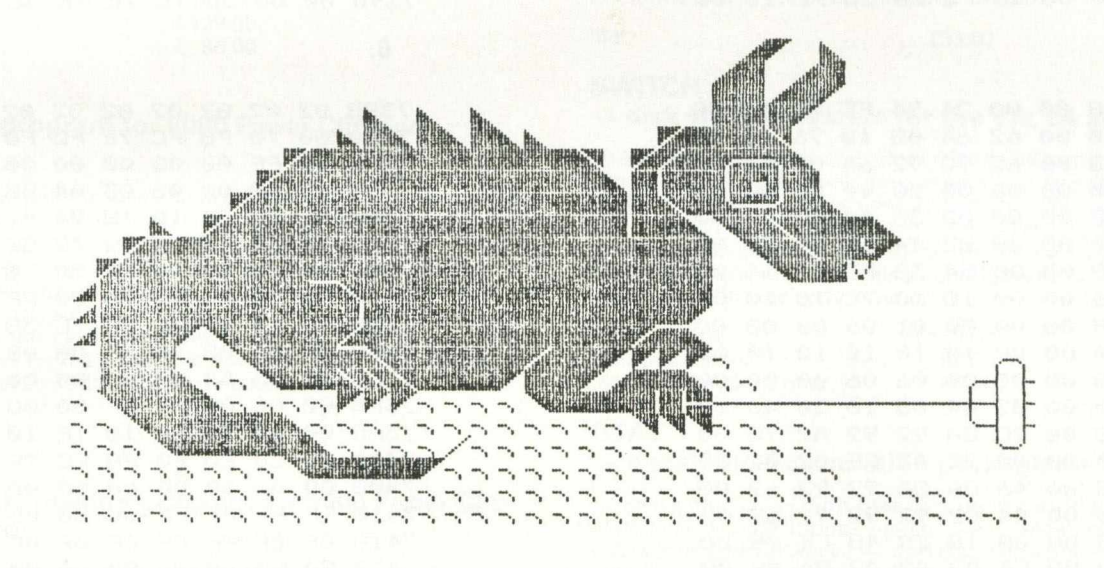

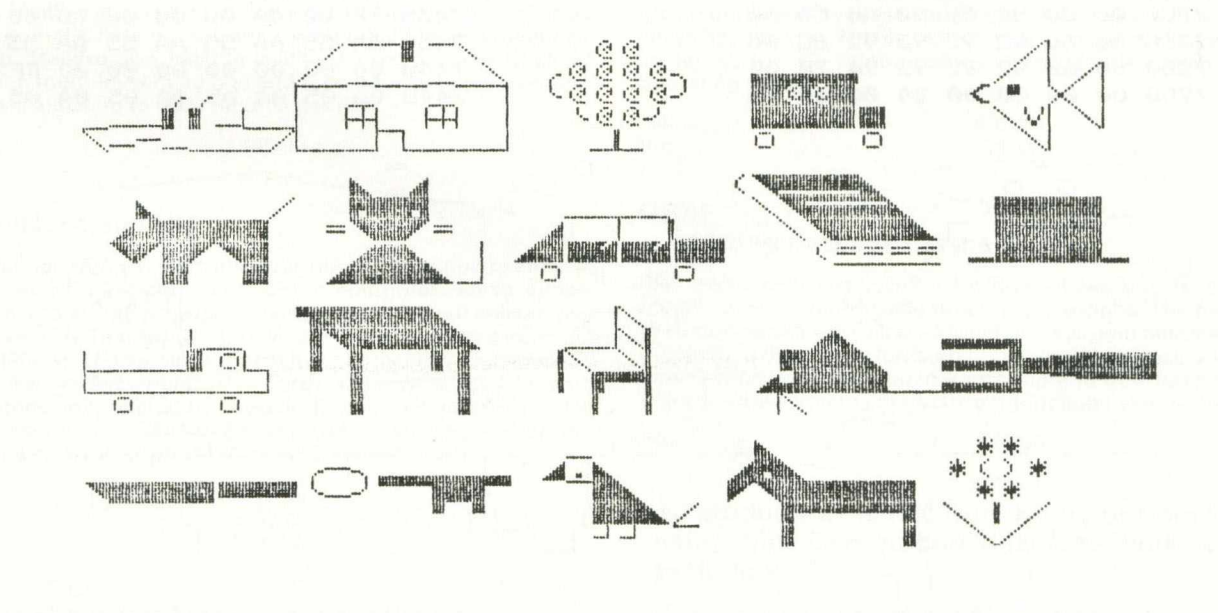
### PET PROGRAMMING =

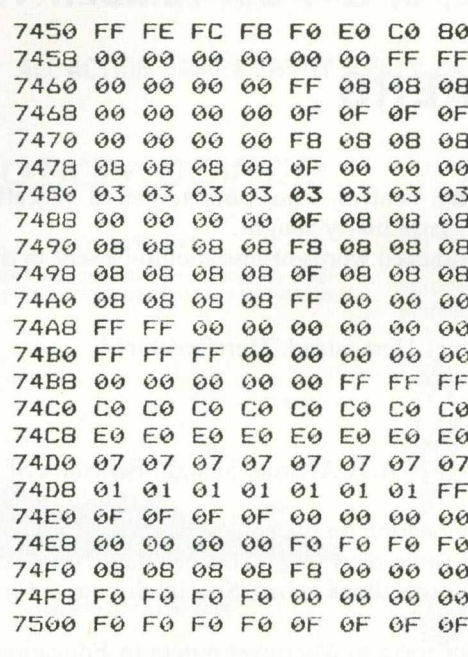

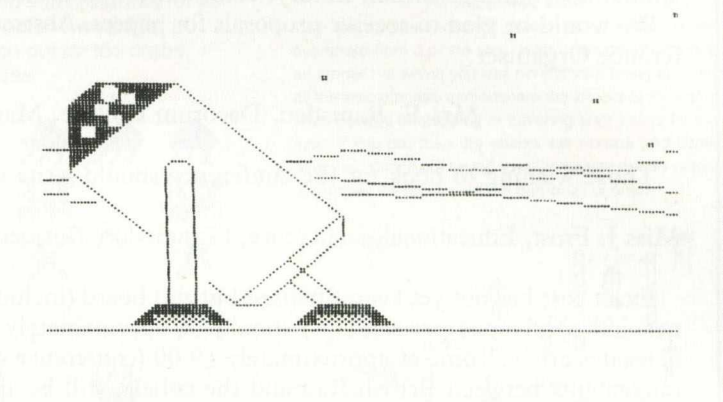

'SIMPLY WRITE': the kind of word processor you didn't think you could afford. Some £300 programs have fewer facilities. Tape or disk; any printer; any 40 or 80 column PET. Needs 16K. Tape £40, disk £45.

'SIMPLY FILE' Records System (DBMS). Selects by any key. Prints alphabetical lists, mailing labels, columnar reports of all or selected records. Calculates between fields. Totals, averages columns. Works with 'Simply Write'. Fast, easy, robust and very, very versatile. Disk £65.

**GOTTA PET? ADDA VIC!** High resolution graphics, programmable characters, colour and sound for your PET/CBM system? All this PLUS a complete extra computer using your PET's disk drives, printer etc? Under £200 including VIC computer and our 'SIMPLY LINK' PET-VIC link system.

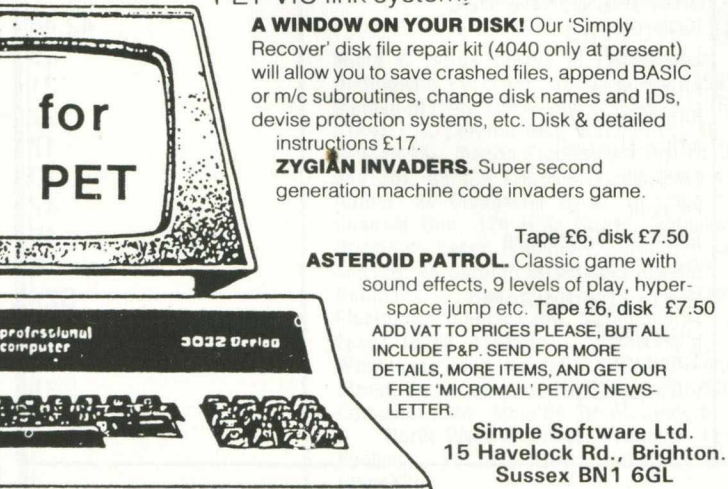

Tel: (0273) 504879

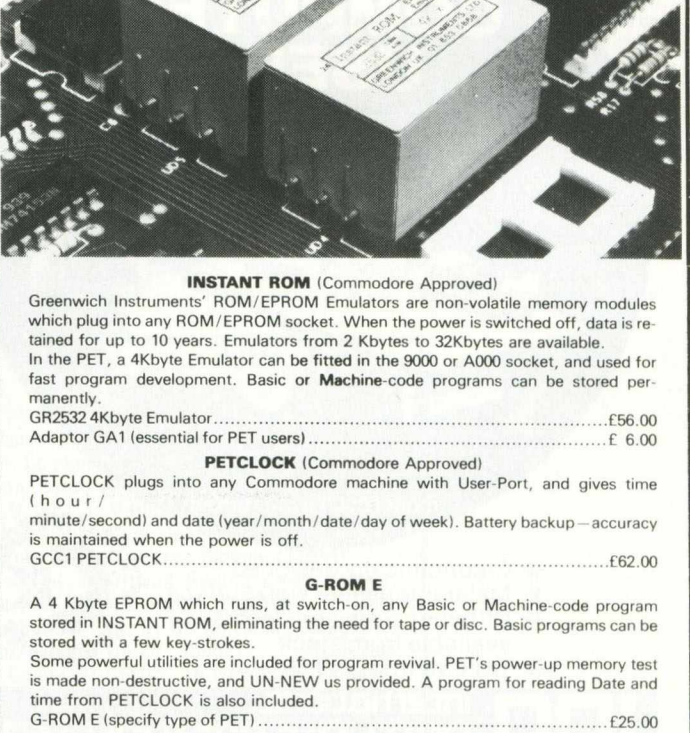

Postage (£1.00) and VAT are extra. Leaflets are available. GREENWICH INSTRUMENTS LIMITED, 22 BARDSLEY LANE,

**GREENWICH, LONDON SE10 9RF.** Tel: 01-853 0868. Telex 896691 Attn. GIL.

### SECOND COMMODORE IN EDUCATION USERS **CONFERENCE**

## TO BE HELD AT CHELSEA COLLEGE ON 2. 3, & 4 SEPTEMBER 1983 **CALL FOR PAPERS**

Papers on primary, secondary and tertiary curriculum subject teaching, control, logo, prolog, special education, examinations, administration, library, communication networks etc, are particularly sought.

We would be glad to receive proposals for papers. Abstracts of two hundred words or less should be sent to the Conference Organiser:

Mrs E. Ramsden, Dacorum College, Marlowes, Hemel Hempstead, Hertfordshire

Those wishing to book for the conference should write to:

Miss J. Frost, Educational Conference, Commodore Business Machines, 675 Ajax Avenue, Slough, Berkshire SL1 4BG.

Exact cost has not yet been finalised but full board (including accommodation on the college campus, conference dinner and conference proceedings) should be approximately £50.00 for three days or £20.00 per day. Non-residential delegates are welcome at approximately £9.00 (conference dinner and proceedings extra). Special discounted travel arrangements between British Rail and the college will be announced shortly.

The proceedings will be published by Ellis Horwood Ltd in a similar form to Microcomputers in Education — the proceedings of our first conference.

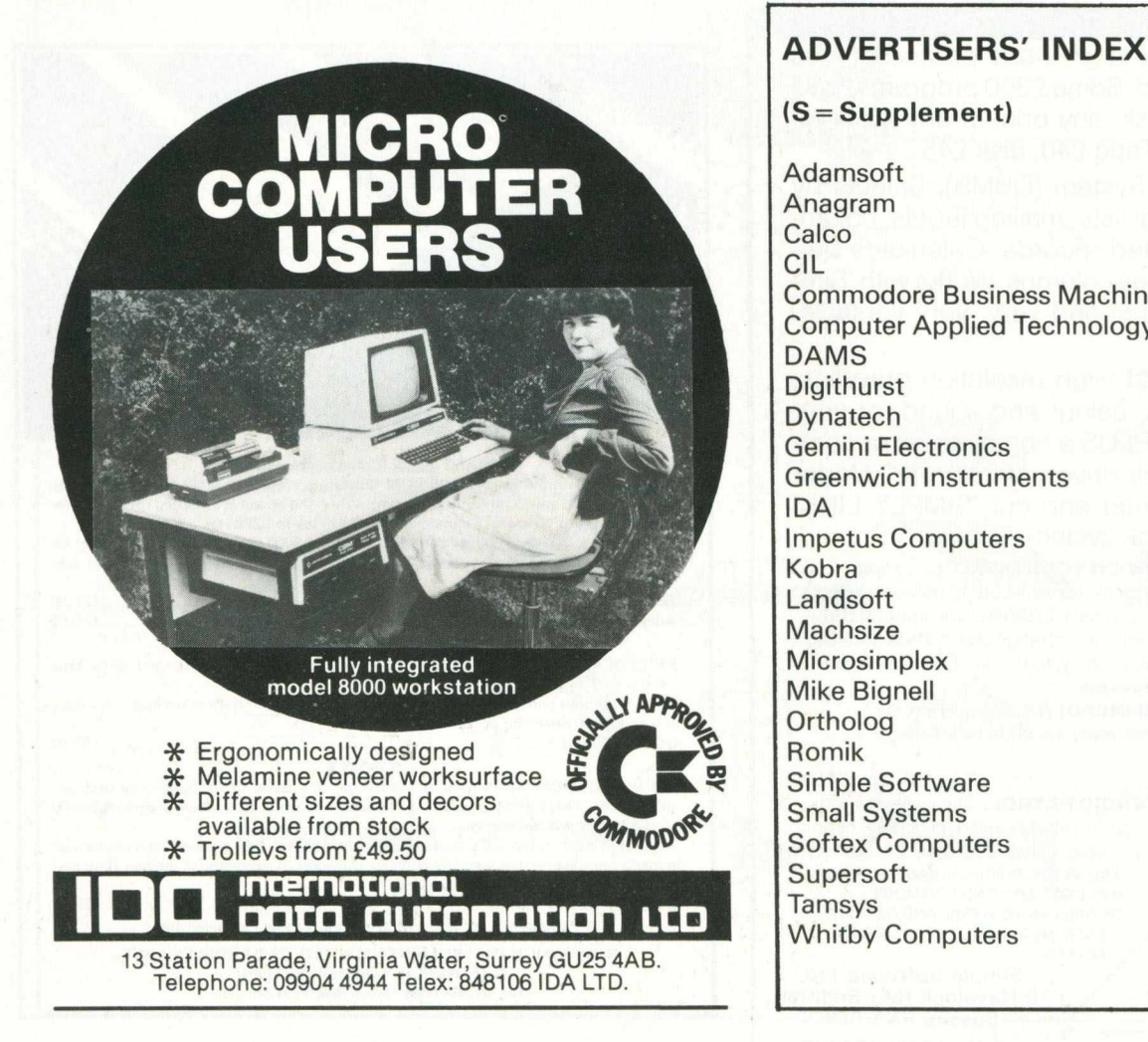

#### **(S = Supplement) Adamsoft S27 Anagram 34 Calco 17,29 CIL 4 Commodore Business Machines 32,46, S14 Computer Applied Technology 24 DAMS 2 Digithurst 10 Dynatech 34 Gemini Electronics S4 Greenwich Instruments 45 IDA 46 Impetus Computers 17 Kobra 42,48 Landsoft 16 Machsize 21 Microsimplex 22 Mike Bignell 17 Ortholog**<br>**Romik Romik 47 Simple Software 45 Small Systems 8 Softex Computers S27 Supersoft S2 Tamsys 28 Whitby Computers 31**

# *R O m S D F T L S F I R E*

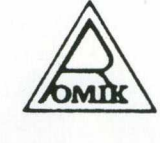

#### ROMIK PROMISE A MINIMUM OF ONE NEW GAME EVERY MONTH

*24 Church Street, Slough SL1 1PT. Telephone: Slough (STD 0753) 71535*

*Britain's leading games software house are proud to announce our new range of exciting games and other software for Vic20 and ZX81 (see panel). (Games for BBC, Dragon, Spectrum and Atari available soon.)*

#### ALL ACTION GAMES CARRY A FREE ENTRY TO NATIONWIDE COMPETITIONS WITH FANTASTIC PRIZES ALL PROGRAMS ARE £9.99

### *riFlRWn WIDER*

**Skim as close as you dare to the clanet,<br>devastating the Martian cities, destroying ammunition dumps<br>(gaining more time), shooting down the ground-to-air missiles** 

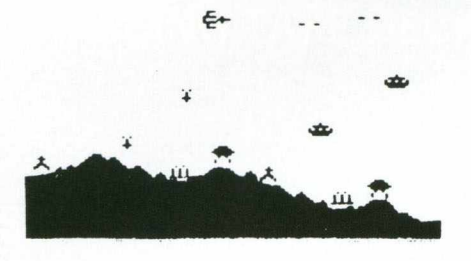

''A real action shot of the game"

#### **MOONS OF JUPITER** For expanded Vic20, 3K, 8K or 16K

You are the Commander of a fleet of destroyers looking on from the safety of a mother ship, you send in one destroyer at a time to blast a passage through the MOONS OF JUPITER. Your destroyers have to dodge, and blast the UFOs . . . Watch out for the Gologs they can smash your destroyers, but you cannot harm them.

**A MACHINE CODE ARCADE QUALITY GAME**

### *flinD TUISTERS*

For unexpanded Vic20

**Four games to stretch your brain**<br>- Blackjack, Decipher, Four Thought and Teaser are our com<br>- puterised versions of very popular home games and will test your mental agility and skill for many a long hour

#### **SEA INVASION**

Unexpanded Vic20 Fight off the attacking sea creatures for as long as you can. Shoot the whale for a surprise score, watch out for the crabs, starfish and octopuses.

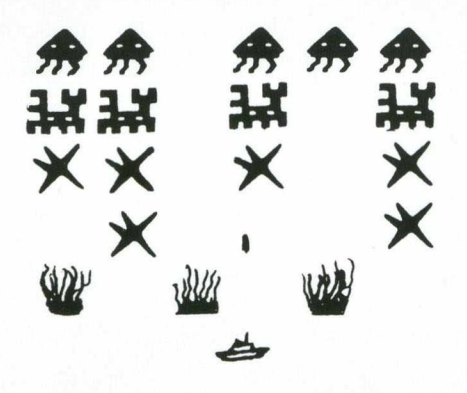

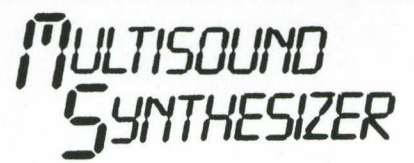

#### For the unexpanded Vic20

The Vic Multisound Synthesiser is very flexible and can be played in more ways than can ever be explained here, to create music and special effects. For example, create any tune, up to 255 notes (after following appropriate instructions), then press "F1" or "F3", then key "9" and enjoy the added effect. Now hit "+", listen to the difference. For a surprise - hit "-". Now add a melody over the top — hit key "B" then "7" — now play a melody, or experiment. *Have fun!*

#### **ROBOT PANIC**

A fantastic high-speed game on cartridge. The price is yet to be announced, but around £16...

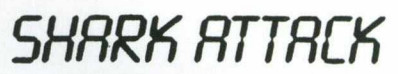

#### For unexpanded Vic20

You are in shark-infested waters after being thrown overboard from a pirate ship. Your only protection being an atomic net which you trail behind you. trying to cover all the visible ocean and ensnare the sharks at the same time. Beware of stopping or covering your tracks for too long, if you do, then the sharks will escape and come after you. Watch out for the ever increasing deadly octopi (somtimes the sharks will eat part or all of one!)

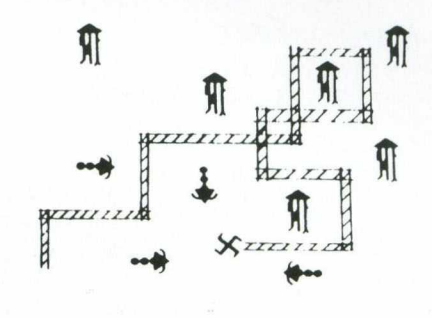

"A real action shot of the game"

#### **NEW NEW NEW SPACE ATTACK**

#### **For the unexpanded Vlc20**

**SPACE ATTACK** is a game of skill. You as the pilot of an intergalactic battleship have to fight your way through wave after wave of various alien spaceships.

**MACHINE CODE ARCADE QUALITY GAME**

#### **SPECIAL OFFER...** C4 COMPUTER CASSETTES

£2.50 for 10; £20 for 100 Available post free from the above address only

#### OUR GAMES ARE AVAILABLE FROM ALL GOOD HOME COMPUTER SHOPS, INCLUDING:

Micro C inside Currys at: Birmingham (233 1105), Leeds (46601), Luton (425079), Nottingham (412455), Southampton (29676), inside Bridgers at: Bristol (650501), New Malden (01-949 2091), and at: Leicester (546224), London (01-387 9275), Manchester (834 0144) . . . Chromasonic Electronics, 48 Junction Road, Archway, London N19 (01-263 9493/9495), Maplin Electronic Supplies Ltd., P.O. Box 3, Raleigh, Essex (0702 552911/ 554155), Gemini Electronics, 50 Newton Street, off Piccadilly, Manchester (236 3083), Gamer, 24 Gloucester Road, Brighton . . . Dixons, Queensmere, Slough (23211) . Channel One, 174 High Street, Hornchurch, Essex (75613) and Golden Cross Parade, Rochford, Essex (540455), Twill Star Computer, 17 Regina Road, Southall . . . Data Assette, 44 Shroton Street, London NW1 . . . Graham & Son, 51 Gortin Road, Omagh, N. Ireland . . . Ram Electronics, 88 Fleet Road, Fleet, Hants. (5858) . . . Eccleston Electronics, Legge Lane, Birmingham . . . The Computer Centre, 14 Hemmels, Laindon, Essex (0268 416155) . . . Microspot, 15 Moorlields, Liverpool . . . R. Seedle, 47 Woodlands Road, Ansdell, Lytham St. Annes . . . Cambridge Computer Centre, 1 Emmanuel Street, Cambridge . . . Karlinda & Co., Elliott Road, Selly Oak, Birmingham . . . The Sharp Computer Shop, Melville Street, Lincoln . . . Milequip, 7A Hare Lane, Gloucester (411010) . . North West Business Machines, Curate Street, Great Harwood, Lancs. . . . Instep Footwear, 23 King Street, Great Yarmouth . . . J.A.D., 21 Market Avenue, Plymouth (669462).

### COMMODORE 64 and 8000

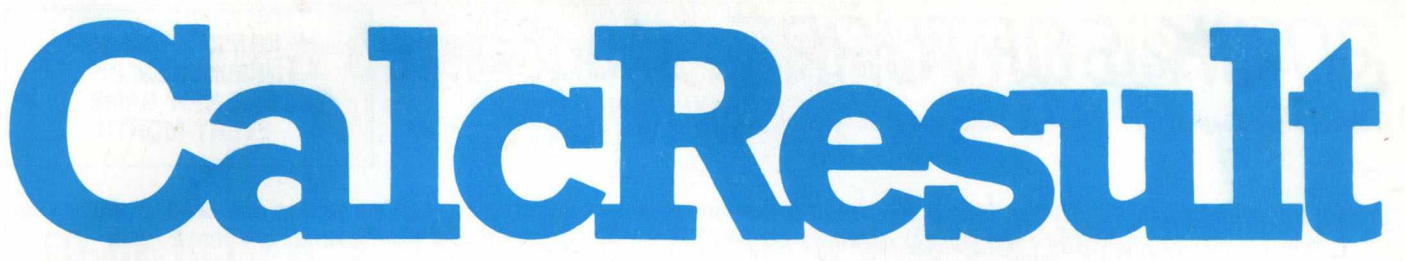

### Professional spread sheet at a breakthrough price.

Spread sheet programs have been available for a number of years. The knowledge and experience gained through the use of these led to a demand for a tool that is easier to use, easier to understand and more powerful than contemporaries. The result is Calc Result — a powerful yet low cost '3D' spread sheet for the Commodore 8000 and 64.

- 
- Up to 32 pages
- \* Horizontal and vertical page split
- \* Window facilities
- Powerful editing facilities
- \* "What if..."

#### **Machine capability**

**CalcResult** is currently available only on Commodore Business machines as follows:

8032 and 8096 computers — including the SK series — on 8250 or 8050 disk units . It can also be used in multi-user situations and with Commodore 9060 and 9090 hard disks.

Commodore 64 — a single disk version for the 1541 disk unit.

#### **Price**

For 8000 series £149 (plus VAT) For Commodore 64 £94 (plus VAT)

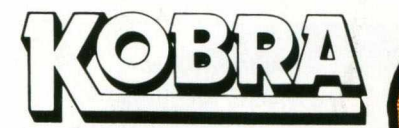

#### **Micro Marketing**

PO Box 28 Henley-on-Thames Oxon. RG9 1PF

Telephone 04912 2512

Dealer enquiries welcome.

- \* 3D format \* "if ... then... else"
	- \* Full graphics output
	- \* Miserly use of memory
	- \* 'Help' functions
	- \* Multi user capabilities and hard disk support